MINISTERE DE L'ENSEIGNEMENT SUPERIEUR ET DE LA RECHERCHE SCIENTIFIQUE

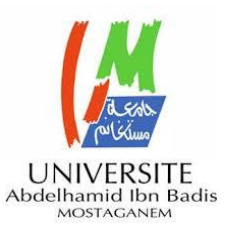

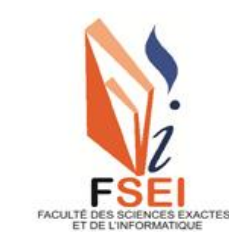

**Faculté des Sciences Exactes et d'Informatique Département de Mathématiques et informatique Filière : Informatique**

UNIVERSITE ABDELHAMID IBN BADIS - MOSTAGANEM

## RAPPORT DE Projet de Fin d'Études en Master Informatique Option : **Ingénierie des Systèmes d'Information**

THEME:

# **GESTION DES RELATIONS CLIENTS AU NIVEAU DE PROMOTION IMMOBILIER (L'OPGI) : ORGANISATION TEMPORELLE**

Etudiante : **Gani Fatma**

Etudiante : **Belhamiti Aya**

Encadrant : **Mr.Khiat Sofiane** Université de Mostaganem

Co-Encadrant : **Mr.BenameurAbedlkader** Université de Mostaganem

Année Universitaire 2022-2023

## <span id="page-1-0"></span>**Remerciements**

<u>بِيِّبِ مِرَّاسَّهِ ٱلرَّحْمَرُ ٱلرَّحِبِ مِرِ</u>

Nous tenons à exprimer notre profonde gratitude envers Allah, qui nous a donné la volonté et le courage nécessaires pour mener à bien ce travail.

Nous remercions sincèrement notre encadrant, Monsieur Khiat Sofiane, pour son précieux soutien, son expertise et sa disponibilité tout au long du projet. Nous sommes également reconnaissants envers notre Co-encadrant, Monsieur Benameur Abdelkader, pour ses conseils éclairés et sa présence bienveillante.

Nous souhaitons exprimer notre profonde gratitude envers nos parents et nos familles pour leur soutien indéfectible et leurs encouragements tout au long de notre parcours académique. Leur amour inconditionnel et leurs sacrifices ont été les piliers de notre réussite.

Nous reconnaissons l'importance de leur présence constante, de leurs encouragements chaleureux et de leurs conseils avisés. Leur soutien émotionnel et financier nous a permis de poursuivre nos études avec confiance et détermination.

Nous souhaitons exprimer notre reconnaissance envers notre professeur, Monsieur Khelifa Noureddine, pour son accompagnement constant, ses encouragements et ses précieux commentaires. Nous remercions sincèrement le professeur, Monsieur Zahmani Mohamed Habib a ses conseils et remarques, sont grandement contribué à l'amélioration de notre projet.

Nous tenons à remercier chaleureusement toute l'équipe de l'OPGI, en particulier Monsieur Ouiter Mohamed, ainsi que Madame Nedjari Bakhta et Yacine Limam, pour leur aide précieuse, leur disponibilité et leurs conseils avisés.

Nous exprimons notre gratitude envers l'équipe de promotion immobilière Urban Promo pour leur soutien et leurs conseils.

De plus, nous tenons à remercier l'ensemble de l'équipe de la boîte de développement Sefrone pour leur assistance technique et leur engagement.

Enfin, nous souhaitons exprimer notre reconnaissance envers nos amis, nous tenons à exprimer notre gratitude particulière Belhamiti Meriem pour ses conseils, son aide précieuse, son soutien et le temps qu'elle nous a consacrés.

Nous souhaitons également remercier tous nos professeurs, et tous les membres de l'incubateur de l'université de Mostaganem pour leur soutien, leurs échanges stimulants et leurs idées précieuses partagées.

Nous sommes profondément reconnaissants envers toutes les personnes qui ont contribué à la réalisation de ce projet. Leur aide et leur soutien ont été essentiels à notre réussite.

### **Résumé**

Le sujet de notre projet s'inscrit dans le domaine de la gestion de la relation client au sein des entreprises. L'objectif est de développer des stratégies et des outils informatiques pour une meilleure gestion de la clientèle. Le projet se concentre sur la modélisation des processus métier liés à la gestion clientèle des entreprises, en vue de planifier les tâches et d'améliorer leur système d'information.

Le travail se concentre sur l'automatisation des processus manuels, visant à faciliter la gestion de la relation client au sein d'une entreprise de promotion immobilière, telle que l'Office de Promotion et de la Gestion Immobilière (OPGI). Pour cela, le mémoire présente une étude approfondie de l'OPGIen tant qu'exemple, en mettant en évidence ses objectifs et en analysant l'état actuel de ses différents départements ainsi leur système d'information.

#### **Mots-clés :**

Office de Promotion et de la Gestion Immobilière (OPGI), Application mobile/Web, base de données, Système d'information, Business Process Model and Notation (BPMN), Spécification Exigences Logicielles (SEL).

#### **Abstract**

The topic of our project falls within the domain of customer relationship management within businesses. The objective is to develop strategies and tools for improved customer management. The project focuses on modeling the business processes related to customer management in companies, aiming to streamline tasks and enhance their information systems.

The project primarily centers on automating manual processes to facilitate customer relationship management within a real estate development company, such as the Office of Real Estate Promotion and Management (OPGI). To achieve this, the thesis presents an indepth study of OPGI as an example, highlighting its objectives and analyzing the current state of its various departments and information systems.

#### **Key words**

Real Estate Promotion and Management Office, Mobile/Web Application, Database, Information System, Business Process Model and Notation (BPMN), Software Requirements Specification.

## **Liste des figures**

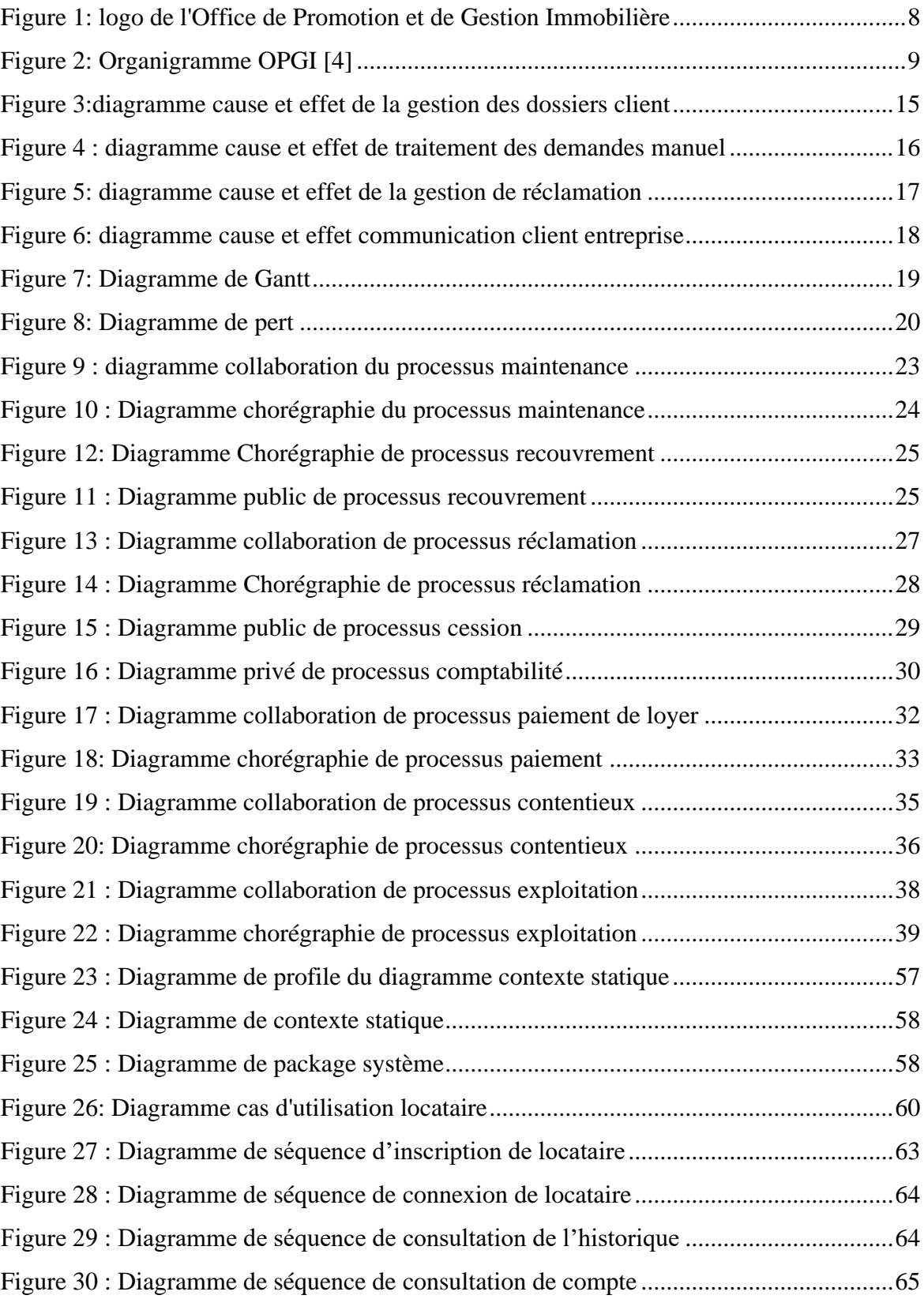

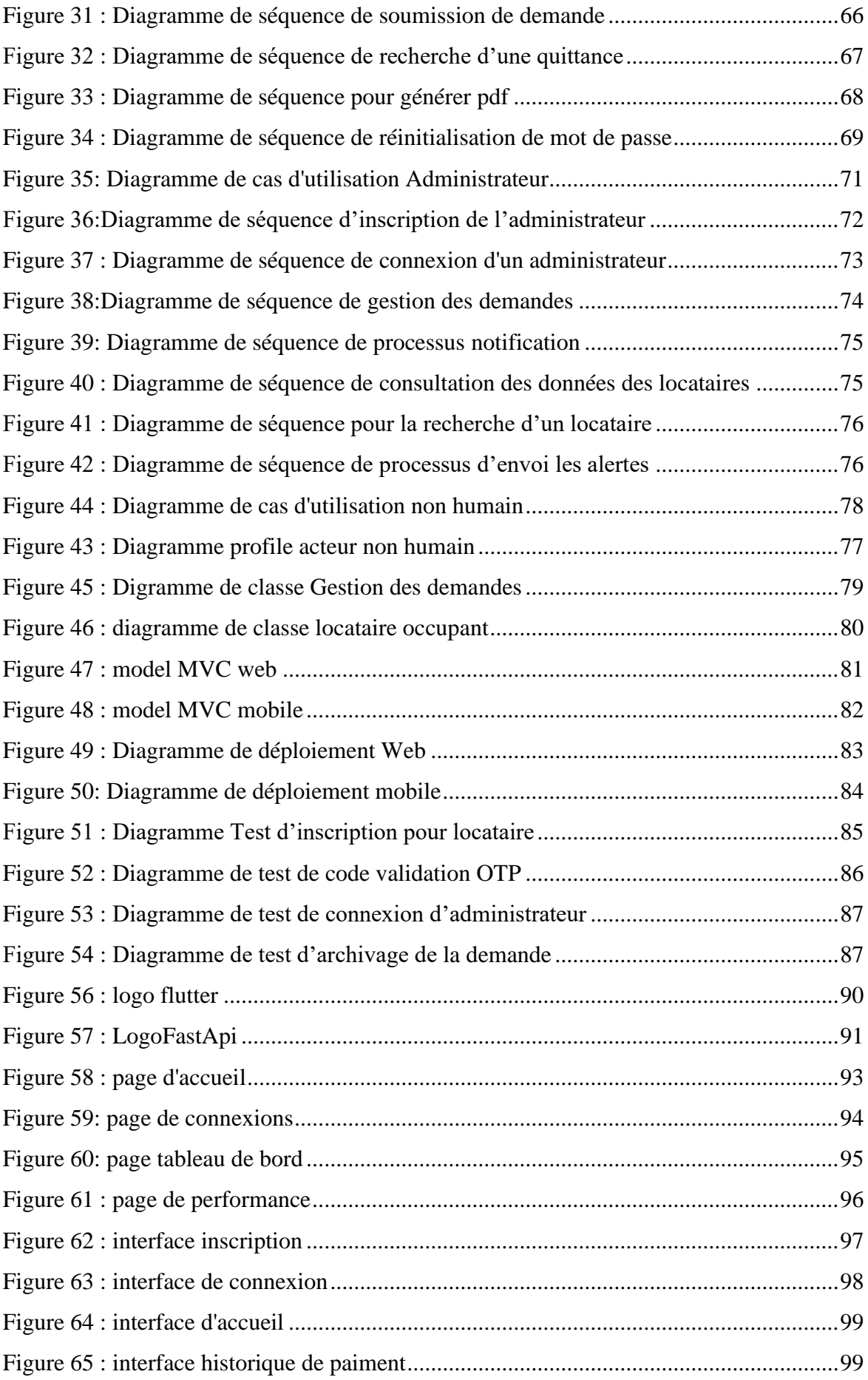

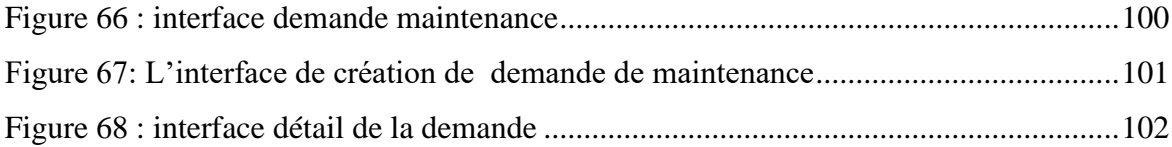

## **Liste des abréviations**

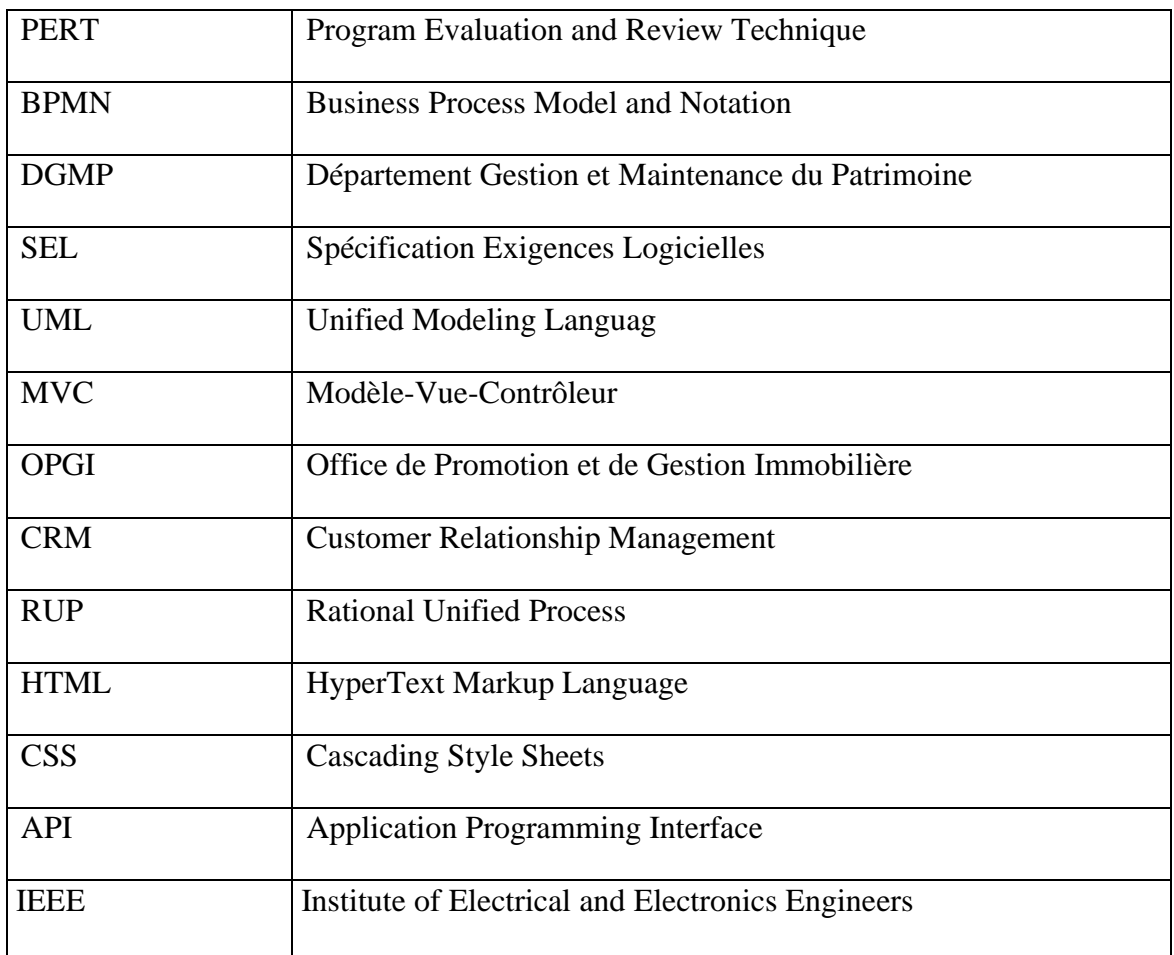

## **Table des matières**

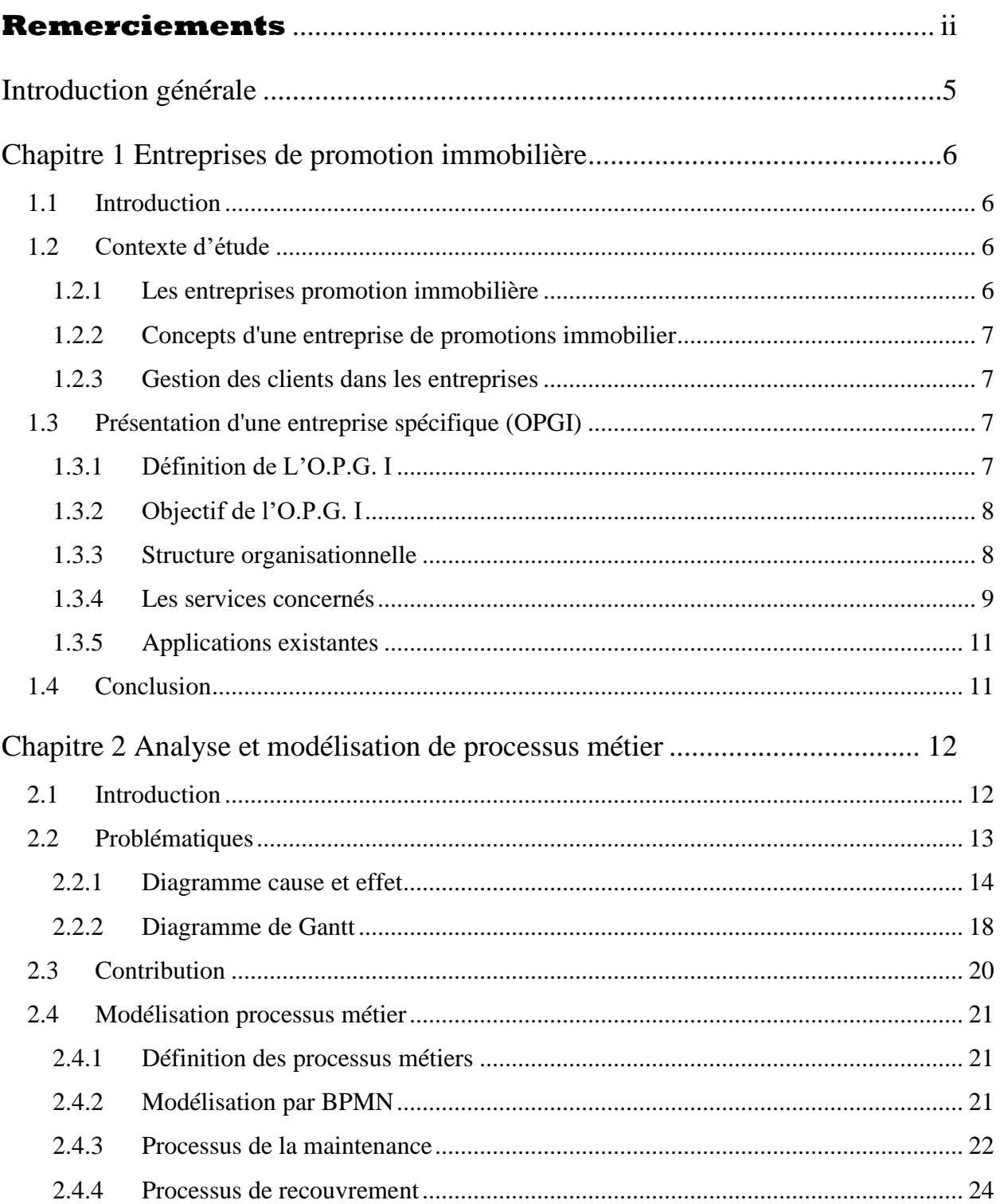

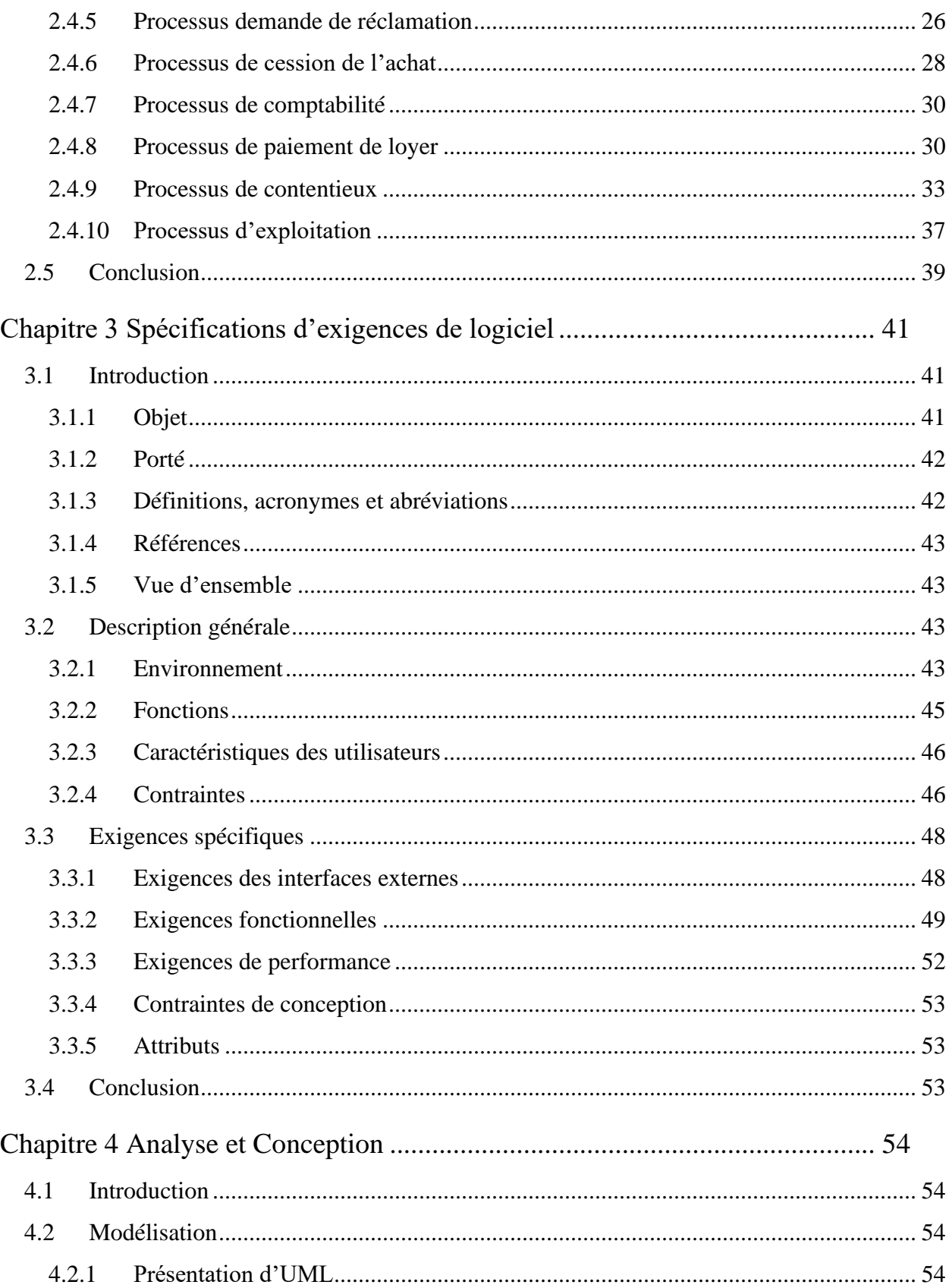

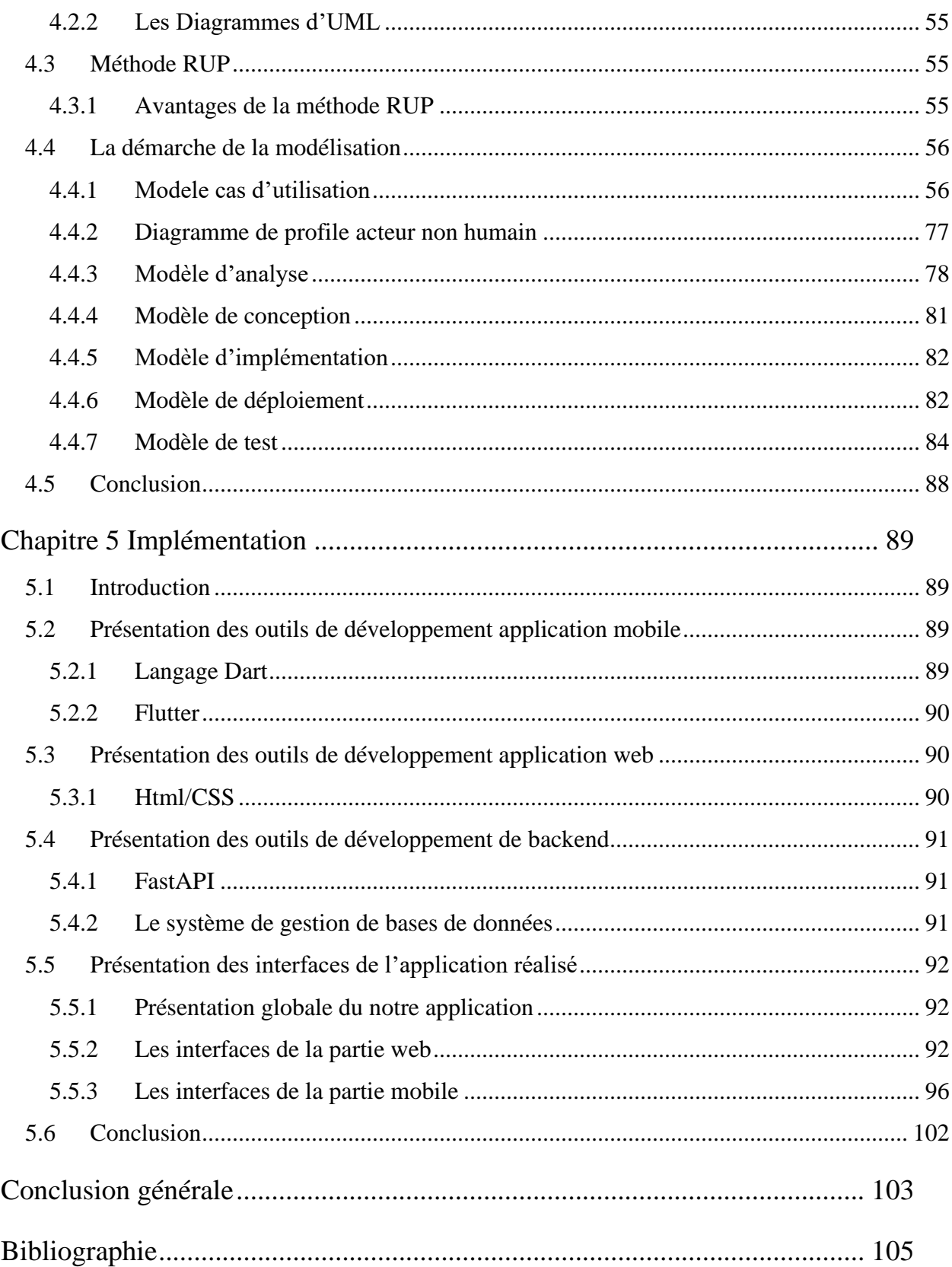

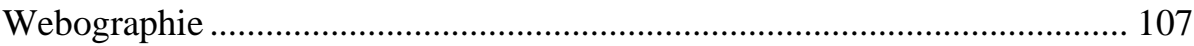

## **Introduction générale**

<span id="page-13-0"></span>Actuellement, le monde connaît une avancée technologique considérable dans tous les secteurs, grâce à l'informatique qui est une science étudiant les techniques du traitement automatique de l'information.

Elle joue un rôle important dans le développement des entreprises et autres établissements.

Avant l'invention de l'informatique et l'automatisation des données, toutes les informations étaient enregistrées manuellement sur des supports en papier, ce qui engendrait des problèmes tels que la perte de temps considérable dans la recherche de ces informations ou la dégradation de ces dernières.

Ainsi, jusqu'à présent, l'informatique reste le moyen le plus sûr pour le traitement et la sauvegarde de l'information.

Cette invention a permis d'informatiser les systèmes de gestion clientèle des entreprises, ce qui est essentiel dans leur développement aujourd'hui.

Les Promotion Immobilière fait partie des établissements qui profitera le plus de l'informatique. Ces entreprises gèrent un grand nombre de clients. La gestion efficace de ces clients est essentielle pour garantir leur satisfaction et leur fidélité, ainsi que pour maintenir la réputation de l'entreprise. Dans ce présent travail, nous étudierons la gestion clientèle de Promotion Immobilière, et prendre en exemple L'Office de Promotion et de la Gestion Immobilière (OPGI) afin de proposer une stratégie visant à mieux gérer ses interactions avec les clients et à améliorer les processus de gestion.

Nous commencerons par une analyse des besoins des utilisateurs et des processus de gestion client de l'entreprise.

Nous examinerons ensuite les différentes technologies mobiles et web disponibles pour déterminer la meilleure plateforme pour notre l'application.

Ensuite, nous élaborerons des fonctionnalités clés pour la gestion des clients, y compris la gestion des demandes, la gestion de l'historique des interactions avec les clients, ainsi que la gestion des alertes des arriérés de loyer.

En résumé, ce présent travail vise à fournir une solution pratique et efficace pour la gestion de clientèle, en utilisant des technologies mobiles et web.

## **Chapitre 1**

## <span id="page-14-0"></span>**Entreprises de promotion immobilière**

## <span id="page-14-1"></span>**1.1 Introduction**

Ce chapitre aborde les concepts et les définitions liés aux entreprises de promotion immobilière et à la gestion client. Il vise à donner une compréhension approfondie par un exemple d'un organisme d'accueil dans laquelle le projet a été effectué, les objectifs, ainsi que l'étude d'existant de ses différents départements.

## <span id="page-14-2"></span>**1.2 Contexte d'étude**

L'informatique joue un rôle essentiel dans le développement des entreprises. Avant son invention, les informations étaient enregistrées sur papier, ce qui causait des problèmes.

Aujourd'hui, l'informatique est utilisée pour gérer efficacement les clients des entreprises de Promotion Immobilière. Dans cette étude, nous examinons comment améliorer la gestion des clients en utilisant des technologies mobiles et web.

Notre objectif est de proposer une solution pratique pour gérer les interactions avec les clients et améliorer Les processus de gestion englobent différentes activités telles que demandes de la maintenance, la gestion des réclamations, l'historique des paiements, etc.

#### <span id="page-14-3"></span>**1.2.1 Les entreprises promotion immobilière**

L'entreprise est constituée par l'association de diverses entités juridiques, formant ainsi une entité organisationnelle capable de produire des biens et services.

Elle bénéficie d'une certaine indépendance décisionnelle, notamment en ce qui concerne l'utilisation de ses ressources internes. [1]

Il existe plusieurs types ou secteur des entreprises, notre choix consiste le type de promotions immobilières.

#### <span id="page-15-0"></span>**1.2.2 Concepts d'une entreprise de promotions immobilier**

La promotion immobilière et la gestion des entreprises de promotion immobilière jouent un rôle essentiel dans la croissance économique de nombreux pays.

Ce secteur est particulièrement dynamique et, dans les pays développés, il est devenu un moteur majeur de création d'emplois et de génération de valeur ajoutée. En plus de cela, la gestion efficace des clients et des entreprises de promotion immobilière est également cruciale pour assurer le succès et la rentabilité de ces activités. [2]

#### <span id="page-15-1"></span>**1.2.3 Gestion des clients dans les entreprises**

La Gestion de la Relation Client, (En anglais CRM, ou Customer Relationship Management) désigne l'ensemble de la démarche qui, à partir d'un entrepôt de données et d'applications logicielles spécifiques, permet de pratiquer un marketing ouvert (multipliant les points de contact) et relationnel avec ses clients dans le but d'augmenter la rentabilité globale de l'entreprise. [3]

## <span id="page-15-2"></span>**1.3 Présentation d'une entreprise spécifique (OPGI)**

Notre projet se concentre sur l'étude de la dynamique relationnelle avec la clientèle dans le contexte de la promotion immobilière, en nous appuyant sur l'exemple éloquent de l'Office de Promotion et de Gestion Immobilière (OPGI)

#### <span id="page-15-3"></span>**1.3.1 Définition de L'O.P.G. I**

L'O.P.G.I. c'est un établissement public national chargé de la promotion à caractère social. L'OPGI a été créée pour répondre aux besoins de logement, en particulier des personnes à faible revenu. Il travaille en collaboration avec le ministère de l'Habitat et de l'Urbanisme pour élaborer des politiques et des stratégies visant à améliorer l'accès au logement pour tous les Algériens. L'OPGI est responsable de la construction et de la gestion des logements sociaux ainsi que de la distribution et de la vente de ces logements aux personnes éligibles. L'entreprise est également permise d'assurée aussi l'entretien, la maintenance, la réhabilitation et la restauration des biens immobiliers.

La figure 1 présente logo d'entreprise OPGI.

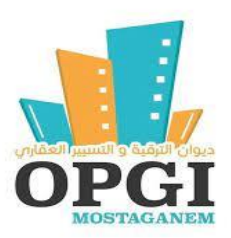

Figure 1: logo de l'Office de Promotion et de Gestion Immobilière

## <span id="page-16-1"></span>**1.3.2 Objectif de l'O.P.G. I**

<span id="page-16-0"></span>Les objectifs spécifiques de l'OPGI comprennent : La construction de nouveaux logements sociaux pour répondre à la demande croissante de logements abordables en Algérie.

La rénovation et la maintenance des logements sociaux existants pour assurer leur qualité et leur durabilité.

La gestion efficace des logements sociaux, y compris la gestion des loyers et la distribution équitable des logements aux personnes éligibles.

La mise en place de politiques et de programmes pour améliorer l'accès des Algériens au logement abordable. La promotion de l'investissement dans le secteur immobilier en Algérie pour encourager la croissance économique et la création d'emplois.

En résumé, l'objectif global de l'OPGI est de contribuer à résoudre la crise du logement en Algérie en fournissant des logements sociaux abordables et de qualité aux personnes à faible revenu, tout en gérant efficacement les infrastructures immobilières connexes.

## <span id="page-16-2"></span>**1.3.3 Structure organisationnelle**

L'OPGI est une structure publique chargée de la gestion et de la maintenance du patrimoine immobilier de l'Etat. Pour assurer son fonctionnement interne, l'OPGI se divise en plusieurs services ou départements selon les fonctions et missions à remplir.

La figure 2 montre la hiérarchie de l'organisme OPGI.

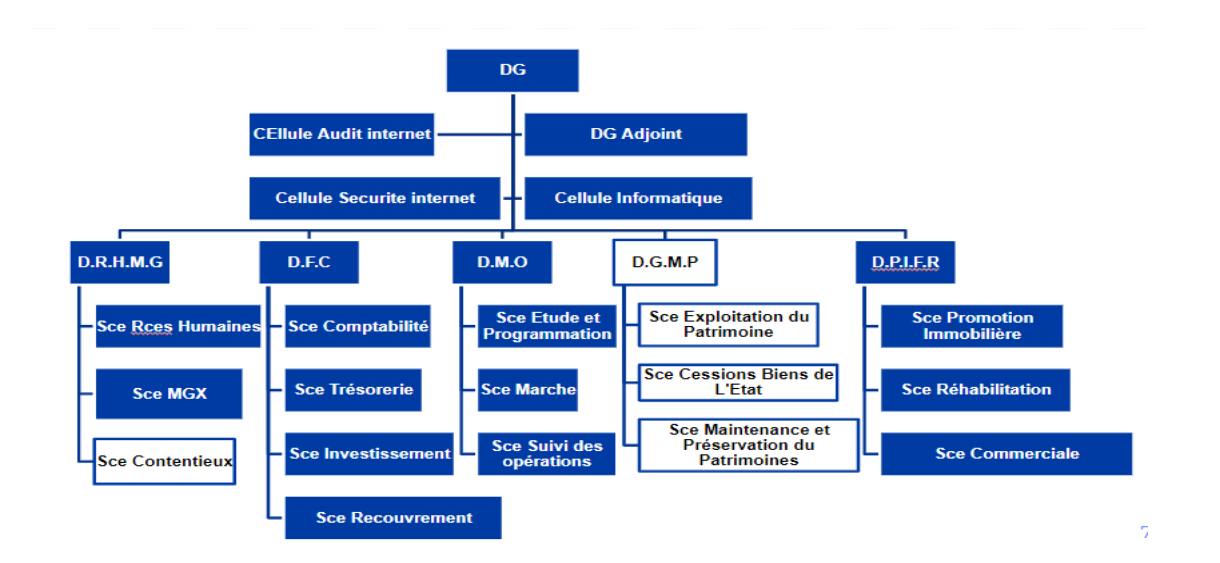

Figure 2: Organigramme OPGI [4]

<span id="page-17-0"></span>L'organigramme de l'OPGI comme la montre dans la figure 2 se compose d'un directeur général, une cellule d'audit interne, de sécurité interne et un général adjoint. Il y a également plusieurs départements clés au sein de l'OPGI.

Le département Ressources Humaines et Moyens Généraux est composé de quatre services : le Service Gestion des Ressources Humaines, le Service des Moyens Généraux, le Service Informatique et le Service Contentieux. Le département Finance et Comptabilité est composé de quatre services également : le Service Comptabilité, le Service Trésorerie, le Service Investissement et le Service Recouvrement.

Le département Maîtrise d'Ouvrage est composé de trois services : le Service des Etudes et de la Programmation, le Service Marchés et le Service Suivi des Opérations.

Le département de la Promotion Immobilière et Foncière est composé de trois services : le Service Promotion Immobilière, le Service Réhabilitation et le Service Commercial.

Enfin, le département Gestion et Maintenance du Patrimoine est composé de quatre services : le Service Exploitation du Patrimoine, le Service Cession Bien de l'Etat, le Service de la Maintenance et de Préservation du Patrimoine et le Service de la Sécurité des Immeubles.

Les cases colorées en blanc présentes les services concernés par notre étude.

#### <span id="page-17-1"></span>**1.3.4 Les services concernés**

Notre étude se concentre sur des services qui impliquent une interaction avec le client

#### **1.3.4.1 Le Service Contentieux :**

Ce service est chargé de : [5]

- La mise en œuvre de toutes les procédures prévues par la législation en vue de la protection et de défense des intérêts de l'entreprise en toutes circonstances.
- Veiller à l'exécution de toutes les décisions rendues en faveur de l'entreprise.

### **1.3.4.2 Service Exploitation du Patrimoine**

Ce service est chargé de : [6]

- La formalisation des contrats et de conventions de location de logements et de locaux à usage autre que l'habitation et du suivi des dossiers des locataires.
- Suivi du transfert des biens de l'Etat et des mouvements du patrimoine des locataires.
- La mise en œuvre des règles et procédures de ventes prévues pour les locaux à usage autre que l'habitation.
- La mise à jour du fichier central des dossiers des locataires.

### **1.3.4.3 Service Cession Bien de l'état**

Ce service est chargé de : [7]

- Assurer l'ensemble des opérations de vente du patrimoine de l'Office dans le cadre de la législation et la réglementation en vigueur.
- Établir les échéanciers de paiement et versement des mensualités.

• Assurer la transmission aux structures internes concernées les éléments nécessaires pour l'établissement des quittances de paiement des mensualités de cession et des charges.

- Assurer le suivi du transfert des opérations liées à la cession.
- Représenter l'Office au niveau des commissions dans la cadre de la cession des biens immobiliers.

• Coordonner les opérations de la cession avec la structure chargée du recouvrement des produits de cession.

#### **1.3.4.4 Service de la Maintenance et de Préservation du Patrimoine**

Ce service est chargé de : [8]

• Assurer l'hygiène, la surveillance et le maintien en état d'habitabilité du parc immobilier de l'Office.

• Programmer, organiser, contrôler et suivre l'ensemble des travaux d'entretien.

• Prendre en charge les grosses opérations de réparation et réhabilitation du patrimoine.

#### <span id="page-19-0"></span>**1.3.5 Applications existantes**

L'OPGI dispose deux applications desktop dédiées à la gestion de la relation client, permettant une communication entre l'unité de l'OPGI et ses clients, ainsi qu'une gestion plus efficace des encaissements de loyer.

#### **1.3.5.1 Ancienne application**

L'application de Gestion immobilière fut développée au niveau du Service Informatique de l'OPGI en l'an 2000 suite à un besoin croissant en matière de traitement de l'information ayant accompagné l'élargissement du parc immobilier dans le cadre du programme social qui consiste à faire bénéficier la classe sociale moins aisée de logements décents.

#### **1.3.5.2 Nouvelle application**

L'application de Gestion immobilière fut développée au niveau d'une boite de développement ces dernier années, l'application sert à gérer (saisie et mise à jour) l'ensemble du parc immobilier de l'Office (occupants et locaux).

## <span id="page-19-1"></span>**1.4 Conclusion**

Dans ce chapitre a présenté les notions fondamentales des entreprises de promotion immobilière et de la gestion client. Il a illustré ces concepts à travers un exemple concret d'une organisation d'accueil OPGI où le projet a été réalisé. Les objectifs ont été définis et une analyse détaillée des différents départements de cette organisation a été effectuée pour mieux appréhender son fonctionnement actuel de la gestion clientèle.

Le chapitre suivant présente les problématiques liées à la gestion de la relation client, ainsi que sur les différentes étapes et processus métiers associés à la mission de l'OPGI.

## **Chapitre 2**

## <span id="page-20-0"></span>**Analyse et modélisation de processus métier**

## <span id="page-20-1"></span>**2.1 Introduction**

Les entreprises ont besoin d'un outil informatique pour résoudre leurs problèmes, améliorer leur efficacité et rester compétitives dans un marché en constante évolution.

Les entreprises comme l'OPGI, qui opèrent dans le secteur immobilier, doivent également faire face à des défis spécifiques, tels que la gestion des biens immobiliers et la gestion de relation client. L'utilisation d'un outil informatique dédié permet à ces entreprises de gérer efficacement leurs activités, de rationaliser leurs processus métier et de prendre des décisions.

Dans ce chapitre en concentre sur les problématiques liées à la gestion de la relation client dans OPGI, ainsi que sur les différentes étapes et processus métiers associés à la mise en place d'une stratégie de gestion de la relation clientèle.

Ce chapitre consacré pour identifier les principales problématiques auxquelles l'OPGI est confronté dans sa gestion de la relation client, telles que la collecte et la gestion des données client, la communication avec les clients, la personnalisation des services offerts et la gestion des réclamations des clients.

Enfin, nous aborderons les différents processus métier clés associés à la gestion de la relation client dans l'OPGI. Nous examinerons comment les outils informatiques peuvent être utilisés pour améliorer ces processus et discuterons des meilleures pratiques pour une gestion efficace de la relation client dans l'OPGI. Ce chapitre permettra de mieux comprendre les problématiques auxquelles est confrontée l'OPGI dans sa gestion de la relation client, ainsi que les différentes étapes et processus métier.

## <span id="page-21-0"></span>**2.2 Problématiques**

La gestion des entreprises peut être extrêmement difficile, en particulier pour les entreprises comme l'OPGI qui doivent jongler avec un grand nombre de biens immobiliers.

OPGI est confronté à plusieurs problématiques liées à sa gestion de la relation client. Voici quelques-unes de ces problématiques :

• *Gestion des dossiers client* : L'OPGI gère plus de 27 mille de dossiers clients de type locataire, qui contiennent des informations importantes sur les propriétaires, les locataires, les biens immobiliers, les contrats de location, les paiements, etc. La gestion manuelle de ces dossiers peut être fastidieuse et sujette à des erreurs humaines, ce qui peut affecter la qualité du service client.

*Ex* : dossier d'achat du logement dans le service cession.

• *Traitement des demandes* : Les clients qui souhaitent louer un bien immobilier auprès de l'OPGI doivent remplir une demande et fournir plusieurs documents, tels que des justificatifs de revenus, des pièces d'identité, etc. Le traitement manuel de ces demandes peut être long et complexe, ce qui peut entraîner des retards dans le processus de traitement des demandes et des mécontentements chez les clients.

*Ex* : une demande de maintenance ou / quittance.

• *Gestion des réclamations* : Les clients de l'OPGI peuvent soulever des réclamations concernant leurs biens immobiliers, leurs contrats de location, leurs paiements, etc. La gestion manuelle de ces réclamations peut être difficile à suivre, ce qui peut entraîner des retards dans le traitement des réclamations et des frustrations chez les clients.

*Ex* : une réclamation d'un problème entre les voisins.

• *Communication avec les clients* : L'OPGI communique avec ses clients par téléphone, courrier, e-mail ou sur place. Cette communication peut être difficile à gérer si les clients sont nombreux et si les canaux de communication ne sont pas adaptés à leurs besoins. De plus, certains clients peuvent ne pas être en mesure de comprendre les informations fournies ou de communiquer efficacement avec l'OPGI.

*Ex* : informer client pour régler leur loyer.

La gestion manuelle de la relation client peut entraîner des inefficacités et des problèmes pour l'OPGI.

#### <span id="page-22-0"></span>**2.2.1 Diagramme cause et effet**

Pour mieux visualiser les diffèrent cause des problématiques liés à la gestion de l'OPGI, nous construisons un diagramme de cause et effet.

Le diagramme de causes et effets est un outil visuel qui permet d'analyser les causes potentielles d'un problème. Il aide les équipes à explorer toutes les causes possibles et à identifier les causes racines les plus probables, ce qui peut contribuer à résoudre le problème de manière plus efficace.

#### **2.2.1.1 Cause et effet Gestion des dossiers client**

Ce diagramme met en évidence les principales causes des problèmes rencontrés dans la gestion manuelle des dossiers.

Au fur et à mesure, nous avons identifié plusieurs causes qui sont définies par la suite.

- Le ralentissement de traitement des demandes signifie simplement que le temps nécessaire pour traiter les demandes est plus long que d'habitude.
- La planification de processus de gestion consiste à établir à l'avance un ensemble d'actions, d'étapes et d'objectifs à atteindre pour assurer le bon fonctionnement et l'efficacité d'une organisation.

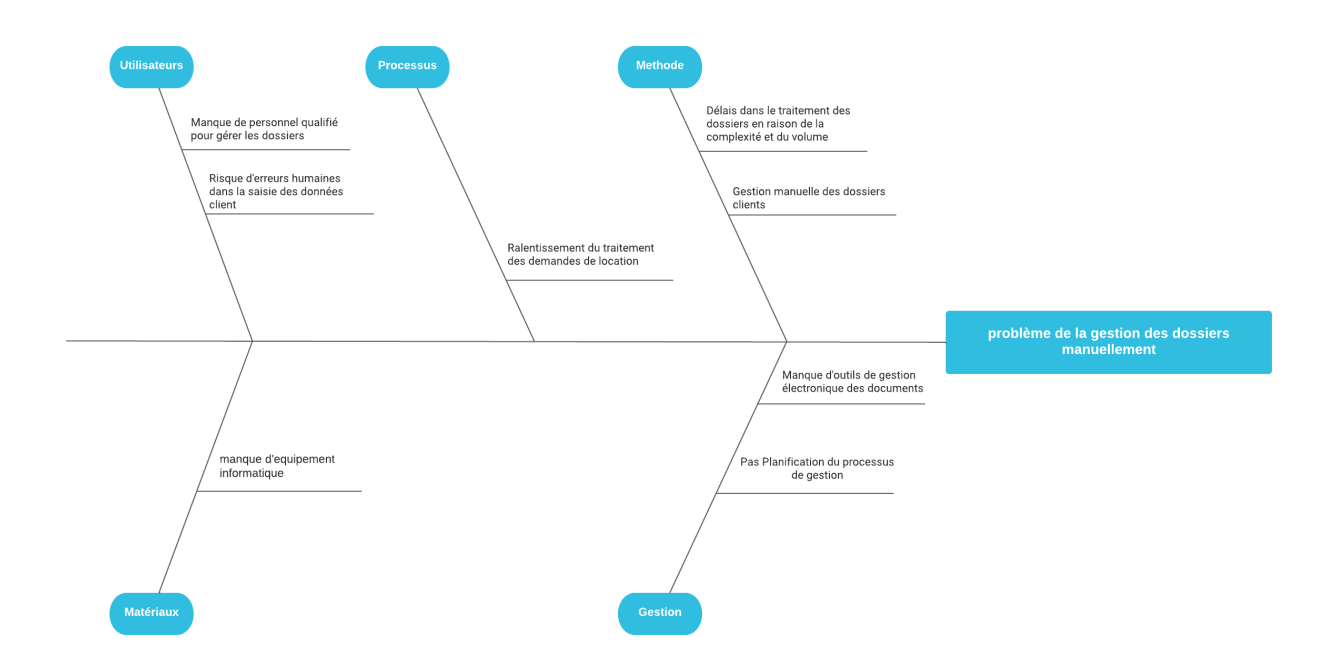

Figure 3:diagramme cause et effet de la gestion des dossiers client

#### <span id="page-23-0"></span>**2.2.1.2 Causse et effet Traitement des demandes**

Ce diagramme expose les différents facteurs qui peuvent causer des problèmes lorsqu'il s'agit de traitement manuellement les demandes.

Au fil du temps, nous avons découvert plusieurs causes qui sont définies ultérieurement.

• Le manque de moyens informatiques signifie que l'on n'a pas assez d'ordinateurs, de logiciels ou d'accès à Internet pour faire ce qu'on a besoin de faire sur l'ordinateur. Cela peut rendre les choses difficiles ou empêcher certaines tâches de se faire comme prévu.

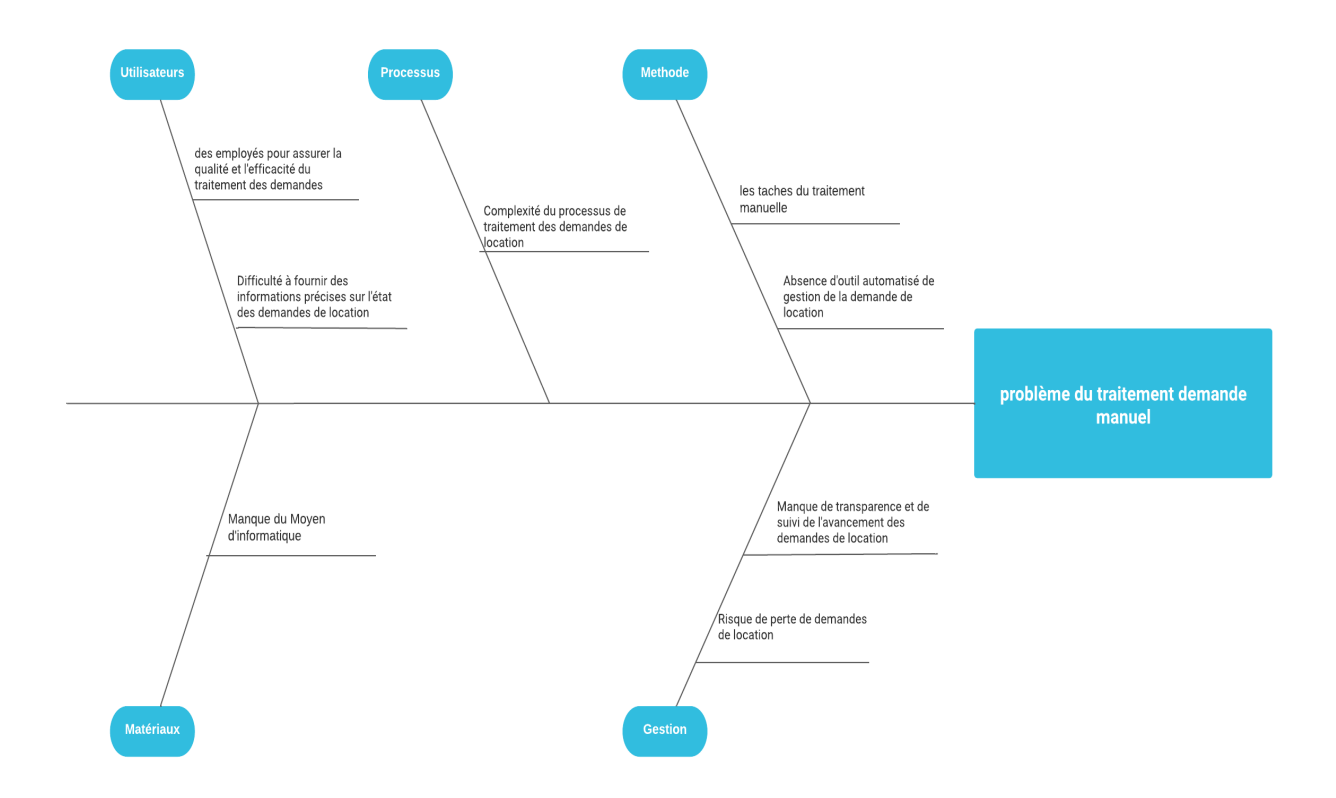

Figure 4 : diagramme cause et effet de traitement des demandes manuel

### <span id="page-24-0"></span>**2.2.1.3 Cause et effet Gestion des réclamations**

Ce diagramme illustre les causes principales des problèmes rencontrés lors de la gestion manuelle des réclamations.

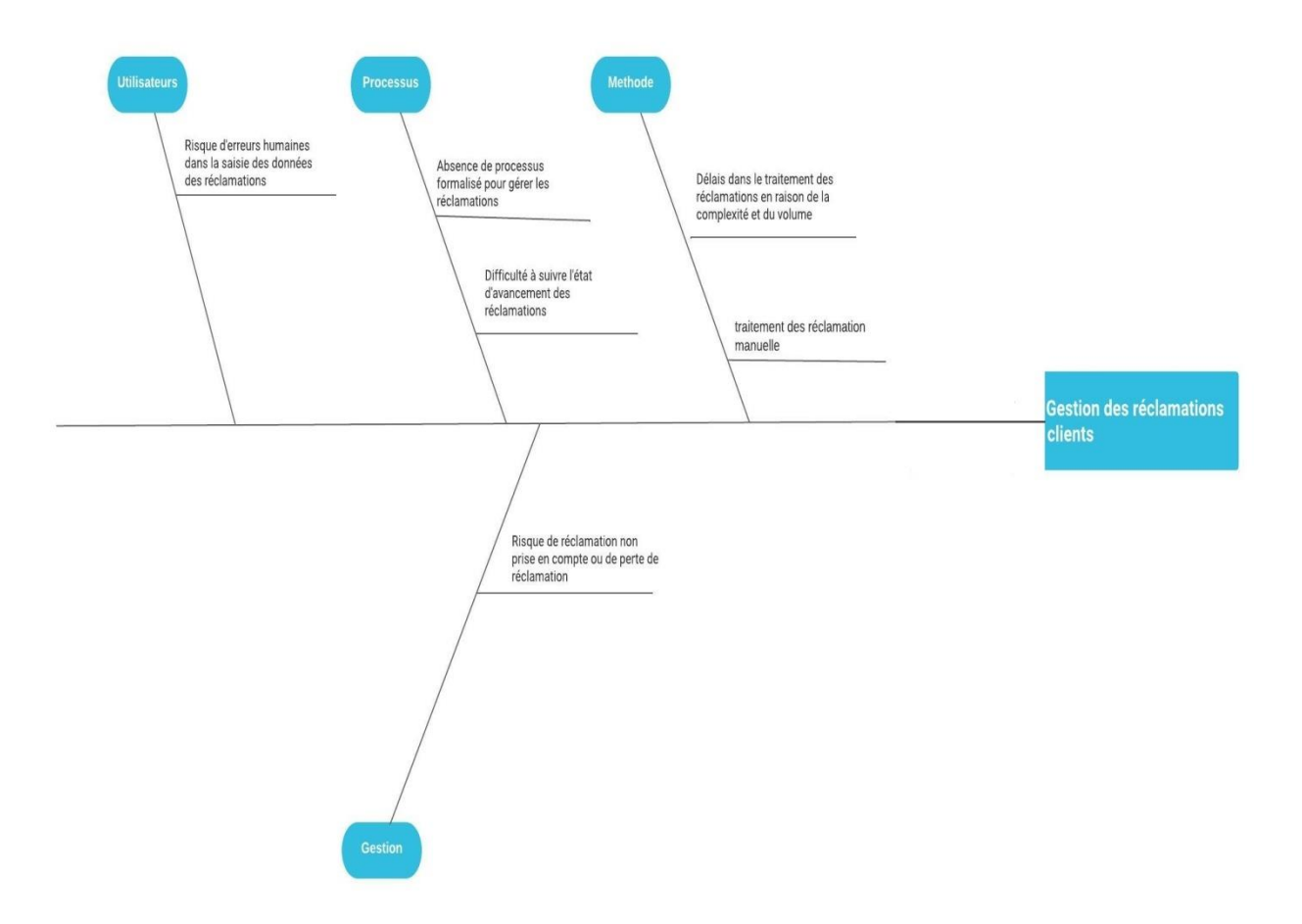

Figure 5: diagramme cause et effet de la gestion de réclamation

### <span id="page-25-0"></span>**2.2.1.4 Cause et effet Communication avec les clients**

Ce diagramme expose de manière détaillée les causes primaires des problèmes qui surviennent dans la communication avec les clients.

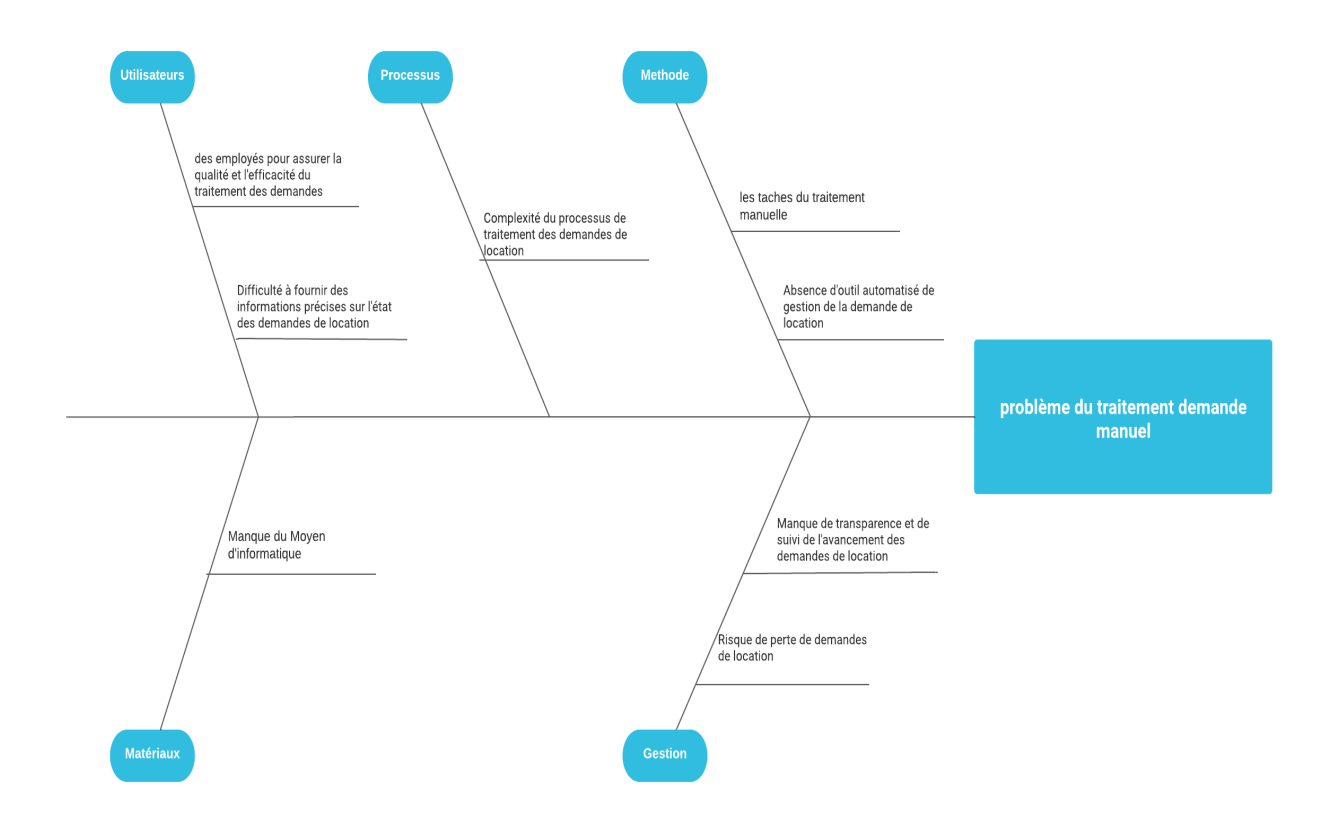

Figure 6: diagramme cause et effet communication client entreprise

### <span id="page-26-1"></span><span id="page-26-0"></span>**2.2.2 Diagramme de Gantt**

Afin de découvrir toute fonction de l'entreprise et ses différents services nous avons réalisé une étude durant un stage au sein de l'entreprise. Le diagramme de Gantt permet de visualiser et planifier toutes les tâches durant la période du stage.

Les cases colorées représentent les périodes où les tâches sont prévues pour être réalisées, tel que

Suivre une formation initiale

:

- Identifier les sources d'information pertinentes pour le projet.
- Pris de contact avec les différents services.
- Consulter les unités de l'OPGI.
- Collecter les informations nécessaires.
- Analyser les fonctionnalités.
- Modéliser les processus métier.

La figure 7 présent la planification de notre stage par le diagramme de Gantt.

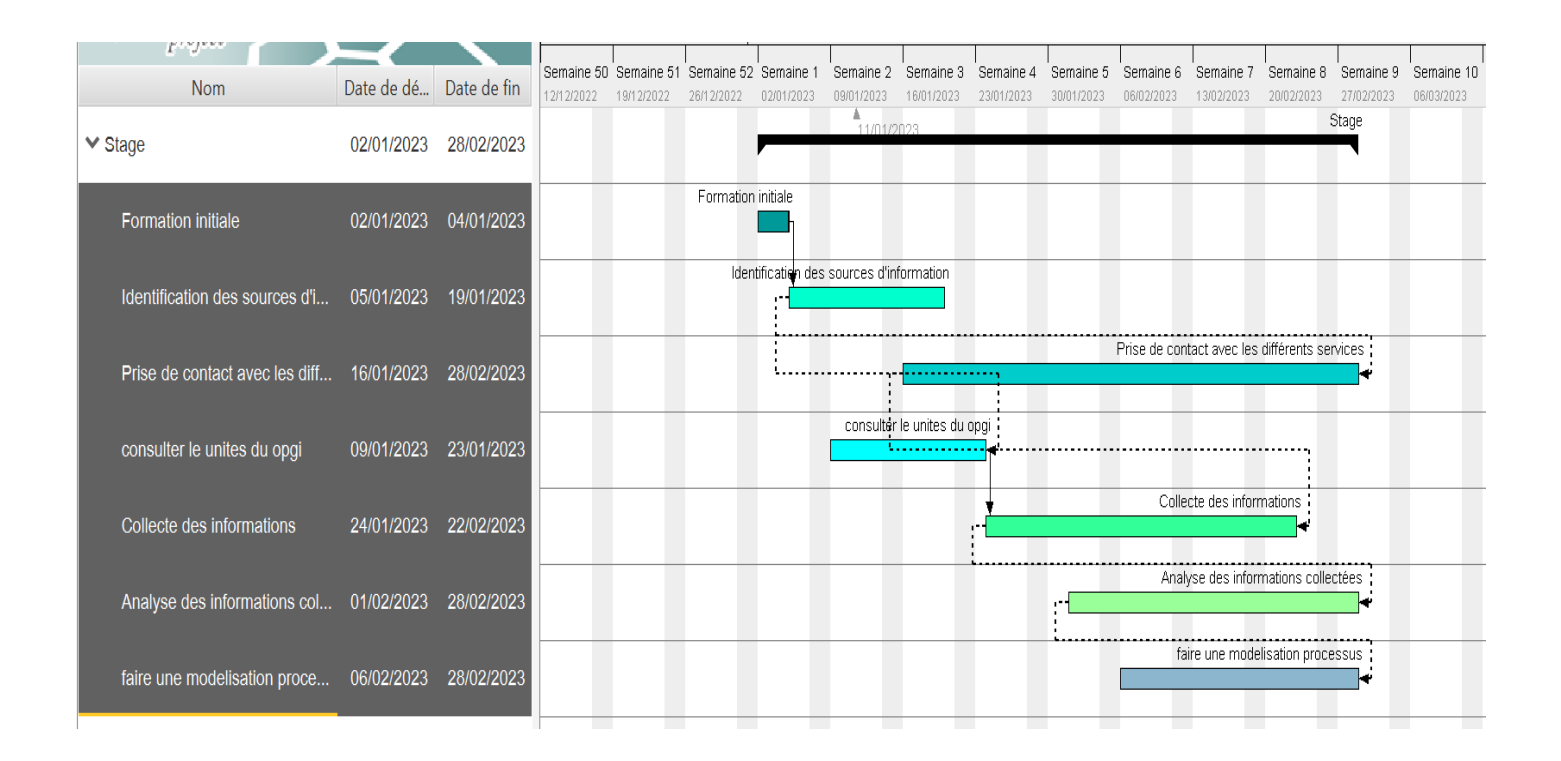

Figure 7: Diagramme de Gantt

#### **2.2.2.1 Diagramme de PERT**

Le diagramme PERT (Program Evaluation and Review Technique) est un outil de gestion de projet qui permet de planifier, organiser et suivre les activités d'un projet.

Dans notre cas son rôle et de planifier notre stage dans l'OPGI pour s'assurer que toutes les tâches sont effectuées dans les délais impartis.

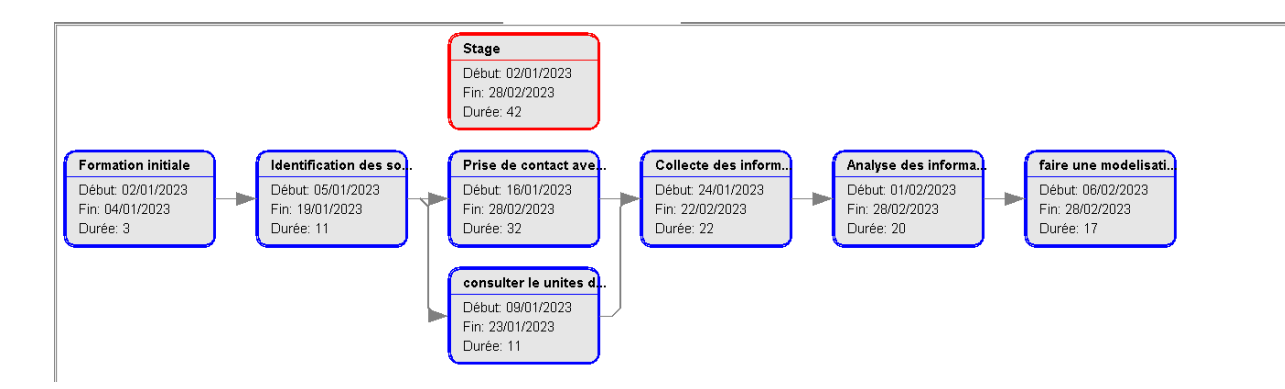

Figure 8: Diagramme de pert

## <span id="page-28-1"></span><span id="page-28-0"></span>**2.3 Contribution**

En mettant en place une application mobile et web sophistiquée ou un outil de gestion des clients à la pointe de la technologie, l'entreprise spécialisée dans la promotion immobilière, OPGI, est en mesure de déployer une gamme exceptionnelle de biens et services, tout en optimisant drastiquement l'efficacité de ses opérations internes. Cette initiative novatrice engendre également des avantages économiques conséquents, tels que la réduction significative des coûts associés à la gestion des clients, tout en garantissant une satisfaction globale accrue de la clientèle.

L'application en question se révèle être un véritable chef-d'œuvre technologique, offrant aux clients une panoplie de fonctionnalités aussi sophistiquées que conviviales. Les utilisateurs auront ainsi la possibilité d'accéder aisément à leur compte personnel, de consulter de manière transparente l'historique détaillé de leurs transactions, de signaler promptement tout problème éventuel, de requérir des services complémentaires sur mesure, et de recevoir des notifications cruciales en temps réel. Tout ceci est pensé et développé dans l'optique d'offrir aux clients une expérience utilisateur fluide, intuitive et parfaitement adaptée à leurs besoins spécifiques.

La mise en œuvre de cette solution technologique de pointe représente une véritable révolution dans la manière dont l'entreprise interagit et communique avec sa clientèle précieuse. Elle ouvre de nouvelles perspectives passionnantes, tant pour l'amélioration des processus internes que pour le renforcement des liens et de la confiance réciproque entre l'entreprise et ses clients exigeants.

Pour mieux comprendre les différentes taches réaliser par chaque acteur impliqué dans l'entreprise tel que l'OPGI, la modélisation du processus métier permet de visualiser l'enchaînement des activités.

## <span id="page-29-0"></span>**2.4 Modélisation processus métier**

La modélisation des processus métier constitue une démarche stratégique visant à matérialiser graphiquement les diverses étapes inhérentes à un processus au sein d'une entreprise. Elle se sert de diagrammes pour représenter les tâches, les choix décisionnels et les interactions entre les intervenants concernés.

#### <span id="page-29-1"></span>**2.4.1 Définition des processus métiers**

Un processus métier est une série d'activités interconnectées et coordonnées qui sont entreprises dans une organisation pour atteindre un objectif spécifique. Les processus métiers sont souvent conçus pour aider une organisation à atteindre ses objectifs stratégiques et opérationnels en améliorant l'efficacité, la qualité et la satisfaction des clients. [9]

#### <span id="page-29-2"></span>**2.4.2 Modélisation par BPMN**

La modélisation des processus métier est une méthode efficace pour représenter visuellement les étapes d'un processus et les interactions entre les parties prenantes impliquées, et la notation BPMN est un outil standardisé pour créer ces modèles de processus métier.

#### **2.4.2.1 Présentation de BPMN**

Business Process Model and Notation (BPMN) est un standard pour la modélisation de processus métier, qui fournit une notation graphique permettant de représenter d'une manière graphique très expressive les processus d'une organisation. Son objectif principal est de fournir une notation qui est facilement compréhensible par tous les utilisateurs professionnels, des analystes métier qui créent la version initiale du processus, aux développeurs techniques chargés de l'application de la technologie qui va exécuter ces processus, et finalement, les personnes qui permettront de gérer et de contrôler ces processus. Ainsi, BPMN crée un pont standardisé pour l'écart entre la conception des processus métiers et l'implémentation des processus. La notation consiste en un ensemble de symboles graphiques qui représentent des actions, des flux ou des comportements de processus. [10]

### <span id="page-30-0"></span>**2.4.3 Processus de la maintenance**

Le processus de maintenance commence par l'identification d'une demande de maintenance, généralement initiée par un locataire.

Cette demande est soumise au niveau de l'unité ou service de maintenance qui commence par une évaluation de la demande pour déterminer sa priorité et l'impact potentiel sur les opérations, et vérifier l'historique du locataire.

Une fois la demande de maintenance évaluée, doivent être validé par le directeur général. Ensuit un expert de maintenance effectuer une évaluation du logement.

L'objectif de l'évaluation est de déterminer l'état actuel de la maintenance, d'identifier les problèmes et les défauts, de proposer des solutions pour améliorer la qualité de la maintenance et d'optimiser les coûts. Si la qualité de la maintenance est forte, la demande envoi à un autre service qui contacte l'assurance pour la rendre à sa responsabilité.

Sinon l'équipe de maintenance peut procéder à la réparation. Enfin, le registre est signé qui affirme que la réparation effectuée.

La figure 9 montre la modélisation de processus maintenance.

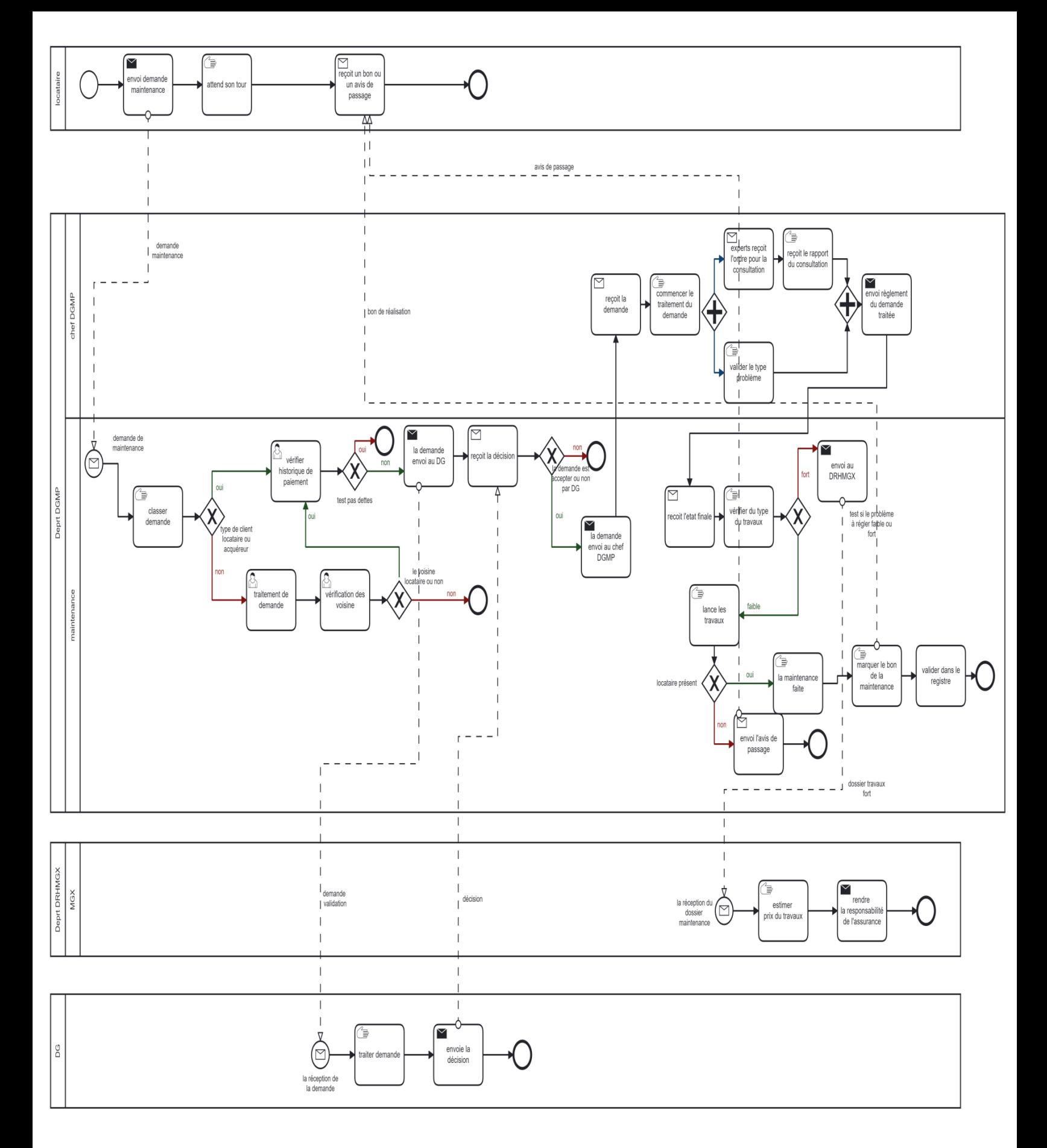

Figure 9 : diagramme collaboration du processus maintenance

#### **2.4.3.1 Chorégraphie de la maintenance**

La chorégraphie de la maintenance en BPMN révélera les enchaînements d'activités et les flux d'informations entre les différents intervenants. Elle mettra en lumière la répartition des tâches de maintenance entre les parties prenantes et démontrera leurs interactions visant à atteindre les objectifs fixés pour le processus de maintenance.

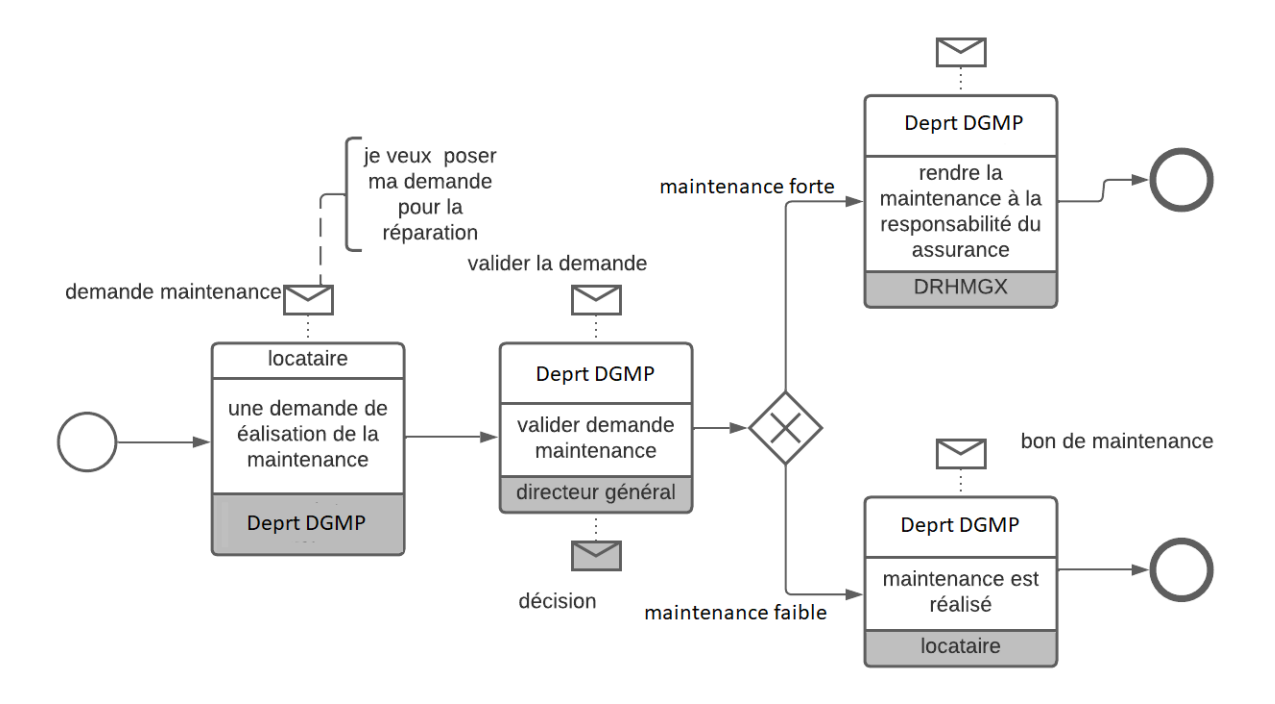

Figure 10 : Diagramme chorégraphie du processus maintenance

#### <span id="page-32-1"></span><span id="page-32-0"></span>**2.4.4 Processus de recouvrement**

Le processus de recouvrement dans l'entreprise OPGI comprend plusieurs étapes, de l'établissement des états des d'encaissement à la gestion des retards de paiement, en passant par là le contrôle de la caisse et le collecte de rapports et l'analyse. Il est important que chaque étape soit bien suivie pour assurer une bonne gestion de la dette et un recouvrement efficace.

La figure 11 montre la démarche de ce processus

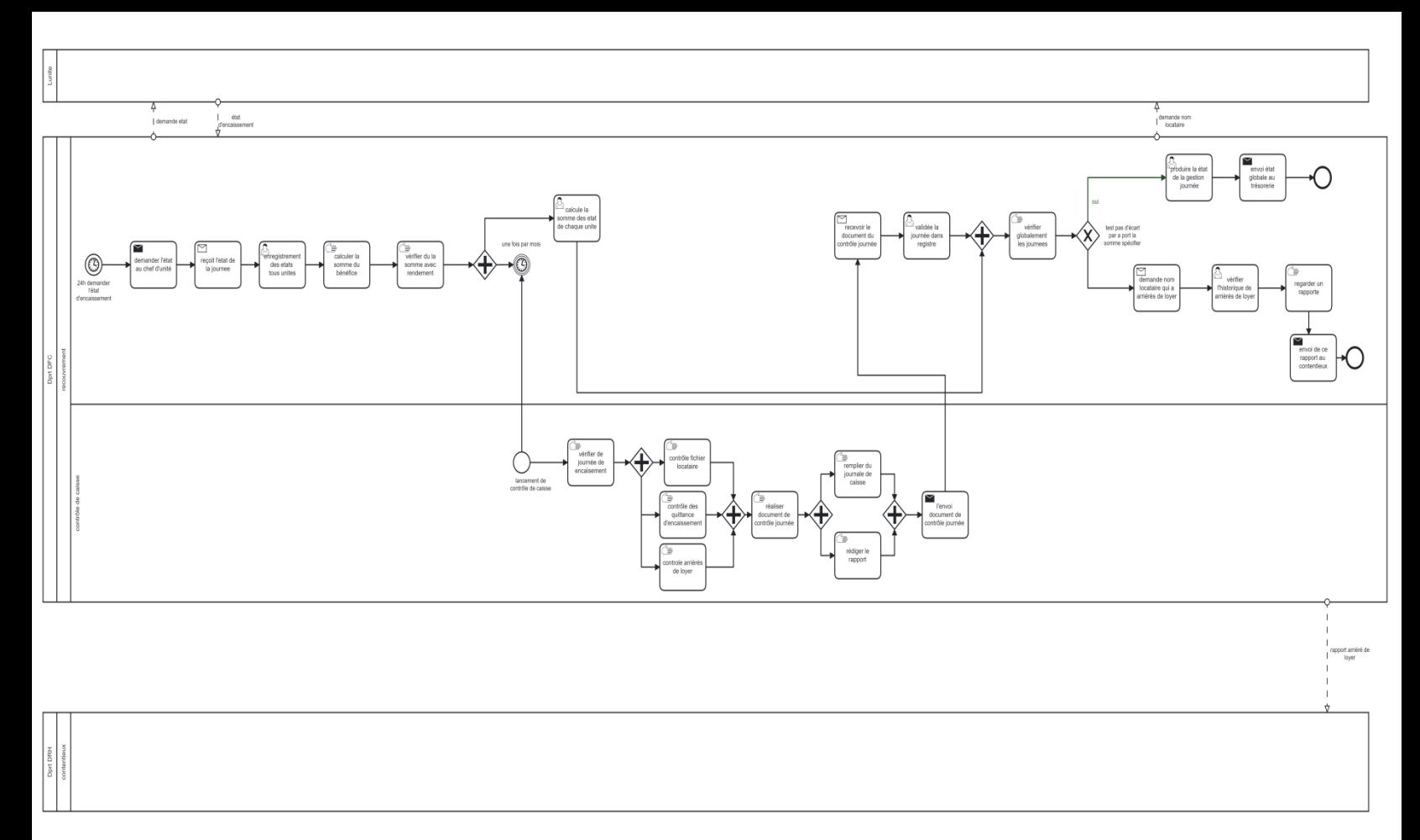

Figure 11 : Diagramme public de processus recouvrement

#### **2.4.4.1 Chorégraphie de recouvrement**

La chorégraphie de recouvrement est un diagramme qui montre comment différentes personnes ou entités interagissent dans le processus de recouvrement. Il met en évidence les étapes et les échanges d'informations.

La figure 12 présent l'interaction entre des défirent service.

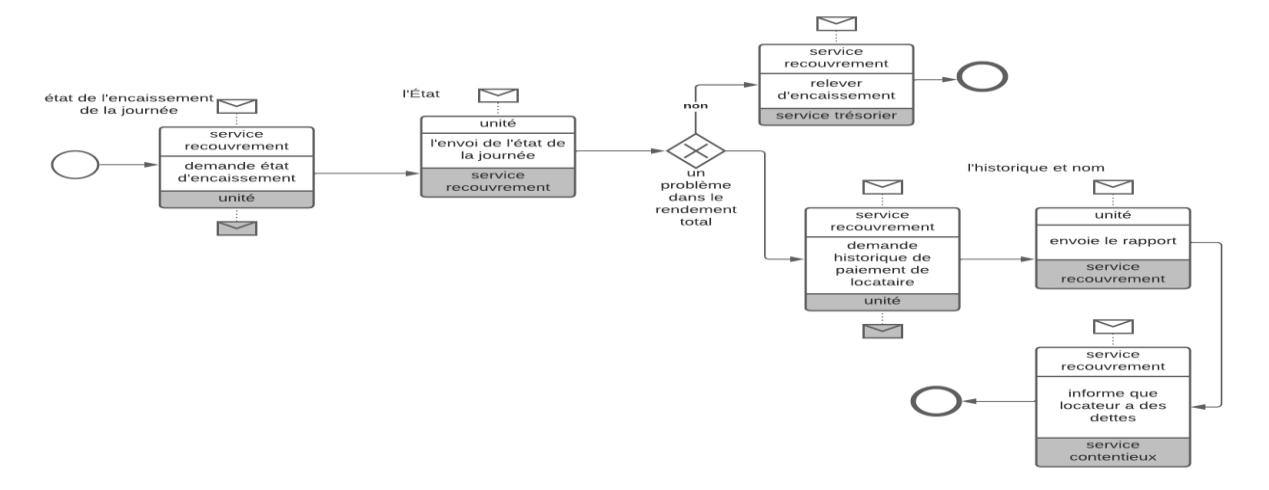

<span id="page-33-0"></span>Figure 12: Diagramme Chorégraphie de processus recouvrement

### <span id="page-34-0"></span>**2.4.5 Processus demande de réclamation**

Le processus de réclamation dans l'entreprise OPGI comprend plusieurs étapes, de la réception de la réclamation à la communication avec le client en passant par l'évaluation et le traitement de la réclamation, ainsi que le suivi et l'analyse. Il est important que chaque étape soit bien suivie pour assurer une bonne gestion des réclamations et une satisfaction client élevée.

Les étapes de réclamation sont :

- Réception de la réclamation.
- Enregistrement de la réclamation.
- Évaluation de la réclamation.
- Traitement de la réclamation.
- Communication avec le client.
- Suivi et analyse.

La figure 13 montre toutes les étapes.

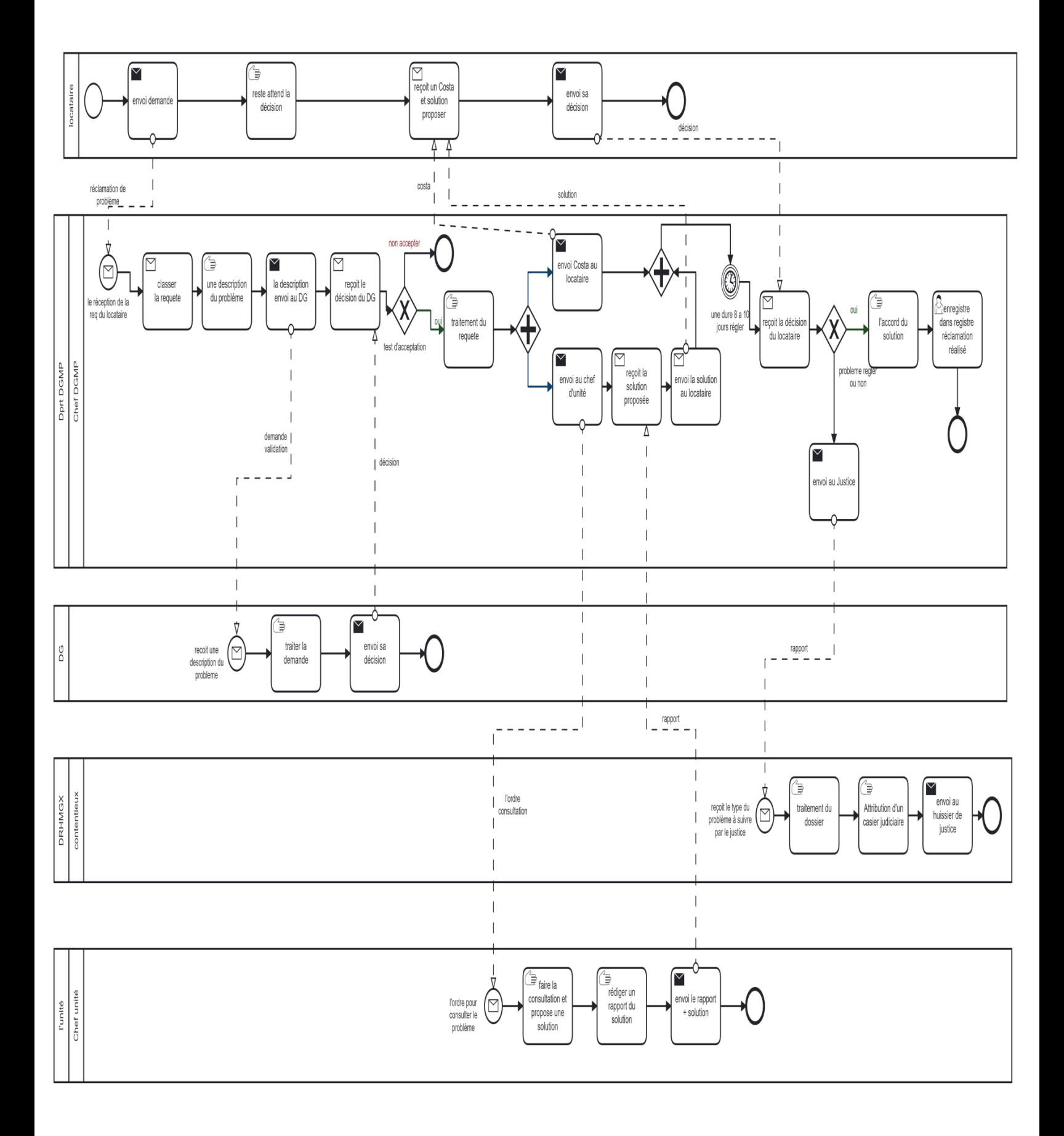

Figure 13 : Diagramme collaboration de processus réclamation
#### **2.4.5.1 Chorégraphie de réclamation**

La chorégraphie de réclamation est un diagramme qui montre comment les différentes personnes impliquées dans le processus de réclamation interagissent les unes avec les autres. Cela permet de voir comment les demandeurs communiquent avec les responsables de la réclamation et comment les étapes de traitement se déroulent. C'est un moyen simple de comprendre comment les réclamations sont gérées et résolues.

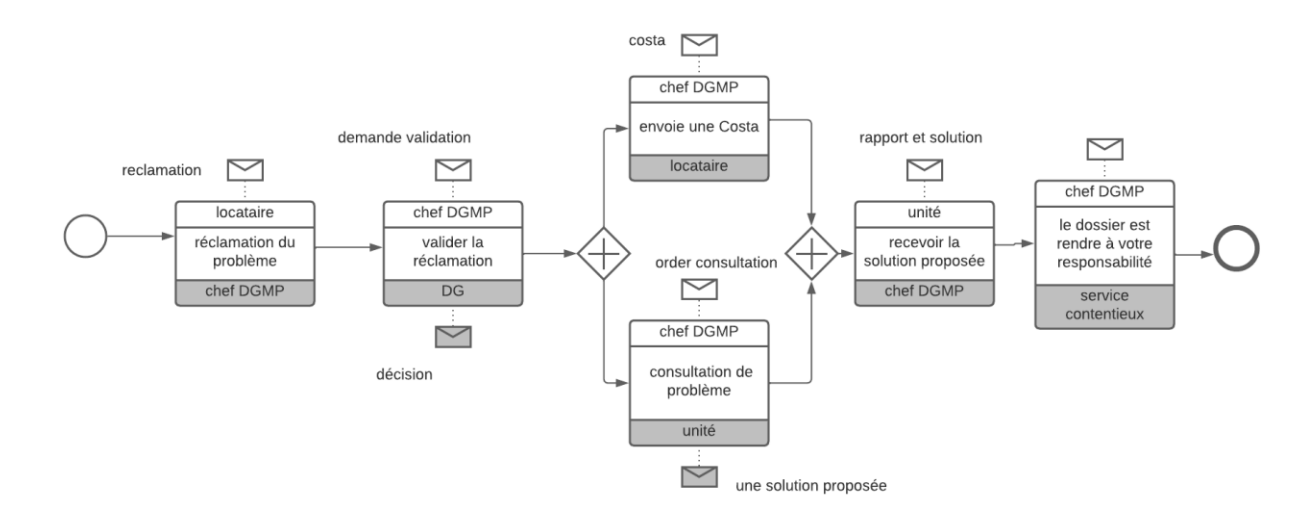

Figure 14 : Diagramme Chorégraphie de processus réclamation

#### **2.4.6 Processus de cession de l'achat**

Généralement, le processus de cession pour l'achat de logement dans l'entreprise OPGI implique plusieurs étapes, commence par la demande de cession, ensuit analyse de la demande, vérification dossier, et examinassions de la demande par la commission réaliser une cession immobilière réussie et satisfaire le client, il est crucial de suivre scrupuleusement chaque étape du processus, à savoir la signature du contrat de cession, le paiement du prix de vente et la livraison de la propriété.

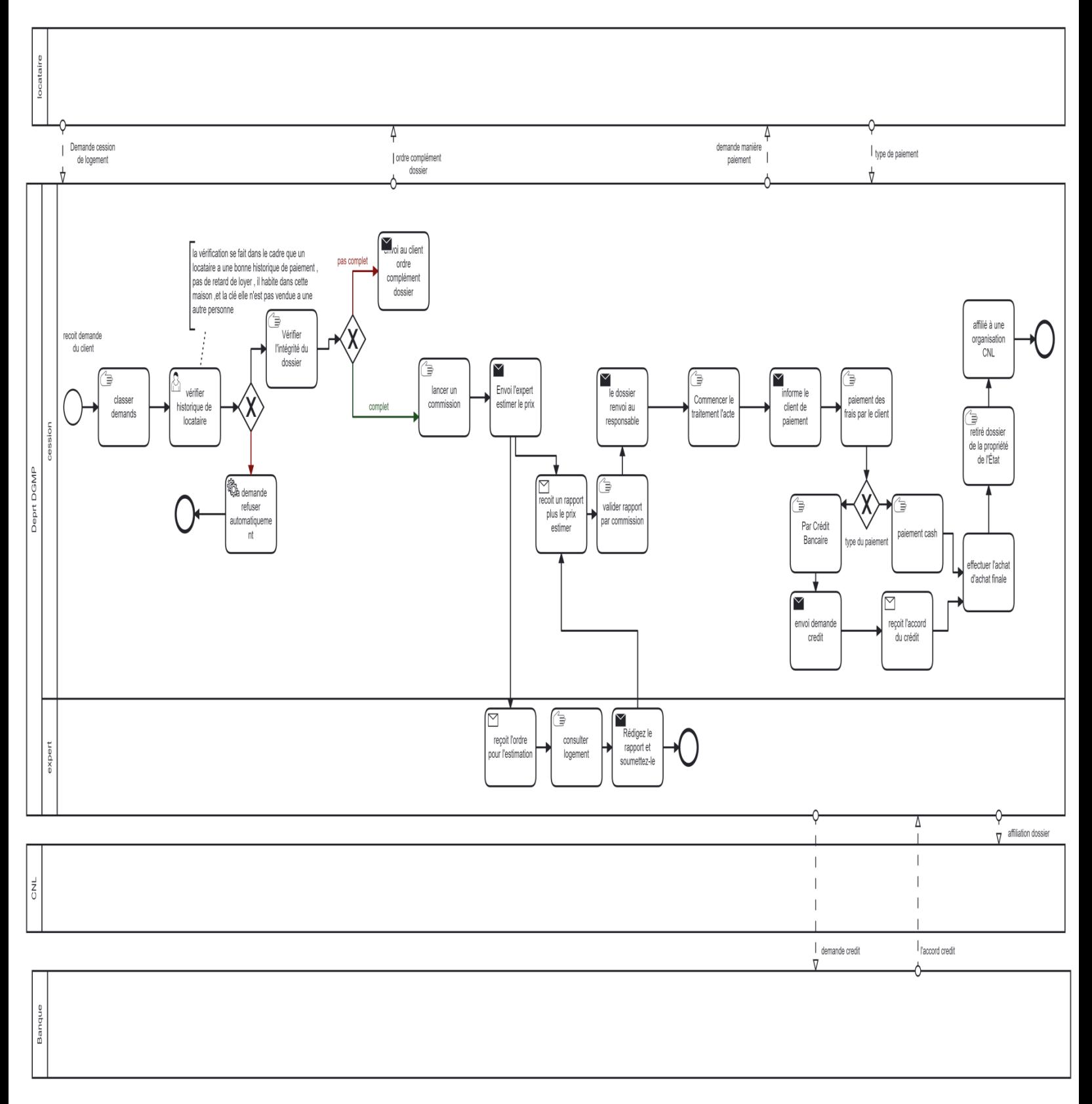

Figure 15 : Diagramme public de processus cession

### **2.4.7 Processus de comptabilité**

Le processus de comptabilité de l'OPGI est fortement lié à la gestion de trésorerie de l'entreprise. Les enregistrements financiers sont utilisés pour suivre les entrées et les sorties d'argent, pour gérer les dépenses et les paiements, et pour maintenir les réserves de trésorerie de l'entreprise.

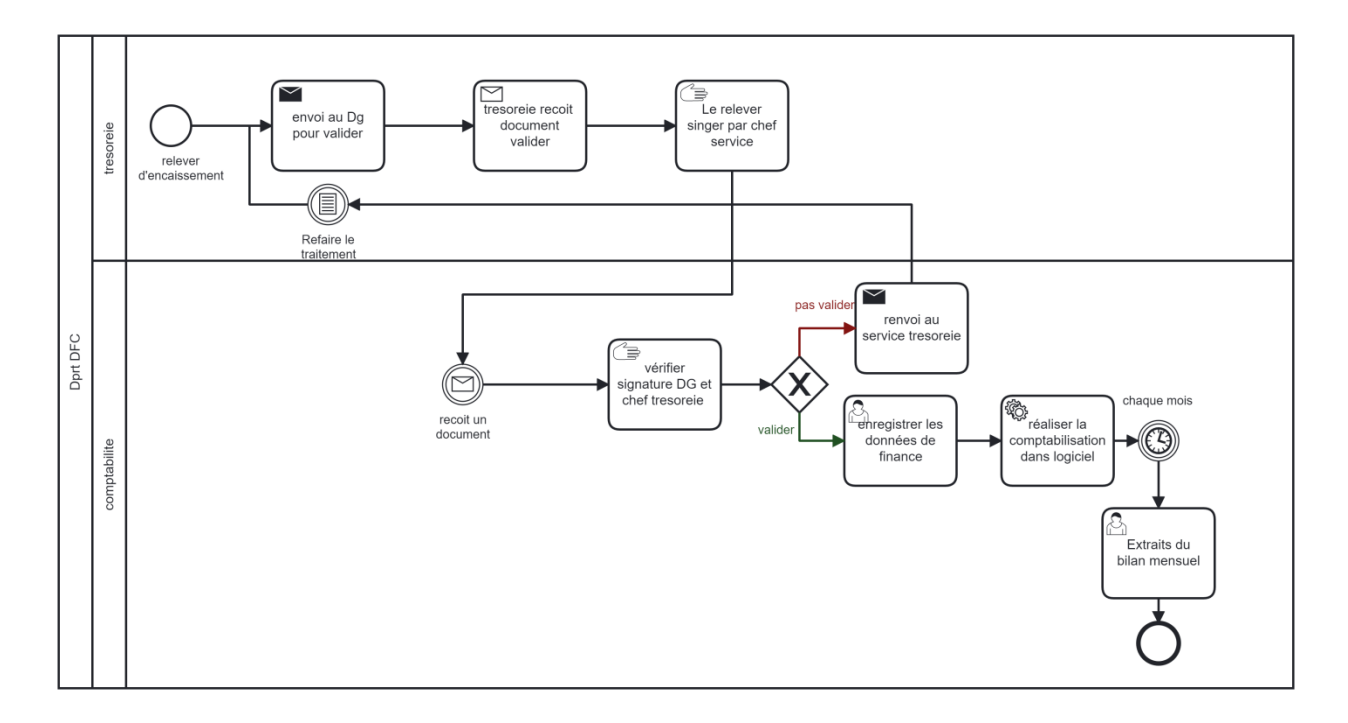

Figure 16 : Diagramme privé de processus comptabilité

# **2.4.8 Processus de paiement de loyer**

Le processus de paiement des loyers se déroule au sein des unités de l'OPGI. Chaque mois, les locataires doivent effectuer leur paiement en utilisant une application caisse.

Les étapes à suivre sont les suivantes :

- Le processus démarre lorsque le locataire arrive à l'unité.
- Après l'accueil du locataire, le responsable de la caisse de l'unité demande le nom et le prénom de ce dernier afin d'effectuer le paiement.
- Le caissier recherche dans la base de données en utilisant le nom et le prénom fournis. Si le nom du locataire est trouvé, le caissier continue à vérifier l'historique de paiement. Sinon, il demande l'adresse du locataire car il est possible que le caissier ait fait une erreur en saisissant le nom.
- Le caissier recherche en utilisant l'adresse fournie et affiche une liste de noms. Il recherche le nom fourni dans cette liste. Si le nom n'est pas trouvé, cela signifie que le locataire n'est pas dans la base de données. Sinon, le caissier continue à vérifier l'historique de paiement.
- Si le locataire n'a pas de retard de paiement de plus de 3 mois, il peut payer sans pénalité.
- Si le locataire a un retard de paiement de plus de 3 mois, il doit payer le montant habituel plus une pénalité sinon il paie sans pénalité
- Si le retard de paiement est de plus de 6 mois, le caissier vérifie si le locataire a un engagement de paiement. Si c'est le cas, il peut payer sa dette. Sinon, le caissier envoie les informations de ce locataire au responsable du contentieux.
- Pour l'étape de paiement, le caissier demande au locataire de choisir son mode de paiement : chèque ou espèces.
- Si le locataire choisit le paiement par chèque, le caissier enregistre le numéro de chèque et l'avis de crédit.
- Le caissier enregistre le nombre de mois de loyer à payer et valide le paiement, puis l'impression automatique du reçu commence. La même procédure s'applique pour le paiement en espèces. Enfin, le caissier remet le reçu de paiement au locataire

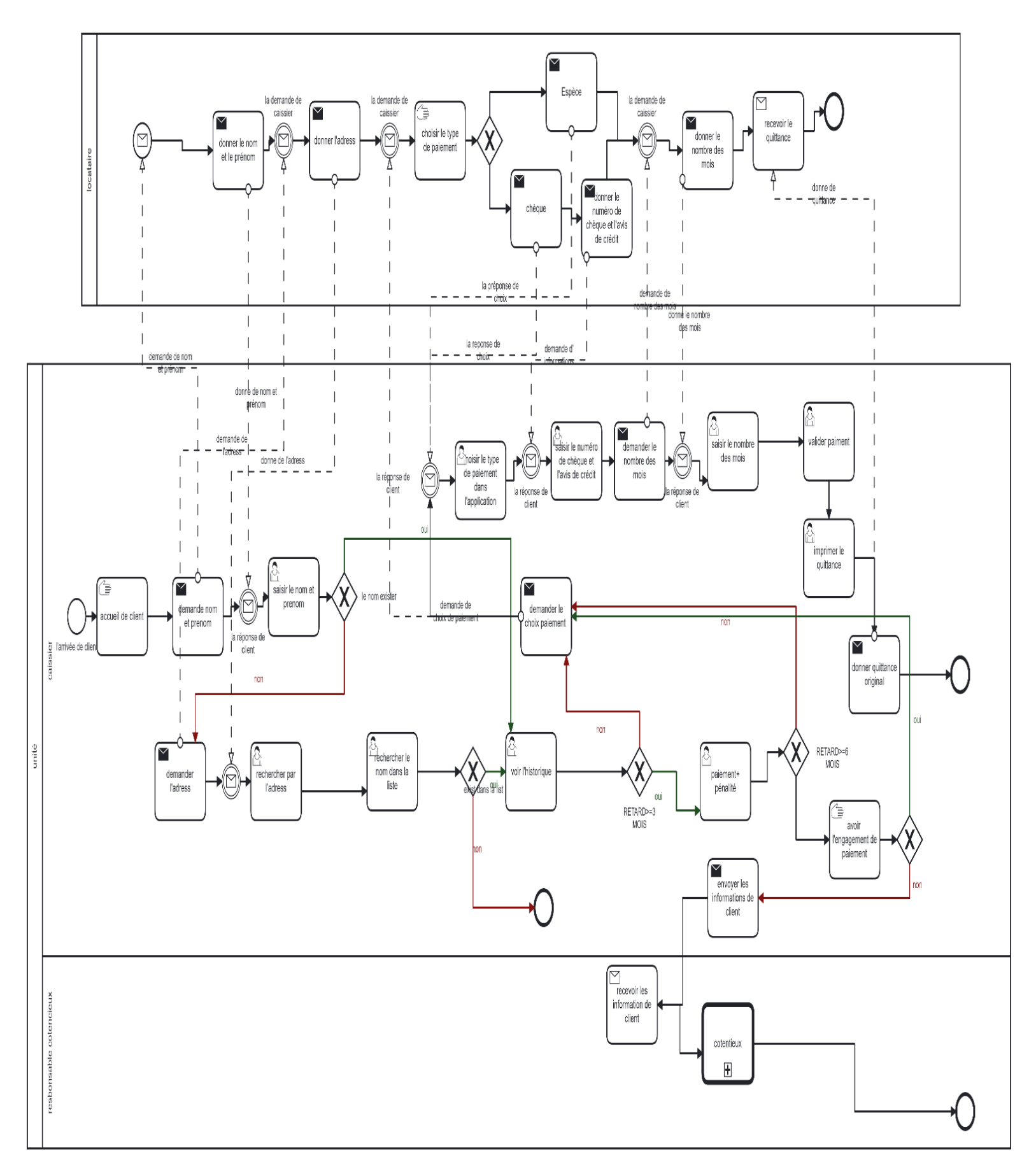

Figure 17 : Diagramme collaboration de processus paiement de loyer

#### **2.4.8.1 Chorégraphie de paiement**

La chorégraphie de paiement est un diagramme qui représente visuellement les interactions entre les différentes entités impliquées dans le processus de paiement.

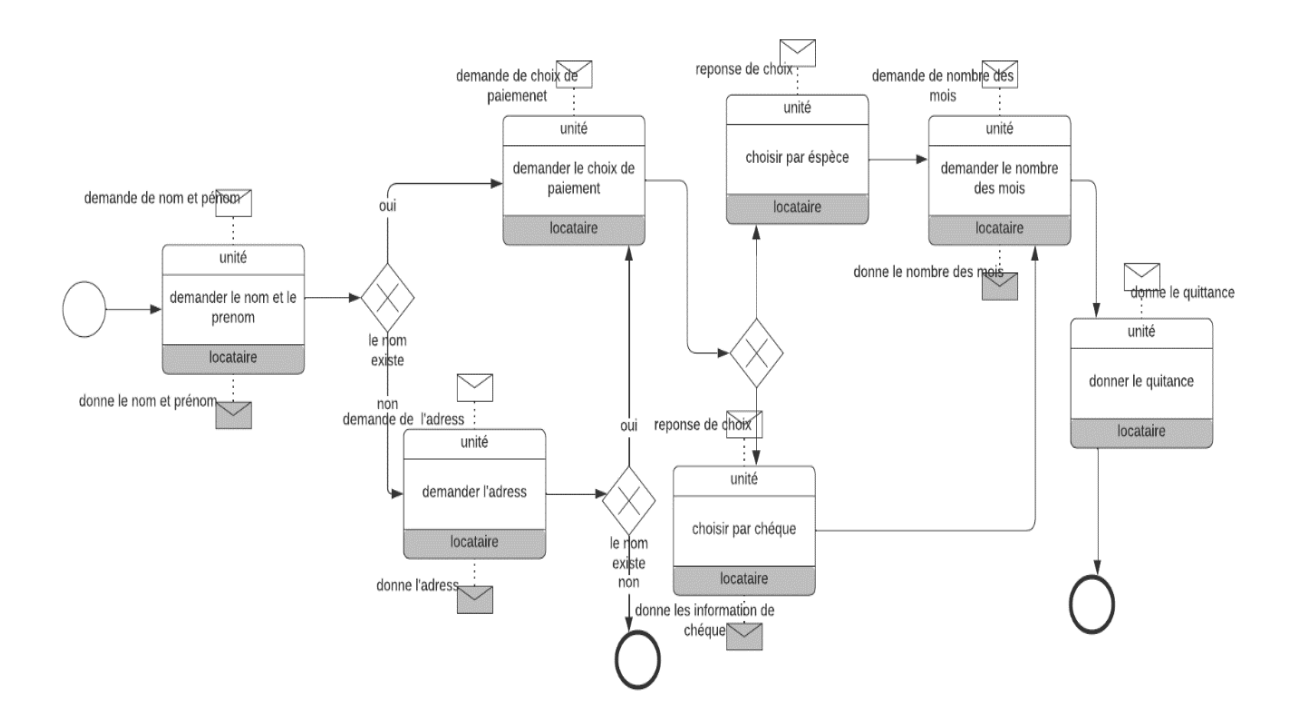

Figure 18: Diagramme chorégraphie de processus paiement

#### **2.4.9 Processus de contentieux**

- Le service contentieux est généralement responsable de gérer les litiges et les contentieux liés aux paiements de loyer et aux dettes locatives impayées. Si un locataire a des dettes impayées, le processus de récupération de ces dettes commence par une série d'étapes, telles que :
- Lorsque le chargé de contentieux reçoit les informations de locataire a des dettes, il envoie une première alerte au locataire. S'il n'y a pas de réponse du locataire pendant 10 jours, il envoie une deuxième alerte. S'il n'y a toujours pas de réponse du locataire après 10 jours, ils envoient une troisième alerte.
- Si le locataire ne répond pas à la troisième alerte, le chargé de contentieux prépare un dossier contenant le contrat ainsi que les 3 copies des alertes validées par le chef d'unité et l'envoie au service contentieux.
- Le service contentieux reçoit le dossier et envoie une injonction au locataire.
- Le locataire se rend au service contentieux et ils essaient de trouver une solution avec le locataire pour payer ses dettes. S'ils ne parviennent pas à trouver une solution, ils envoient un huissier pour récupérer les dettes.
- Si une solution est trouvée avec le locataire, un engagement de paiement lui sera proposé. La même chose s'applique si le locataire répond à l'alerte 1, 2 ou 3 dans les 10 jours. Le locataire pourra alors choisir le type de paiement, soit le paiement complet, soit le paiement par tranche, et enfin il pourra payer ses dettes.

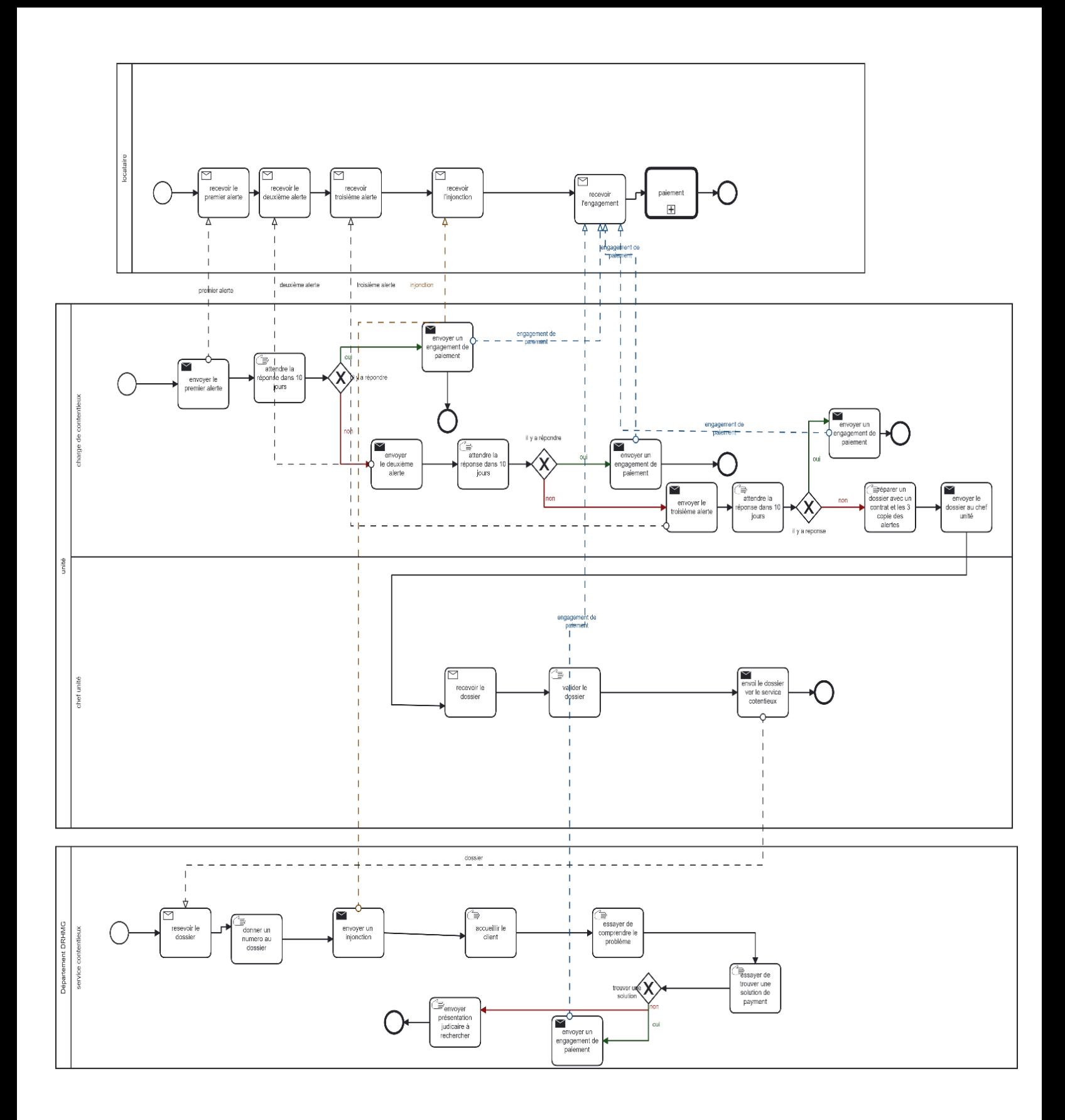

Figure 19 : Diagramme collaboration de processus contentieux

# **2.4.9.1 Chorégraphie de contentieux**

Le diagramme chorégraphie de contentieux est une présentation graphique précieuse pour visualiser et comprendre les interactions complexes entre les parties prenantes dans le processus de contentieux.

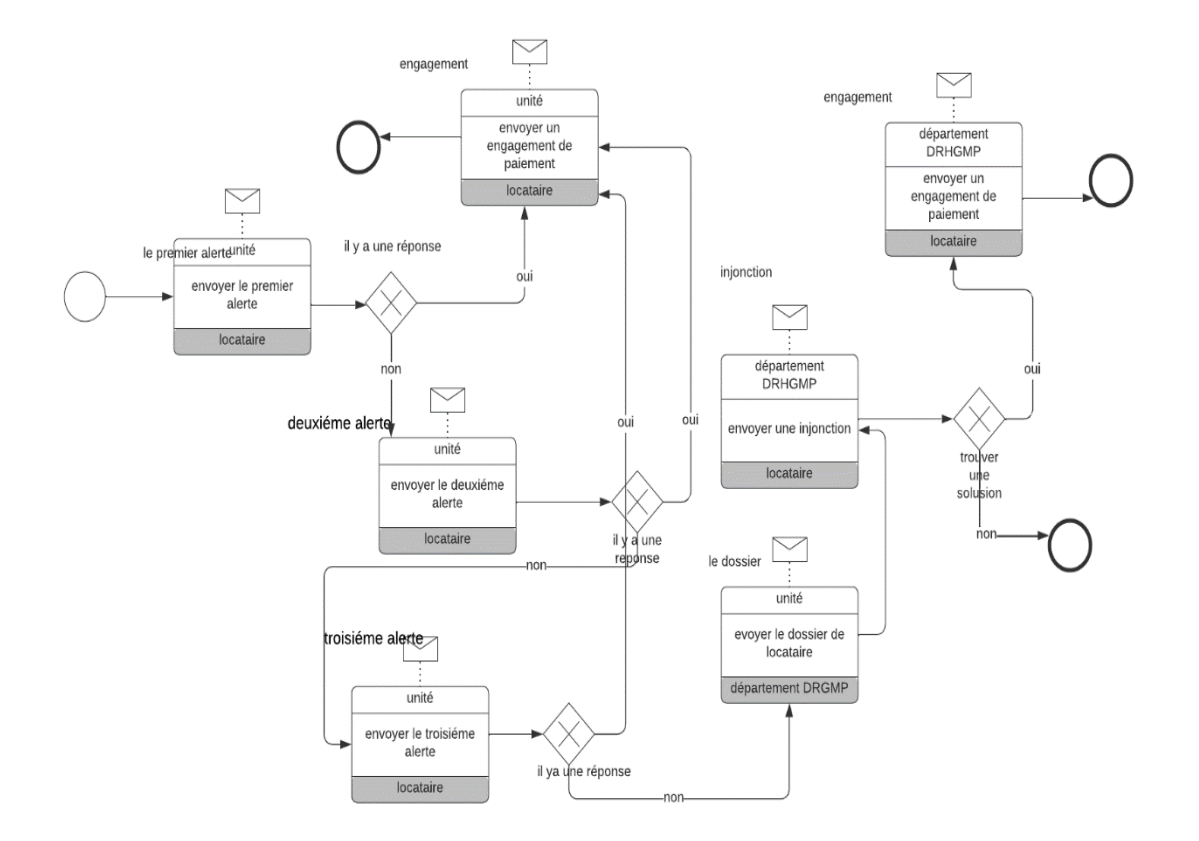

Figure 20: Diagramme chorégraphie de processus contentieux

# **2.4.10Processus d'exploitation**

Le service d'exploitation est le premier processus qui initie la formalisation des contrats et conventions de location de logements.

Les étapes du processus se présentent :

- Le processus démarre lorsque la Daïra envoie une liste des participants qui souhaitent louer un logement temporaire au département DGMP, plus précisément à la cellule d'enquête immobilière.
- La cellule d'enquête immobilière envoie cette liste à la cellule de fichier locale, où se trouve la base de données de l'OPGI de Mostaganem.
- Dans cette cellule, on recherche si les participants existent déjà dans la base de données locale.
- Si le participant existe déjà dans la base de données, cela signifie qu'il a déjà bénéficié d'un logement et qu'il n'a pas droit à un nouveau logement.
- S'il n'existe pas, il restera dans la liste.
- La cellule de fichier envoie la nouvelle liste à la cellule d'enquête immobilière.
- Elle envoie ensuite cette liste au fichier national, où se trouve la base de données nationale, pour vérifier si ces participants ont déjà bénéficié d'un logement dans une autre wilaya.
- Cette liste est envoyée au chef de département DGMP, qui demande une liste de logements pour affecter les bénéficiaires à leur logement.
- Le chef de département envoie la liste finale des bénéficiaires pour préparer les contrats.
- Dans le service d'exploitation, ils envoient l'ordre de paiement pour payer une année à l'avance.
- Dans cette dernière étape, ils demandent au bénéficiaire de préparer les dossiers et de payer les dépendances.

La figure 21 illustre le processus d'exploitation au niveau de l'OPGI.

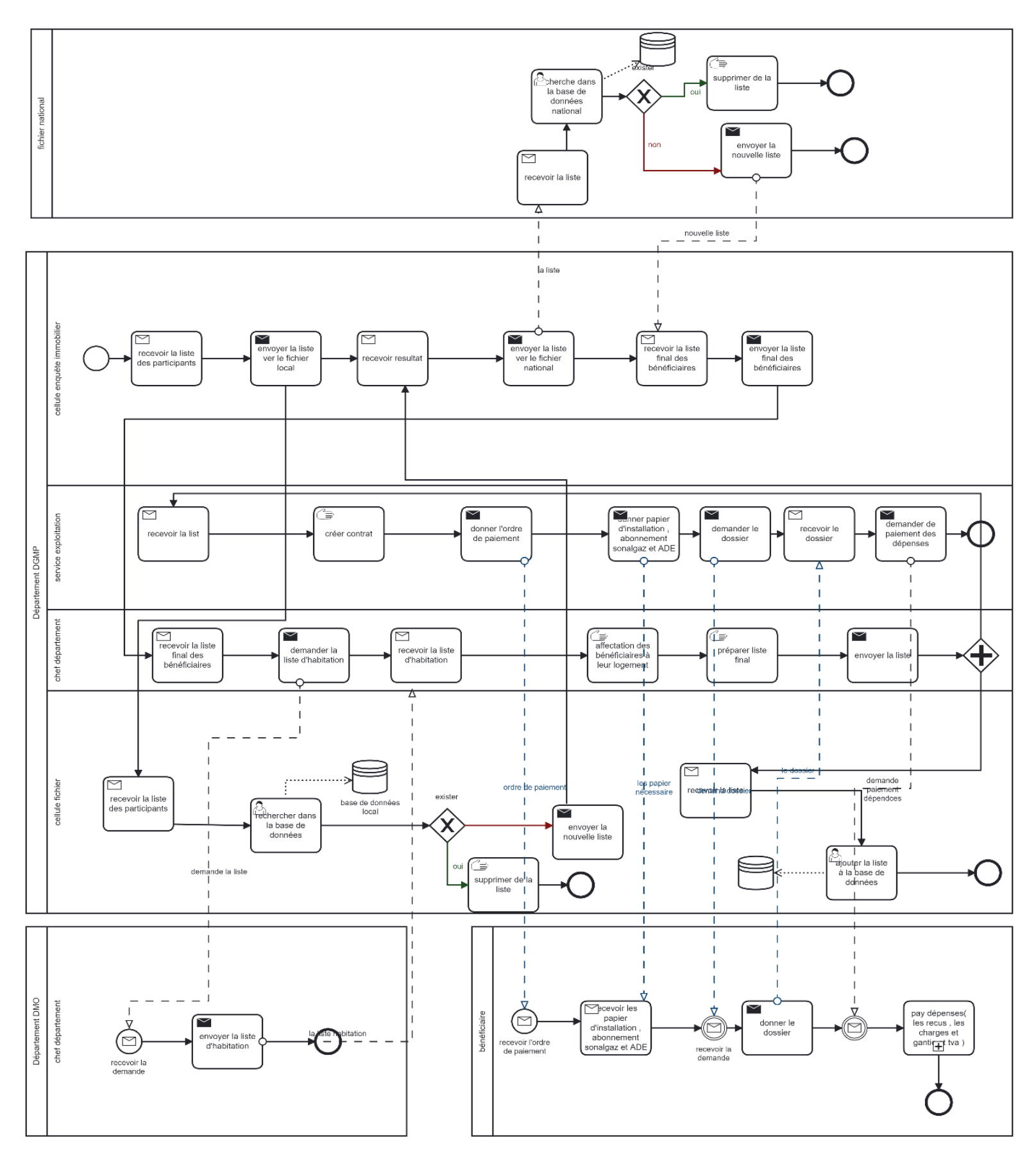

Figure 21 : Diagramme collaboration de processus exploitation

#### **2.4.10.1Chorégraphie d'exploitation**

Le diagramme chorégraphie d'exploitation se révèle être un instrument qui favorise la compréhension holistique du processus d'exploitation, en identifiant les interconnexions entre les multiples activités et acteurs impliqués.

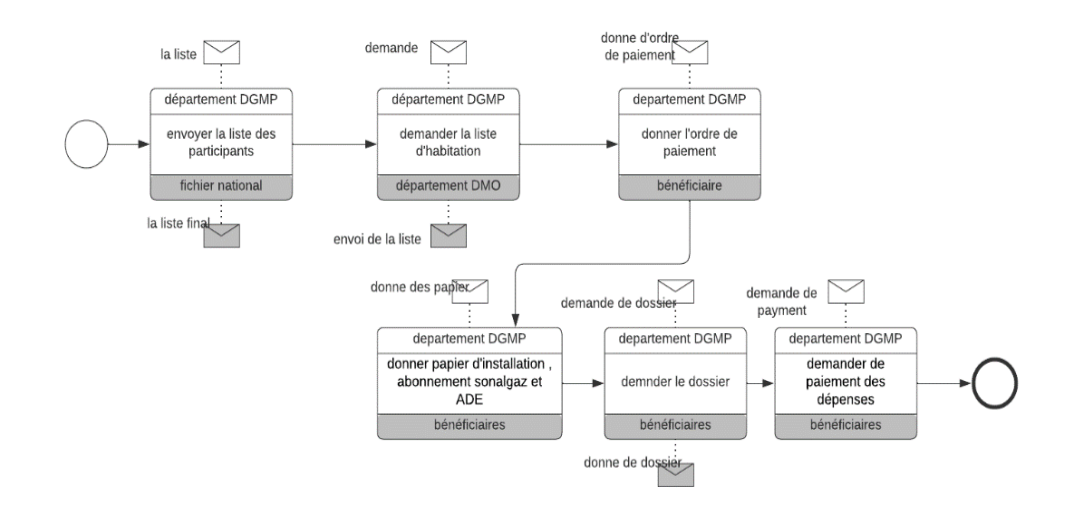

Figure 22 : Diagramme chorégraphie de processus exploitation

# **2.5 Conclusion**

Dans ce chapitre, nous avons exploré les différentes problématiques liées à la gestion de la relation client dans l'OPGI. Nous avons mis en évidence l'importance des outils informatiques pour résoudre ces problèmes et améliorer l'efficacité de l'entreprise de secteur immobilier.

Nous avons examiné de près des aspects clés tels que la collecte des données client, la communication avec les clients, la personnalisation des services et la gestion des réclamations. Nous avons également étudié les processus métier essentiels associés à la gestion de la relation client et nous avons les modéliser par le BPMN.

En mettant en place une stratégie appropriée et en appliquant les meilleures pratiques, l'OPGI pourra améliorer sa relation client et rester compétitive sur le marché.

Le chapitre suivant traite de la norme IEEE 830-1998, établie par l'Institute of Electrical and Electronics Engineers. Cette norme fournit des directives pour la documentation des spécifications d'exigences de logiciel. Ces spécifications sont essentielles dans le développement de logiciels, car elles détaillent les besoins et les fonctionnalités attendues du système. En utilisant cette norme, on s'assure d'une meilleure compréhension des exigences par toutes les parties impliquées dans le projet.

# **Chapitre 3**

# **Spécifications d'exigences de logiciel**

# **3.1 Introduction**

Dans ce chapitre, nous allons déterminer la spécification des exigences pour notre projet. Les exigences logicielles sont des descriptions détaillées des fonctionnalités et des performances que l'application doit posséder pour satisfaire les besoins des utilisateurs et atteindre les objectifs commerciaux. Nous allons définir les fonctionnalités de l'application, documenter les exigences et les contraintes techniques. La spécification des exigences est une étape cruciale du processus de développement de logiciels pour garantir que l'application répond aux attentes des utilisateurs et respecte les normes de qualité requises.

Le cahier des charges représente le contrat qui établit les attentes et les exigences mutuelles entre le développeur et le client dans le cadre de notre projet

# **3.1.1 Objet**

- L'objet de ce SEL est de définir les exigences pour une application mobile de gestion clients pour l'OPGI.

Les destinataires :

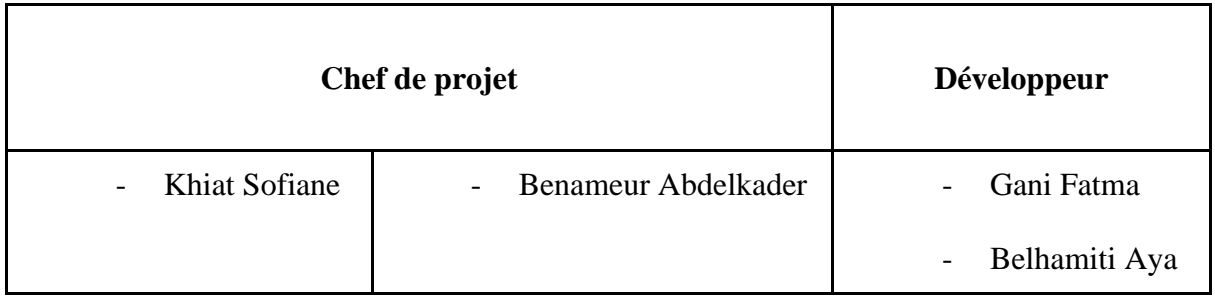

## **3.1.2 Porté**

IMMOGEST-dz c'est une application innovante qui offre une expérience utilisateur complète en combinant à deux parties, mobile et web. Grâce à cette combinaison, les utilisateurs peuvent profiter pleinement de toutes les fonctionnalités.

- Locataire de l'entreprise peut utiliser IMMOGEST-dz de consulter leur historique de paiement quand ils veulent, de demander une quittance d'encaissement et de l'imprimer quand ils veulent, de faire des demandes de réclamation et de maintenance s'ils ont besoin de ça, et de recevoir des notifications sur les nouveautés et les alertes des dettes quand il a le retard.
- L'administrateur sera responsable de la réception et du traitement des demandes soumis par locataire

Le but de la réalisation d'une application mobile/web est d'automatiser les tâches au sein d'une entreprise de secteur immobilier, d'améliorer l'efficacité des processus de travail et d'éliminer les tâches manuelles répétitives. Cela permet de réduire les erreurs, d'accélérer les délais de traitement, d'optimiser l'utilisation des ressources et d'améliorer la gestion de la clientèle.

#### **3.1.3 Définitions, acronymes et abréviations**

Les termes suivants sont utilisés tout au long de cette SEL avec les définitions associées :

- **Client :** une personne ou une entreprise ayant loué une propriété de l'entreprise de promotion immobilière.
- Locataire : est une personne qui loue un logement auprès d'une entreprise de promotion immobilier.
- **Administrateur :** une personne a généralement des privilèges spéciaux qui lui permettent d'effectuer des tâches administratives
- **Application mobile :** une application logicielle conçue pour fonctionner sur un appareil mobile tel qu'un Smartphone ou une tablette.
- **Gestion des clients :** la gestion des relations avec les clients, y compris la gestion des paiements, des demandes de maintenance et des réclamations.
- **Historique de paiement :** un enregistrement de tous les paiements effectués par locataire à l'OPGI.
- **Quittance :** un reçu de paiement émis par l'OPGI.
- **Réclamation :** une plainte soumise par le locataire à l'OPGI concernant un problème.
- **Demande de maintenance :** une demande soumise par locataire à l'OPGI pour la réparation ou l'entretien de logement.
- **Nouvelles :** des informations sur les développements récents concernant l'OPGI et ses propriétés.
- **Alertes :** des notifications envoyées aux clients concernant le retard de paiement et les dettes.

# **3.1.4 Références**

- (Texte règlementaire) [https://www.opgimostaganem.dz/bdd/pdf/texte\\_reglem.pdf](https://www.opgimostaganem.dz/bdd/pdf/texte_reglem.pdf)
- Journal official de la République algérienne n°88 30 décembre 1997

# **3.1.5 Vue d'ensemble**

- Ce document décrit les méthodes recommandées pour préparer les spécifications des exigences logicielles. Il comprend une description générale du cette application ainsi que la définition des exigences spécifiques.

# **3.2 Description générale**

La chaise de charge est un équipement essentiel dans les environnements industriels.

## **3.2.1 Environnement**

Cette application n'est pas indépendante et n'est pas parfaitement autonome.

#### **3.2.1.1 Interfaces avec le système**

Aucune interface spécifique avec le système n'est requise.

#### **Base de données :**

Une base de données est utilisée pour stocker, organiser et gérer des données de manière structurée, ce qui facilite leur accès et leur manipulation. Les caractéristiques principales de notre base de données sont présentées par :

**a) Nom :** Oracle SQL

**b) Mnémonique :** Aucun mnémonique officiel n'est généralement associé à Oracle SQL. Cependant, certains l'appellent simplement "SQL" ou "Oracle Database SQL".

**c) Numéro de spécification :** La dernière version d'Oracle SQL utiliser est actuellement la version 21c.

**d) Numéro de version :** La version actuelle d'Oracle SQL est la version 21.3.0.0.

**e) Source :** Oracle Corporation, une entreprise informatique américaine spécialisée dans les logiciels d'entreprise, est le créateur et le fournisseur d'Oracle SQL.

Le langage utilisé est le langage SQL (StructuredQueryLanguage), qui est un langage de programmation standardisé utilisé pour gérer les bases de données relationnelles. SQL permet de créer, modifier, interroger et supprimer des données dans une base de données. Oracle SQL utilise une version étendue SQL appelée PL/SQL (ProceduralLanguage/StructuredQueryLanguage), qui permet d'écrire des procédures stockées, des fonctions et des déclencheurs en plus des requêtes SQL standard. Avec PL/SQL, il est possible de créer des programmes stockés qui peuvent être appelés à partir d'applications tierces pour effectuer des opérations spécifiques sur la base de données Oracle.

**Description :** Cette base de données est destinée à stocker les informations des locataires, telles que leurs informations personnelles, ainsi qu'à enregistrer l'historique de paiement de chaque locataire et les informations relatives à leur logement.

#### **Les fonctionnalités les plus couramment utilisées dans cette base de données SGBD :**

SELECT : sélectionne les données à partir d'une ou plusieurs tables

INSERT : insère de nouvelles données dans une table

UPDATE : met à jour les données dans une table

DELETE : supprime les données d'une table

#### **3.2.1.2 Interface de communication :**

La communication avec une base de données Oracle SQL se fait via le protocole TCP/IP clientserveur.

### **3.2.1.3 Contrainte de mémoire :**

Dans cette base de données, il y a 27 000 locataires enregistrés occupant 20 Mo de mémoire

### **3.2.1.4 Les activités**

Les activités sont généralement décrites pour définir les différentes tâches ou actions à réaliser dans le cadre d'un projet de réalisation d'application de la gestion clientèle.

# **3.2.2 Fonctions**

Les fonctions principales de l'application sont :

- Consulter l'historique de paiement : tel que l'historique de paiement est les enregistrements des paiements effectués par un locataire pour payer son loyer.
- Demander et imprimer quittance : tel que La quittance est un reçu de paiement qui est remis au locataire en échange du paiement du loyer. Elle atteste du règlement et sert de justificatif de paiement.
- Recevoir de notifications sur les nouveautés et les alertes : telles que les changements de prix ou les modifications des conditions de location et les alertes sont envoyées en cas de retard de paiement ou de dettes pour rappeler aux locataires de régler leur situation financière.
- Demander réclamation : une plainte soumise par un locataire à l'OPGI concernant un problème.
- Demander la maintenance : une demande soumise par locataire à l'OPGI pour la réparation ou l'entretien de logement.
- Gere le demandes : permet à administrateur d'être responsable de la réception et du traitement des demandes soumis par locataire

# **3.2.3 Caractéristiques des utilisateurs**

Nous abordons les caractéristiques des utilisateurs, qui sont des éléments importants à prendre en compte pour la conception et la mise en place d'un système ou d'une application.

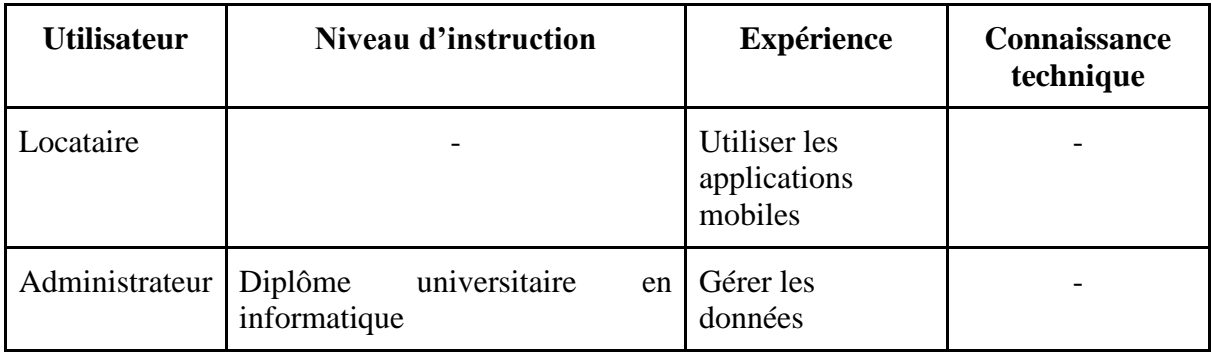

# **3.2.4 Contraintes**

Nous examinons les contraintes qui doivent être prises en considération lors du développement et de la réalisation du projet

#### **a) Politiques réglementaires**

On mettre en place quelque politique de réglementation pour avoir une bonne efficacité de l'application de la gestion clientèle :

Politique de protection des données : Garantir la confidentialité et la sécurité des informations personnelles des locataires stockées dans l'application de gestion client.

Politique d'utilisation : Assurer que les locataires comprennent comment utiliser l'application et comment elle peut les aider.

Politique d'accès : Autoriser l'utilisateur d'accéder ou utiliser l'application que dans le cadre de sa responsabilité, tel qu'il ne peut pas être inscrit dans n'importe quelle option externe.

Politique de communication : Assurer que les locataires reçoivent des informations régulières sur l'application de gestion client.

#### **b) Limites imposées par le matériel**

Les limitations dues au matériel web peuvent varier en fonction des caractéristiques techniques de l'infrastructure d'hébergement utilisée pour le site web comme :

- Capacité de montée en charge : une capacité limitée à gérer un nombre élevé de connexions simultanées ou de requêtes par seconde.
- Bande passante : La bande passante disponible sur le serveur peut limiter le volume de trafic et le débit de données pouvant être transférés vers et depuis le site web.

#### **c) Interfaces avec les autres applications**

Il n'existe actuellement aucune interface avec d'autres applications.

#### **d) Exploitation en parallèle**

L'exploitation en parallèle de deux parties de l'application mobile et web fait référence à la capacité de ces deux versions de l'application à fonctionner simultanément et de manière coordonnée.

#### **e) Fonctions de vérification**

- La vérification si le locataire existe dans la base de données
- La vérification d'état de demande pour effectuer le changement par l'administrateur.

#### **f) Fonctions de contrôle**

• Le control pour les retards de paiement

#### **g) Exigences relatives aux langages évolués**

-Dart : Dart est un langage de programmation orienté objet utilisé avec le Framework Flutter pour le développement d'applications mobiles, web et desktop.

-python : est un langage de programmation de haut niveau, interprété et orienté objet peut être utilisé pour une variété de tâches, notamment la création de scripts, le développement web etc.

#### **h) Protocoles d'échange de signaux**

HyperText Transfer Protocol :

Ressources : Les API REST exposent des ressources

Méthodes HTTP : Les méthodes HTTP (GET, POST, PUT, DELETE, etc.)

## **i) Exigences de fiabilité**

- l'application doit être fiable et ne doit pas planter ou se bloquer.

# **j) Niveau d'importance de l'application**

Le niveau d'importance d'une application peut varier en fonction de différents facteurs et contextes. Voici quelques éléments :

- Popularité et adoption
- Utilité et fonctionnalités
- Impact sur les utilisateurs ou l'industrie

# **k) Considérations relatives à la sécurité et à la sûreté**

-l'application doit garantir la sécurité des données des locataires en utilisant L'authentification à deux facteurs pour augmente la sécurité qui utilise deux éléments différents pour vérifier l'identité d'un utilisateur.

# **3.3 Exigences spécifiques**

La section des exigences spécifiques du projet met en évidence les fonctionnalités et les critères clés que l'application.

# **3.3.1 Exigences des interfaces externes**

Nous détaillons les spécifications et les exigences relatives aux interactions de l'application avec les autres systèmes ou applications externes.

# **3.3.1.1 Interfaces avec le matériel**

Ces interfaces peuvent inclure des connexions physiques comme une imprimante, des protocoles de communication, des interfaces utilisateur, des interfaces de programmation d'application (API).

# **3.3.1.2 Interfaces avec les logiciels**

• L'application doit être compatible avec les navigateurs web courants.

#### **3.3.1.3 Interfaces de communication**

- L'application doit être capable de communiquer avec la base de données de l'entreprise.
- En outre, elle doit être conçue pour communiquer avec les serveurs HTTP afin de permettre l'échange de données entre le client et le serveur.

# **3.3.2 Exigences fonctionnelles**

Les exigences fonctionnelles définissent les fonctionnalités clés que l'application doit inclure pour répondre aux besoins des utilisateurs.

## **3.3.2.1 Classe d'utilisateur 1 : Les locataires**

#### **3.3.2.1.1 Exigence fonctionnelle Connexion :**

Connexion - Le locataire doit pouvoir se connecter avec un code locataire et un mot de passe.

Entrée : code locataire et mot de passe

Traitement :

Lorsque le locataire entre son code locataire et son mot de passe, le système vérifie si les informations sont correctes et correspondent à un compte existant.

Si les informations sont correctes, le système récupère les données de profil associées à ce compte de locataire.

Si les informations de connexion sont incorrectes, le système peut afficher un message d'erreur indiquant que les informations sont incorrectes et demande au locataire de réessayer.

Sortie :

Profil de locataire.

#### **3.3.2.1.2 Exigence fonctionnelle Visualisation de l'historique de paiement :**

Visualisation de l'historique de paiement - Le locataire doit pouvoir voir son historique de paiement.

Traitement :

Le système accède à la base de données pour récupérer l'historique des paiements associé à ce compte de locataire.

Le système affiche les données d'historique de paiement sous forme de liste, triée par date de paiement. Chaque entrée peut contenir des informations telles que la date de paiement, le montant payé, le type de paiement.

Sortie :

La liste des paiements passés du locataire, affichée sous forme lisible pour le locataire.

#### **3.3.2.1.3 Exigence fonctionnelle demande de quittance :**

Demande de quittance - Le locataire doit pouvoir demander une quittance.

Traitement :

Le système accède à la base de données pour récupérer les informations de locataire associé à ce compte de locataire.

Le système génère une quittance de loyer pour le mois spécifié par le locataire.

Sortie :

La quittance de loyer demandée par le locataire

#### **3.3.2.1.4 Exigence fonctionnelle Impression de la quittance :**

Impression de la quittance - Le locataire doit pouvoir imprimer la quittance demandée.

Sortie : La quittance de loyer demandée par le locataire version PDF.

#### **3.3.2.1.5 Exigence fonctionnelle réclamation :**

Réclamation - Le locataire doit pouvoir faire une réclamation.

Traitement :

Le système enregistre la réclamation du locataire dans la base de données.

Une fois la réclamation traitée, le système envoie une notification au locataire pour l'informer de la résolution de la réclamation

#### Sortie :

La résolution de la réclamation envoyée au locataire via une notification

#### **3.3.2.1.6 Exigence fonctionnelle demande de maintenance :**

Demande de maintenance - Le locataire doit pouvoir faire une demande de maintenance.

Traitement :

Le système enregistre la réclamation du locataire dans la base de données et lui attribue un numéro de suivi pour faciliter son traitement.

Une fois la maintenance terminée, le système envoie une notification au locataire pour l'informer de l'avancement de la demande et de son traitement.

Sortie : La maintenance effectuée et une notification envoyée au locataire pour l'informer de l'avancement de la demande et de son traitement.

#### **3.3.2.1.7 Exigence fonctionnelle réception de notifications :**

Réception de notifications - Le locataire doit pouvoir recevoir des notifications pour les nouvelles et les alertes des dettes ou de retard de paiement.

Traitement :

Le système surveille les événements pertinents (nouvelles, dettes, retard de paiement, etc.) et envoie les notifications appropriées au locataire.

Sortie : Les notifications envoyées au locataire

#### **3.3.2.2 Classe d'utilisateur 2 : administrateur**

#### **3.3.2.2.1 Exigence fonctionnelle Connexion :**

Connexion – L'administrateur doit pouvoir se connecter avec un nom utilisateur et un mot de passe.

Entrée : nom utilisateur et le mot de passe

Traitement :

Lorsque l'administrateur entre son nom utilisateur et son mot de passe, le système vérifie si les informations sont correctes et correspondent à un compte existant.

Si les informations sont correctes, le système récupère les données et passe à l'interface de l'administrateur.

Si les informations de connexion sont incorrectes, le système peut afficher un message d'erreur indiquant que les informations sont incorrectes et demande de réessayer.

Sortie :

Interface administrateur.

#### **3.3.2.2.2 Exigence fonctionnelle Consultation des données de locataires et les demandes**

Consultation des données de locataires et les demandes

Traitement :

Le système affiche une liste des demandes des locataires en attente de traitement, telles que les demandes de maintenance et les demandes de réclamation.

Une fois la demande traitée, l'administrateur met à jour l'état de la demande dans la base de données et envoie une notification au locataire concerné.

Sortie :

Les demandes des locataires traitées et les mises à jour de l'état des demandes enregistrées dans la base de données. Les locataires sont informés de l'état de leur demande via des notifications envoyées par le système.

#### **3.3.3 Exigences de performance**

- Temps de réponse L'application doit répondre aux requêtes des utilisateurs dans un délai raisonnable, généralement moins de 2 secondes pour les actions courantes telles que la consultation de l'historique de paiement.
- Capacité L'application doit être en mesure de gérer un grand nombre d'utilisateurs simultanément sans compromettre les performances
- Fiabilité L'application doit être fiable et ne doit pas présenter de défaillance importante, même en cas de pics de trafic ou d'utilisation.
- Sécurité L'application doit être sécurisée et protéger les informations des locataires.

#### **3.3.4 Contraintes de conception**

L'interface de l'application doit être simple et intuitive pour permettre une utilisation facile par les locataires.

#### **3.3.5 Attributs**

- L'application doit être facilement accessible depuis les Store et le Google Play Store.
- L'application doit être régulièrement mise à jour pour corriger les bugs et améliorer les fonctionnalités.
- L'application doit être disponible 24 heures sur 24 pour les locataires.
- Fiabilité : l'application doit être fiable et ne doit pas planter ou se bloquer.
- Sécurité : l'application doit garantir la sécurité des données des locataires en utilisant l'authentification deux facteurs.

# **3.4 Conclusion**

En conclusion, il est clair que la spécification des exigences logicielles revêt une importance capitale dans notre projet. Les exigences logicielles fournissent des descriptions détaillées des fonctionnalités et des performances nécessaires pour répondre aux besoins des utilisateurs et atteindre les objectifs commerciaux fixés. Notre démarche consistera à définir minutieusement les fonctionnalités de l'application, à documenter les exigences et à prendre en compte les contraintes techniques. Cette étape cruciale de spécification des exigences est essentielle dans le processus de développement de logiciels, car elle garantit que l'application réponde pleinement aux attentes des utilisateurs tout en respectant les normes de qualité requises. Ainsi, en accordant une attention particulière à la spécification des exigences, nous nous assurons de la réussite de notre projet logiciel et de la satisfaction des utilisateurs.

Dans le chapitre suivent, nous allons donc présenter les différentes étapes de l'analyse conceptuelle, afin de visualiser l'architecture de notre application.

# **Chapitre 4**

# **Analyse et Conception**

# **4.1 Introduction**

Ce chapitre représente une étape cruciale dans la réalisation de notre projet, puisqu'il est dédié à l'analyse conceptuelle et à la modélisation UML (Unified Modeling Language) en utilisant la méthode RUP (Rational Unified Process). Cette méthode est reconnue pour sa rigueur et son efficacité dans la gestion de projets de développement de logiciels, et elle nous a permis de structurer notre réflexion autour de la conception de notre application.

Dans ce chapitre, nous allons donc présenter les différentes étapes de l'analyse conceptuelle, ainsi que les diagrammes UML qui en découlent, afin de visualiser l'architecture de notre application. Nous verrons également comment la méthode RUP nous a aidés à gérer les itérations successives de notre projet, en nous permettant de planifier et de suivre efficacement son évolution.

# **4.2 Modélisation**

L'étape de modélisation consiste à décrire dans un langage graphique formel, des besoins, les solutions fonctionnelles et techniques qui leur correspondent afin de bénéficier des atouts évidents qu'apporte un bon modèle. Il est nécessaire que les développeurs et les utilisateurs soient convenablement formés et accompagnés et travaillent selon le même cadre méthodologique.

#### **4.2.1 Présentation d'UML**

L'UML (Unified Modeling Langage) constitue une étape importante dans le domaine de la convergence des notations utilisées dans le domaine d'analyse et de conception d'applications informatiques. En effet, l'UML est un langage de spécification, de représentation graphique et de documentation d'un système orienté objet.[11]

#### **4.2.2 Les Diagrammes d'UML**

Un diagramme UML est une représentation graphique, qui s'intéresse à un aspect précis du modèle. Chaque type de diagramme UML possède une structure. Les différents types de diagrammes UML offrent une vue complète des aspects statiques et dynamiques d'un système.[12]

#### **4.2.2.1 Type des Diagrammes UML**

Les diagrammes UML se subdivisent en deux catégories distinctes, définies comme suit : [13]

- 1. Diagrammes statiques (structurels) : diagramme de classe, d'objet, de composant, de déploiement de structure composite de paquetages de profil et de diagramme de cas d'utilisation.
- 2. Diagrammes dynamique (comportementaux) : diagramme d'activité, de séquence, d'étattransition de temps de communication et de diagramme de collaboration.

# **4.3 Méthode RUP**

Le processus unifié (UP) se concentre sur la gestion du cycle de vie d'un logiciel, en particulier lorsqu'il s'agit de logiciels orientés objet. En effet, cette méthode est orientée vers le développement logiciel. La méthode RUP (Rational Unified Process) est issue du processus unifié (PU) et vise à fournir un cadre précis pour le développement de logiciels. Bien que générique, cette méthode est itérative et incrémentale, mais elle peut facilement s'adapter aux processus et aux besoins de développement, bien qu'elle puisse être lourde.[14]

# **4.3.1 Avantages de la méthode RUP**

La méthode RUP présente plusieurs avantages importants, notamment : [15]

- Permet de restreindre les coûts associés aux risques aux seules dépenses directement liées à une itération.
- Permet de réduire les risques de retard dans la mise sur le marché du produit développé en identifiant les problèmes dès les premières étapes de développement plutôt qu'en phase de test, comme c'est le cas avec l'approche "classique".
- Permet d'accélérer le rythme de développement grâce à des objectifs clairs et à court terme.
- Permet de prendre en compte le fait que les besoins des utilisateurs et les exigences correspondantes ne peuvent pas être entièrement définis à l'avance et émergent progressivement au fil des itérations successives.

# **4.4 La démarche de la modélisation**

Notre démarche s'appuie sur la méthode RUP où nous allons présenter les différents diagrammes d'UML des modèles suivants :

#### **4.4.1 Modele cas d'utilisation**

Modèle de cas d'utilisation (Use Case Model) : Ce modèle capture les besoins des utilisateurs sous la forme de cas d'utilisation, qui décrivent les interactions entre les acteurs (utilisateurs) et le système. Il aide à comprendre les fonctionnalités attendues du système et sert de base pour la spécification des exigences.[16]

#### **4.4.1.1 Diagramme de profile**

La notion du profil UML fournit des mécanismes permettant aux concepteurs d'étendre les diagrammes d'UML pour traiter des aspects particuliers d'un système. Les extensions sont organisées en profils. Un profil est un ensemble cohérent d'extensions applicables à un domaine. Il permet de spécialiser le méta-modèle UML, il définit des stéréotypes et les metacleseses utilisant les objets d'UML.[17]

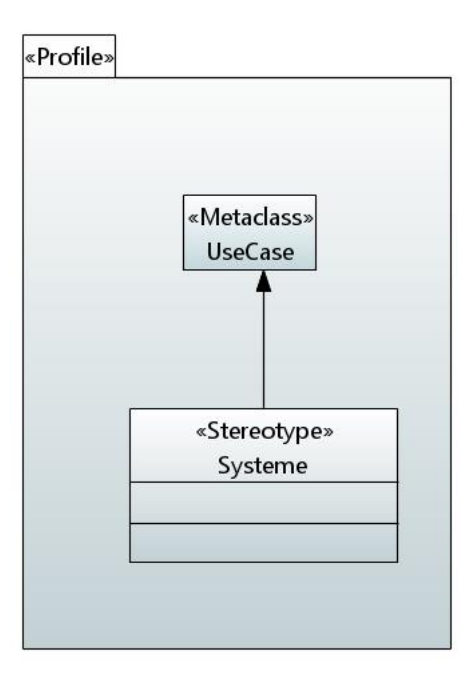

Figure 23 : Diagramme de profile du diagramme contexte statique

## **4.4.1.2 Identification des acteurs**

Locataire *:* l'acteur principal du projet il profite de tes fonctionnalités offrirai par l'application mobile.

*Administrateur* : un acteur secondaire son rôle est de gérer les locataires et les services l'application.

#### **4.4.1.3 Diagramme contexte statique**

Le diagramme de contexte statique délimite le domaine d'étude en précisant la charge du système et en identifiant l'environnement extérieur au système étudié avec lequel ce dernier communique. Ses composants sont :

- Les acteurs externes. Un acteur externe est une entité externe au système étudié qui interagit avec le système.
- Un processus unique symbolisant le système d'information étudié.
- Échange entre le système étudié et son environnement

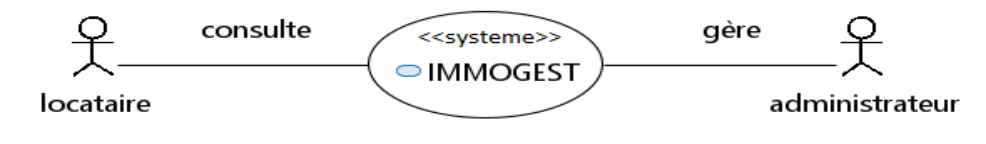

Figure 24 : Diagramme de contexte statique

#### **4.4.1.4 Diagramme de package**

Un diagramme de package est un outil de modélisation visuelle utilisé en ingénierie logicielle pour représenter l'organisation et la structure d'un système logiciel. Il permet de regrouper les éléments de modèle connexes, tels que les classes, les interfaces, les packages, etc., afin de faciliter la compréhension et la gestion du système. [18]

La figure 25 montres les différant package de système

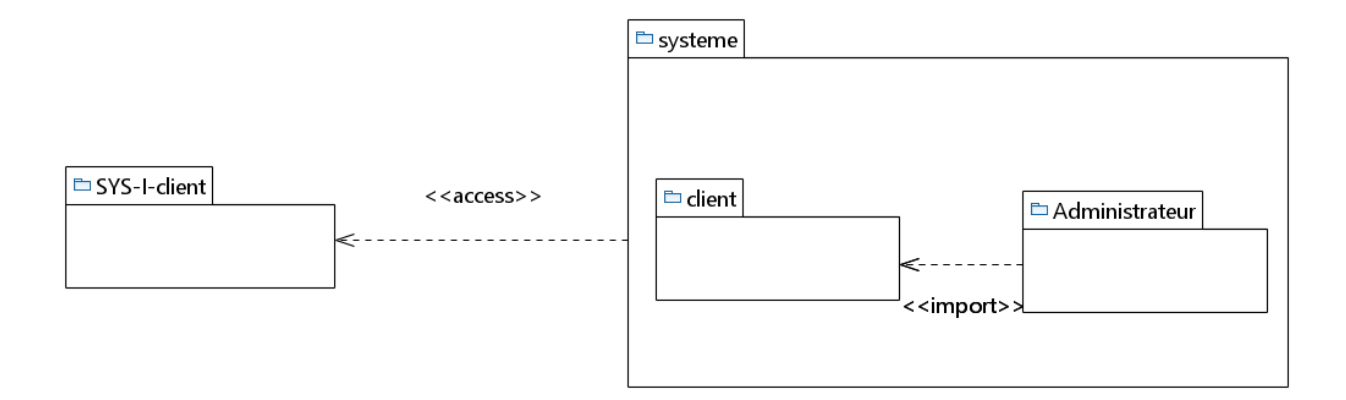

Figure 25 : Diagramme de package système

#### **4.4.1.5 Diagramme cas d'utilisation**

Un cas d'utilisation (« use case ») représente un ensemble de séquences d'actions qui sont réalisées par le système et qui produisent un résultat observable intéressant pour un acteur particulier. Chaque cas d'utilisation spécifie un comportement attendu du système considéré comme un tout, sans imposer le mode de réalisation de ce comportement. Il permet de décrire ce que le futur système devra faire, sans spécifier comment il le fera [19]

#### **4.4.1.6 Les cas d'utilisation**

L'authentification : Permet à l'utilisateur de s'identifier et de vérifier ses informations pour accéder au système.

Consule leur compte : Permet à locataire de visualiser les informations et les détails de son compte Vérification d'historique de paiement : Permet à locataire de consulter les détails et l'historique de ses paiements effectués.

Demande de quittance/réclamation/maintenance : Permet à locataire de soumettre une demande de quittance, de faire une réclamation ou de demander une intervention de maintenance.

- Pour une réclamation : locataire décrit le problème ou l'incident rencontré de manière détaillée.
- Pour une demande de maintenance : locataire décrit le problème technique ou la demande de maintenance de manière détaillée.

Gérer les demandes : Ce cas d'utilisation concerne la gestion des demandes soumises par les locataires. L'administrateur est responsable de traitement des demandes

Tous ses cas d'utilisation son inclusion dans le cas d'utilisations authentification.

#### **4.4.1.6.1 Locataire**

Les cas d'utilisation de location sont présentés dans la figure 26.

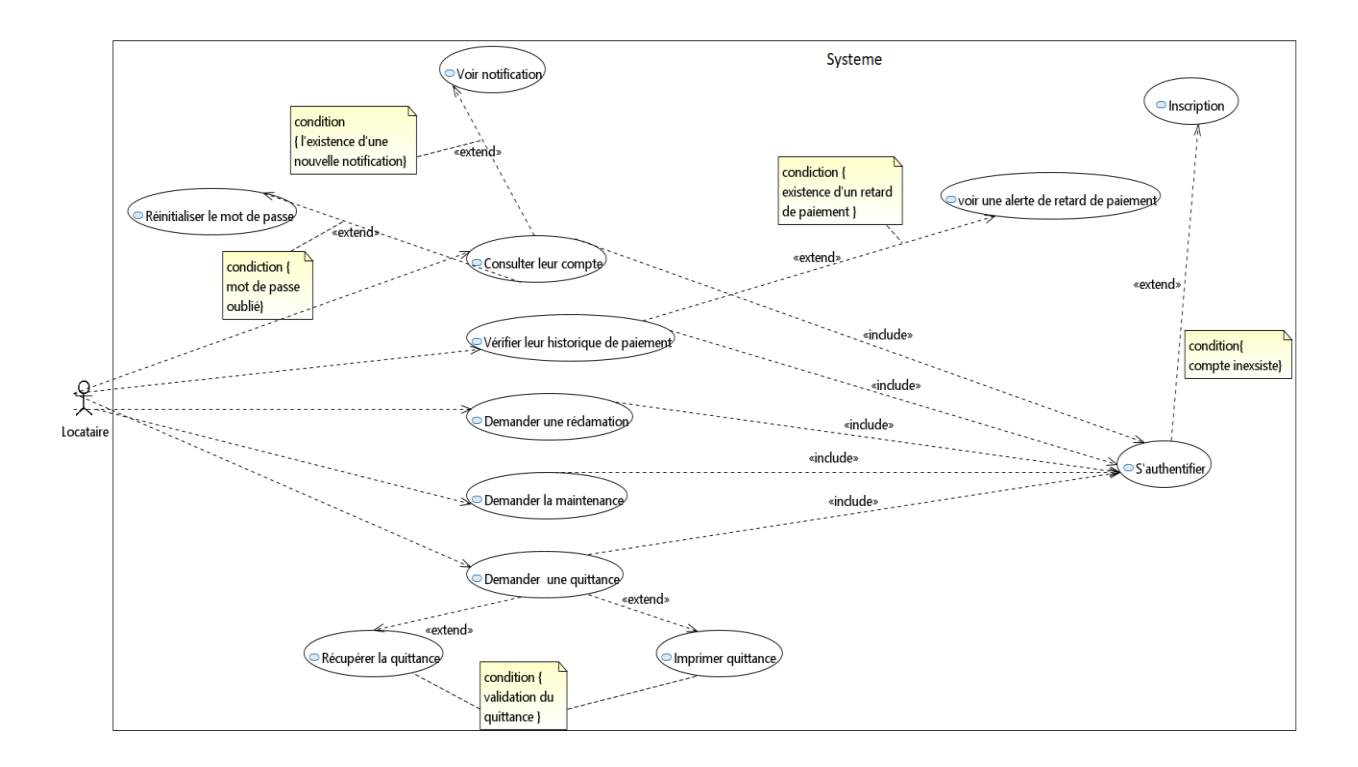

Figure 26: Diagramme cas d'utilisation locataire

#### **4.4.1.7 Descriptions textuelles locataire**

Les descriptions textuelles des cas d'utilisation fournissent des explications détaillées sur les différentes fonctionnalités et actions qu'un utilisateur peut entreprendre dans notre système.

**4.4.1.7.1 Cas 01**

**Titre :** consultation du compte

**Objectif :** ce cas d'utilisation permet à locataire de visualiser leurs informations

**Acteur Primaire :** locataire

*Pré condition* : existence de compte / locataire authentifier

#### *Scenario nominale* **:**

- Accéder au compte
- Consulter informations
- Voir les nouvelles notifications

#### *Enchaînement alternatif :*

A1 : Compte inexistant

Inscription

#### *Enchaînement d'erreurs :*

E1 : mot de passe d'authentification oublié.

Réinitialisation de mot de passe.

#### **4.4.1.7.2 Cas 02**

**Titre :** Vérification historique de paiement

**Objectif :** ce cas d'utilisation permet à locataire de consulter les détails historiques de paiement

effectué

**Acteur Primaire :** locataire

*Pré condition* : locataire authentifié

#### *Scenario nominale* **:**

- Accéder au compte
- Vérifier l'historique de paiement

#### *Enchaînement alternatif :*

A1 : vérifier l'historique de paiement

Voir une alerte du retard

#### *Enchaînement d'erreurs :*

E1: erreur dans l'historique de paiement

Demande de réclamation

#### **4.4.1.7.3 Cas 03)**

**Titre :** demande réclamation/ maintenance /quittance

**Objectif :** ce cas d'utilisation permet à locataire de soumettre une demande selon leurs besoins **Acteur Primaire :** locataire

*Pré condition* : locataire authentifié / pas des arriérés de loyer

#### *Scenario nominale* **:**

- Accéder au compte
- Effectuer une demande

#### *Enchaînement alternatif :*

A1 : si la demande de type quittance

- Récupérer la quittance
- Imprimer la quittance

## **4.4.1.8 Diagramme séquence locataire**

Les diagrammes de séquences proposent une représentation avancée des échanges entre les éléments du système et les acteurs impliqués.

#### **4.4.1.8.1 Diagramme de séquence d'inscription de locataire :**

Locataire remplit son code logement, son numéro de téléphone, son email et son mot de passe. Ces informations sont ensuite vérifiées dans une base de données. Si le code logement existe dans la base de données, locataire peut s'inscrire.

| Locataire                                                                                                    | Système                                                                             | Base de données |                                                                                      |
|----------------------------------------------------------------------------------------------------|-------------------------------------------------------------------------------------|-----------------|--------------------------------------------------------------------------------------|
| Ouvre l'écran d'inscription                                                                                          |                                                                                     |                 |                                                                                      |
| Saisit le code logement,<br>numéro de téléphone, email et mot de passe                                               |                                                                                     |                 |                                                                                      |
| Appuie sur "S'inscrire"                                                                                              |                                                                                     |                 |                                                                                      |
|                                                                                                    | Vérifie l'existence du code logement                                                |                 |                                                                                      |
|                                                                                                    |                                                                                     |                 | Vérifie si le code logement est déjà utilisé                                         |
| alt<br>[Code logement existe et n'est pas utilisé]                                                                   |                                                                                     |                 |                                                                                      |
|                                                                                                    | Code logement valide et disponible                                                  |                 |                                                                                      |
|                                                                                                    | Vérifie la validité du numéro de téléphone pour ce code logement                    |                 |                                                                                      |
|                                                                                                    |                                                                                     |                 | Recherche le numéro de téléphone<br>associó au code logement dans la base de données |
| alt<br>[Numéro de téléphone valide pour le code logement]                                                            |                                                                                     |                 |                                                                                      |
|                                                                                                    | Numéro de téléphone valide<br>Vérifie la validité de l'email                        |                 |                                                                                      |
|                                                                                                    |                                                                                     |                 |                                                                                      |
| [Email valide]<br>alt                                                                                                | Vérifie la longueur du mot de passe                                                 |                 |                                                                                      |
|                                                                                                    |                                                                                     |                 |                                                                                      |
| [Mot de passe valide]<br>alt                                                                                         | Cryple le moi de passe                                                              |                 |                                                                                      |
|                                                                                                    |                                                                                     |                 |                                                                                      |
|                                                                                                    | Ajoute l'email et le mot de passe crypté à la base de données pour ce code logement |                 |                                                                                      |
| Inscription réussie, vous pouvez maintenant vous connecter.<br>[Mot de passe invalide]                               |                                                                                     |                 |                                                                                      |
|                                                                                                    | Affiche un message d'erreur sur la longueur du mot de passe                         |                 |                                                                                      |
| L'inscription a échoué. Le mot de passe doit comporter au moins 8 caractères                                         |                                                                                     |                 |                                                                                      |
| [Email invalide]                                                                                                    |                                                                                     |                 |                                                                                      |
|                                                                                                    | Affiche un message d'erreur sur la validité de l'email                              |                 |                                                                                      |
| L'inscription a échoué. Veuillez saisir une adresse e-mail valide.                                                   |                                                                                     |                 |                                                                                      |
| [Numéro de téléphone invalide pour le code logement]                                                                 | Numéro de téléphone invalide pour ce code logement, inscription échouée             |                 |                                                                                      |
| L'inscription a échoué. Veuillez saisir un numéro de téléphone valide pour ce code logement.                         |                                                                                     |                 |                                                                                      |
| [Code logement existe et est déjà utilisé]                                                                           |                                                                                     |                 |                                                                                      |
|                                                                                                    | Code logement déjà utilisé, inscription échouée                                     |                 |                                                                                      |
| L'inscription a échoué. Ce code logement est déjà enregistré par un autre locataire.<br>[Code logement n'existe pas] |                                                                                     |                 |                                                                                      |
|                                                                                                    | Code logement invalide, inscription echouée                                         |                 |                                                                                      |
| L'inscription a échoué. Le code logement saisi n'existe pas dans notre système.                                      |                                                                                     | ↳               |                                                                                      |
| Locataire                                                                                                    | Système                                                                             | Base de données |                                                                                      |
|                                                                                                    |                                                                                     |                 |                                                                                      |
|                                                                                                    |                                                                                     |                 |                                                                                      |

Figure 27 : Diagramme de séquence d'inscription de locataire

#### **4.4.1.8.2 Diagramme de séquence de connexion de locataire**

Ce diagramme illustre le processus de connexion d'un locataire à une application mobile en utilisant un code logement et un mot de passe. Le système vérifie validité des informations et renvoie une réponse réussie ou une erreur en fonction de la correspondance des informations d'identification.
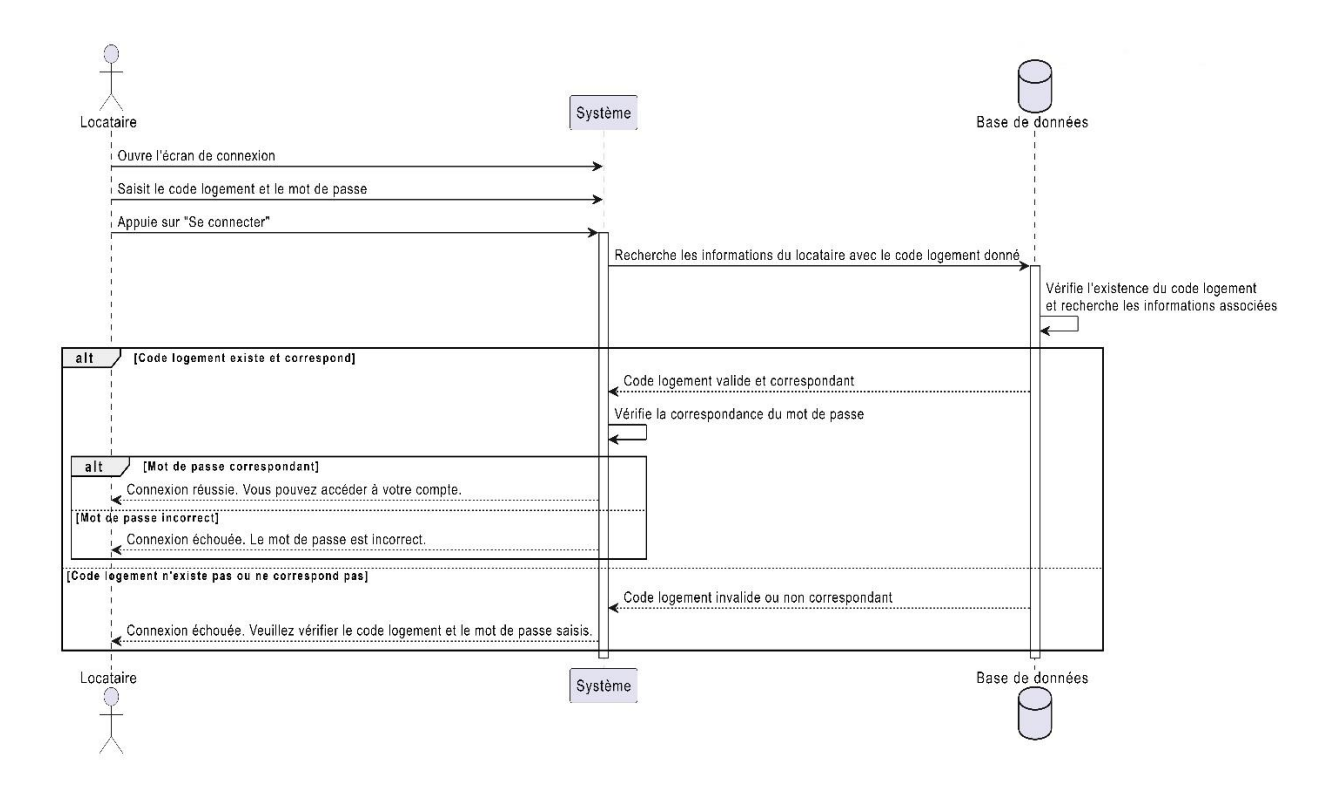

Figure 28 : Diagramme de séquence de connexion de locataire

# **4.4.1.8.3 Diagramme de séquence de consultation de l'historique**

Le diagramme de séquence représente la façon dont un locataire peut consulter son historique. L'historique est affiché sous forme d'une liste des quittances.

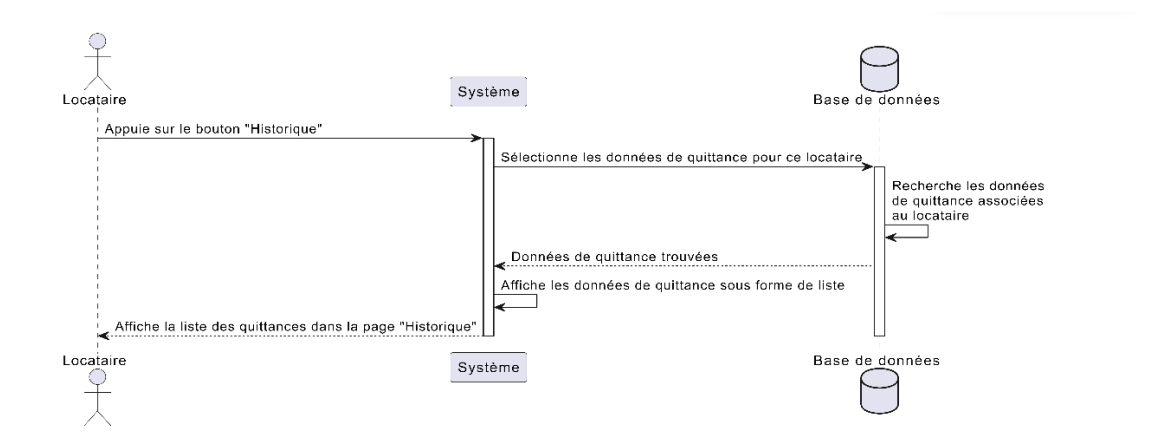

Figure 29 : Diagramme de séquence de consultation de l'historique

### **4.4.1.8.4 Diagramme de séquence de consultation de compte**

Locataire ouvre l'application mobile et accède à la fonction de consultation du compte. Le système récupère les données du compte à partir de la base de données. Ensuite, il affiche les données du compte à locataire.

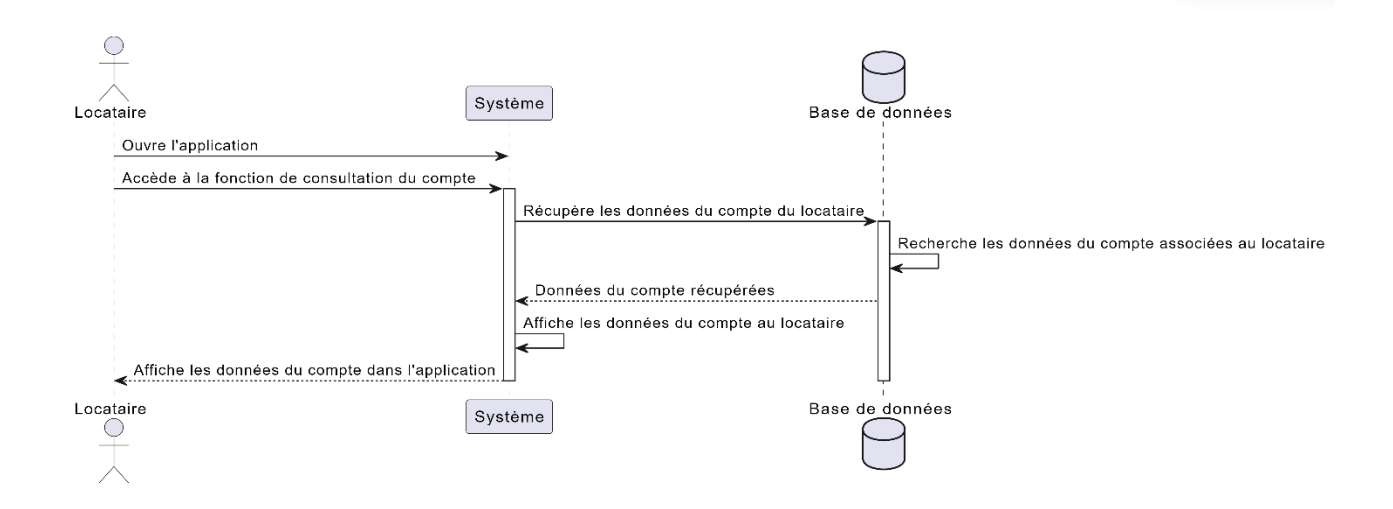

Figure 30 : Diagramme de séquence de consultation de compte

# **4.4.1.8.5 Diagramme de séquence de soumission de demande**

Le diagramme de séquence représente le flux simplifié de soumission d'une demande, incluant la vérification des champs et l'enregistrement des données.

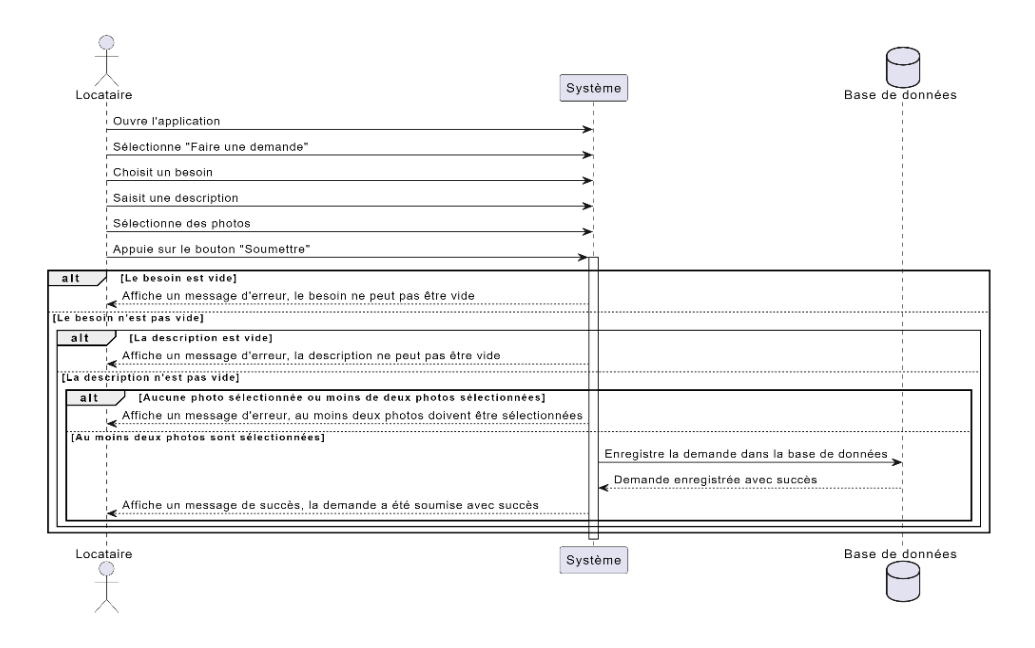

Figure 31 : Diagramme de séquence de soumission de demande

# **4.4.1.8.6 Diagramme de séquence de recherche d'une quittance**

Ce diagramme de séquence illustre la recherche des quittances mensuelles par locataire. Locataire sélectionne un mois dans la barre de recherche, Le système affiche ensuite la liste des quittances à locataire.

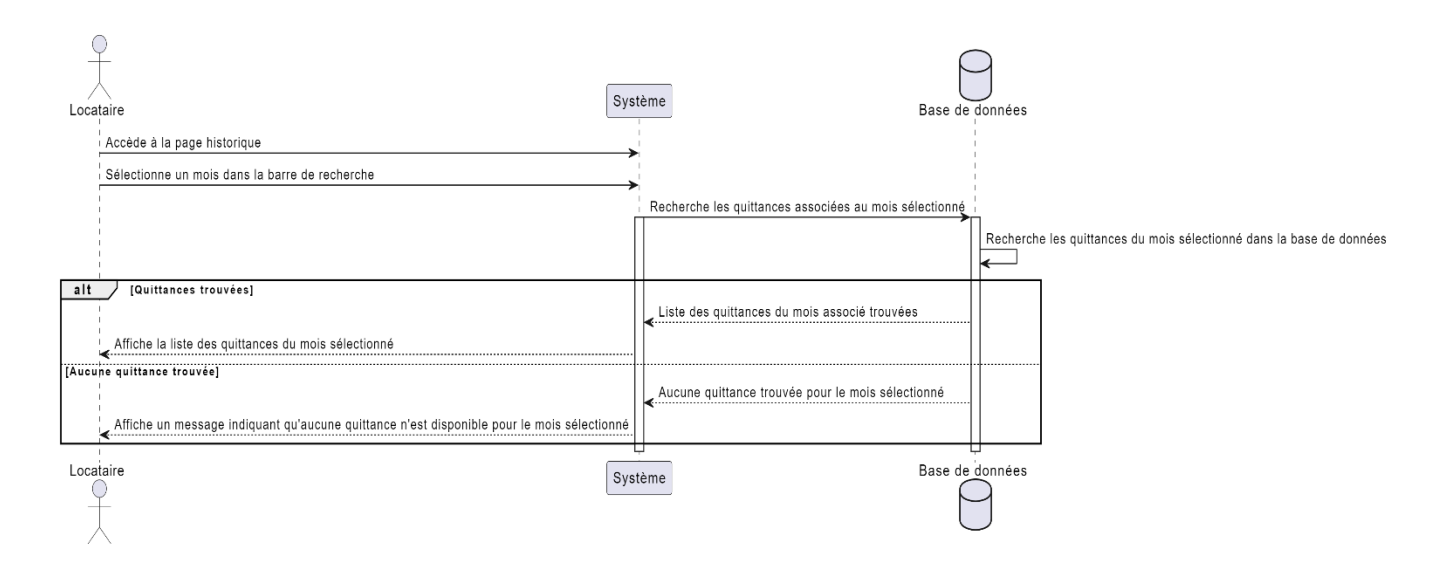

Figure 32 : Diagramme de séquence de recherche d'une quittance

# **4.4.1.8.7 Diagramme de séquence pour générer pdf**

Le diagramme de séquence montre comment un locataire peut choisir d'imprimer une quittance spécifique à partir de l'historique affichée sur la page d'historique. Locataire sélectionne la quittance qu'il souhaite générer come pdf. Une fois le processus terminé avec succès, le système affiche le pdf à locataire.

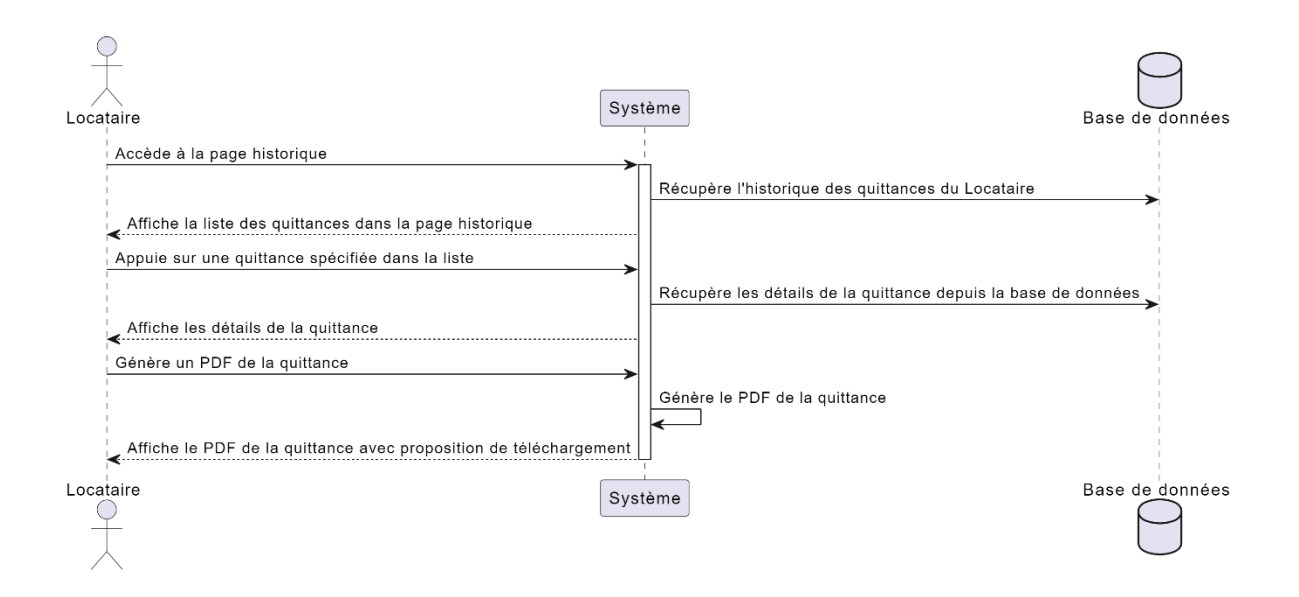

Figure 33 : Diagramme de séquence pour générer pdf

# **4.4.1.8.8 Diagramme de séquence de réinitialisation de mot de passe**

Locataire saisit un nouveau mot de passe et le confirme via l'application mobile. Le système vérifie la conformité du mot de passe et le met à jour dans la base de données si les critères sont respectés.

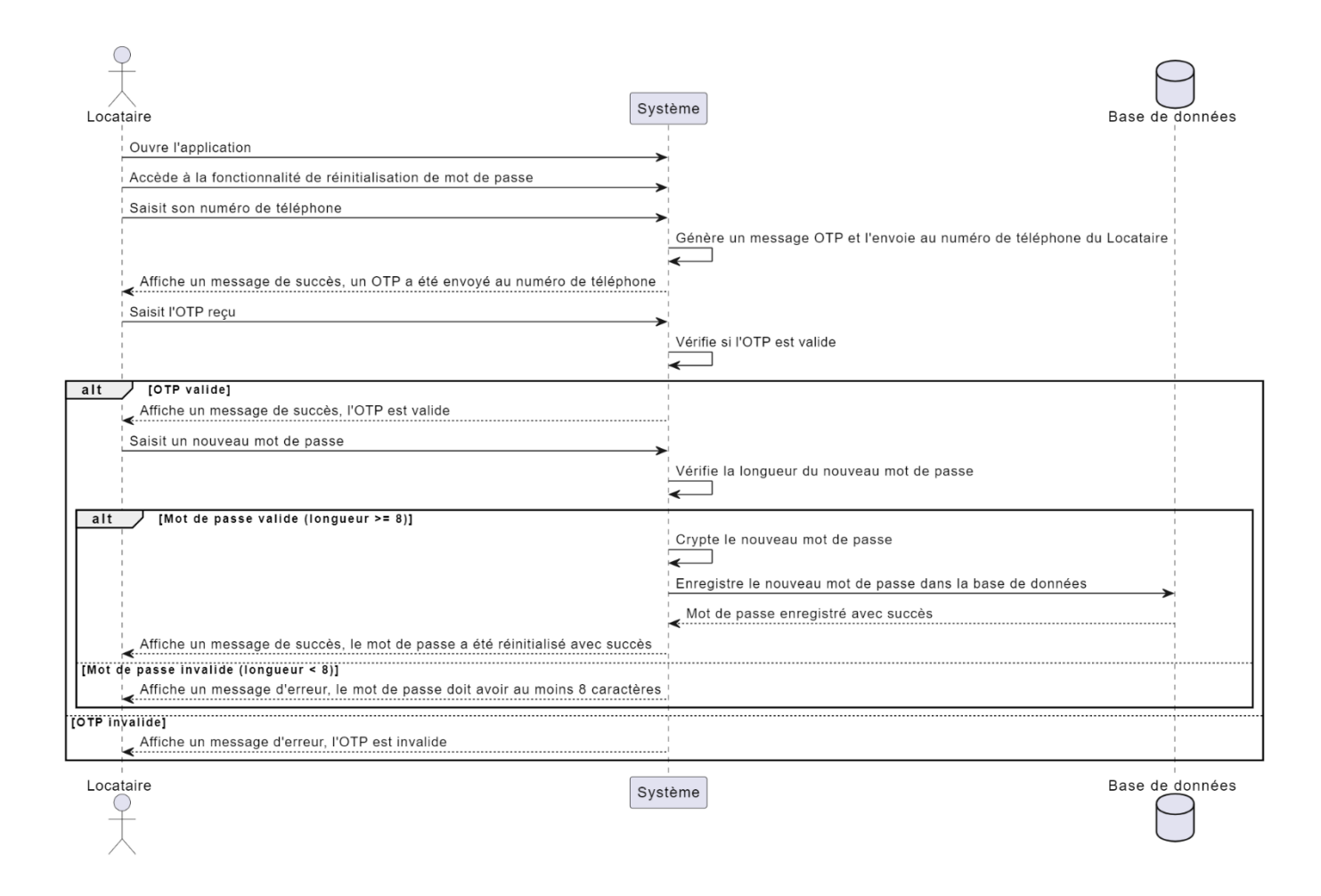

Figure 34 : Diagramme de séquence de réinitialisation de mot de passe

#### **4.4.1.8.9 Descriptions textuelles Administrateur**

Les descriptions textuelles des cas d'utilisation fournissent des explications détaillées sur les différentes fonctionnalités et actions qu'un utilisateur peut entreprendre dans notre système.

# **4.4.1.8.10 Cas 01)**

**Titre :** Gérer les demandes

**Objectif :** ce cas d'utilisation permet à administrateur d'être responsable de la réception et du traitement des demandes soumis par locataire

**Acteur Primaire :** administrateur

*Pré condition* : locataire authentifié / pas des arriérés de loyer

### *Scenario nominale* **:**

- Accéder au compte
- Reçois la demande
- Changer l'état de demande
- Supprimer demande
- Imprimer demande

# *Enchaînement alternatif :*

A1 :si l'état de la demande est terminé

• Archiver demande

# **4.4.1.8.11 Administrateur**

La figure 27 présente les cas d'utilisation liés à l'administrateur.

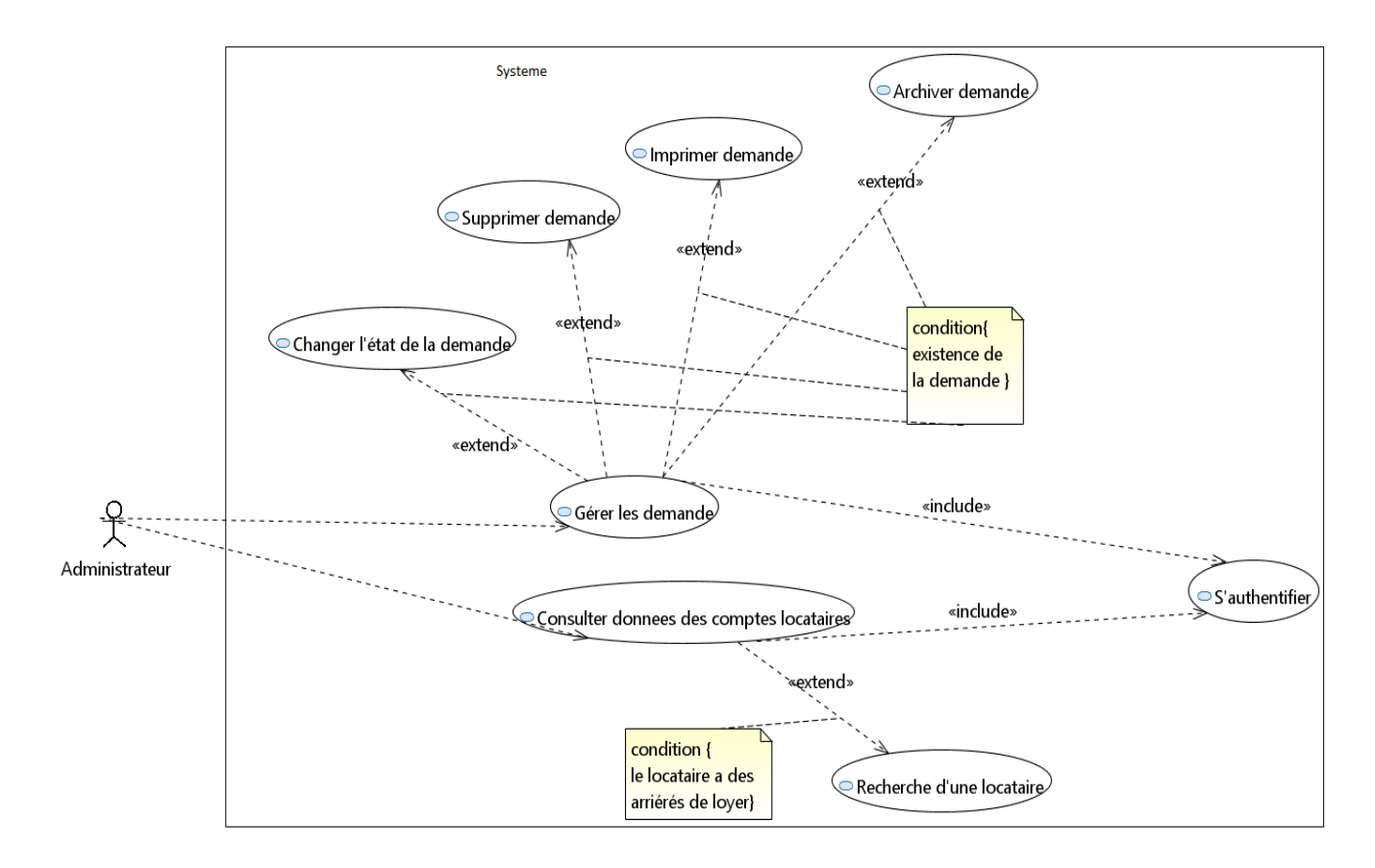

Figure 35: Diagramme de cas d'utilisation Administrateur

#### **4.4.1.9 Diagramme séquence administrateur**

Les diagrammes de séquences offrent une représentation sophistiquée des interactions entre les entités du système et les acteurs :

Les éléments du système interagissent en échangeant des messages entre eux. Les acteurs interagissent avec le système en utilisant des interfaces homme-machine. [19]

#### **4.4.1.9.1 Diagramme de séquence d'inscription de l'administrateur :**

Le diagramme de séquence montre comment un administrateur peut s'inscrire en fournissant un nom d'utilisateur, un mot de passe, un nom, un prénom, un poste de travail et une adresse e-mail. L'administrateur ouvre l'écran d'inscription dans l'application d'administration, saisit les informations requises, puis appuie sur le bouton "S'inscrire". Les informations d'inscription sont envoyées au système, qui les enregistre dans la base de données.

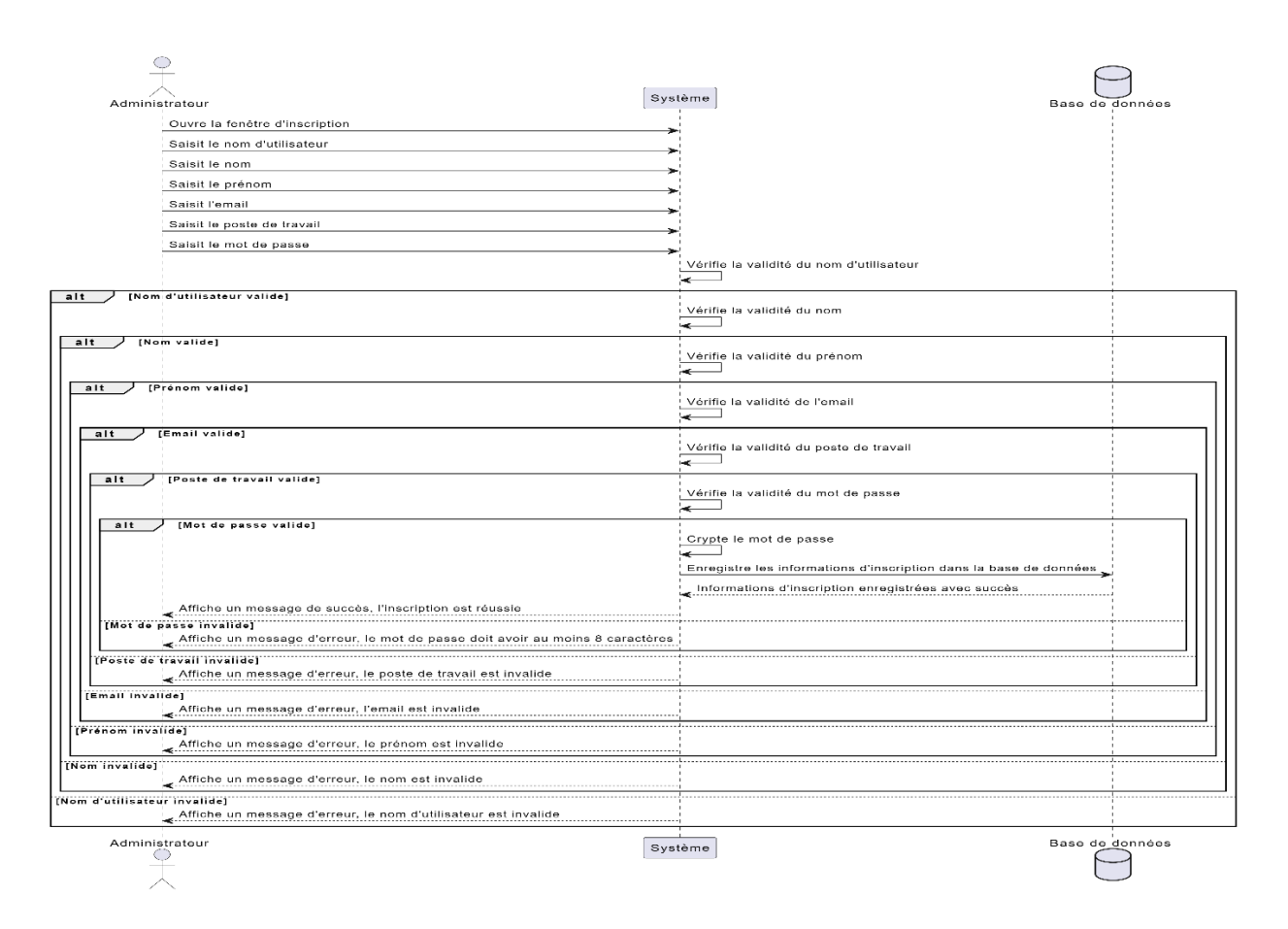

Figure 36:Diagramme de séquence d'inscription de l'administrateur

#### **4.4.1.9.2 Diagramme de séquence de connexion d'un administrateur**

L'administrateur ouvre l'écran de connexion, saisit son nom d'utilisateur et son mot de passe, puis appuie sur le bouton "Se connecter". Le système vérifie les informations d'identification de l'administrateur puis il effectue une requête pour obtenir les informations de l'administrateur correspondant au nom d'utilisateur fourni. Une fois les informations obtenues, le système les transmet à l'administrateur. Si la connexion est réussie, l'administrateur accède au panneau d'administration de l'application.

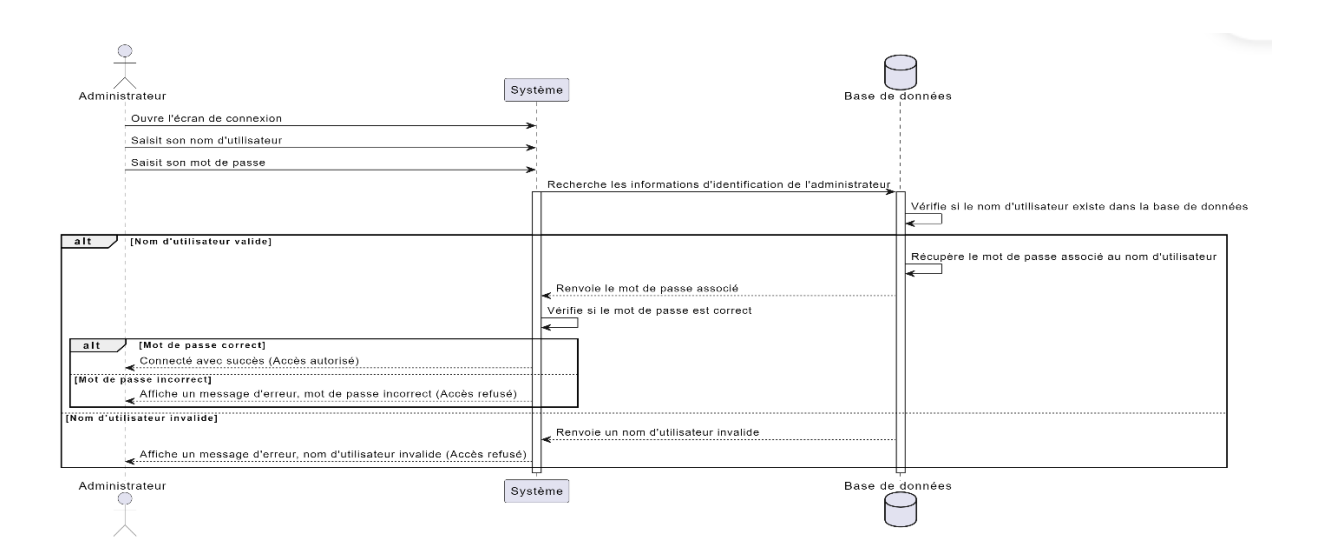

Figure 37 : Diagramme de séquence de connexion d'un administrateur

# **4.4.1.9.3 Diagramme de séquence de gestion des demandes :**

L'administrateur peut changer l'état, supprimer, archiver ou imprimer une demande sélectionnée, en interagissant avec l'application d'administration, qui communique avec le système pour effectuer les actions nécessaires sur la base de données.

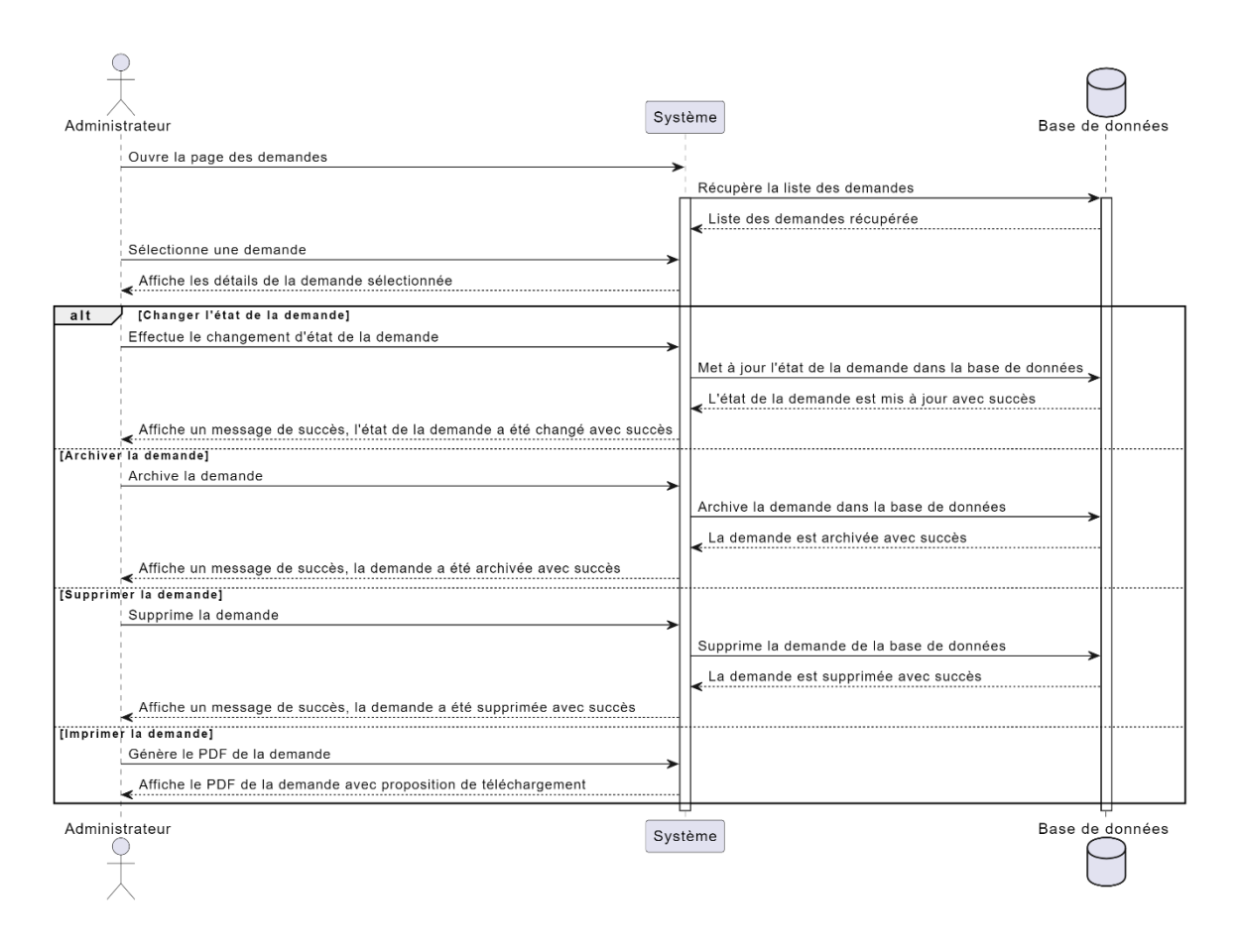

Figure 38:Diagramme de séquence de gestion des demandes

# **4.4.1.9.4 Diagramme de séquence de processus notification**

L'administrateur peut changer l'état d'une demande sélectionnée, générant une notification pour locataire. L'administrateur peut également effectuer d'autres actions sur les demandes sans notification.

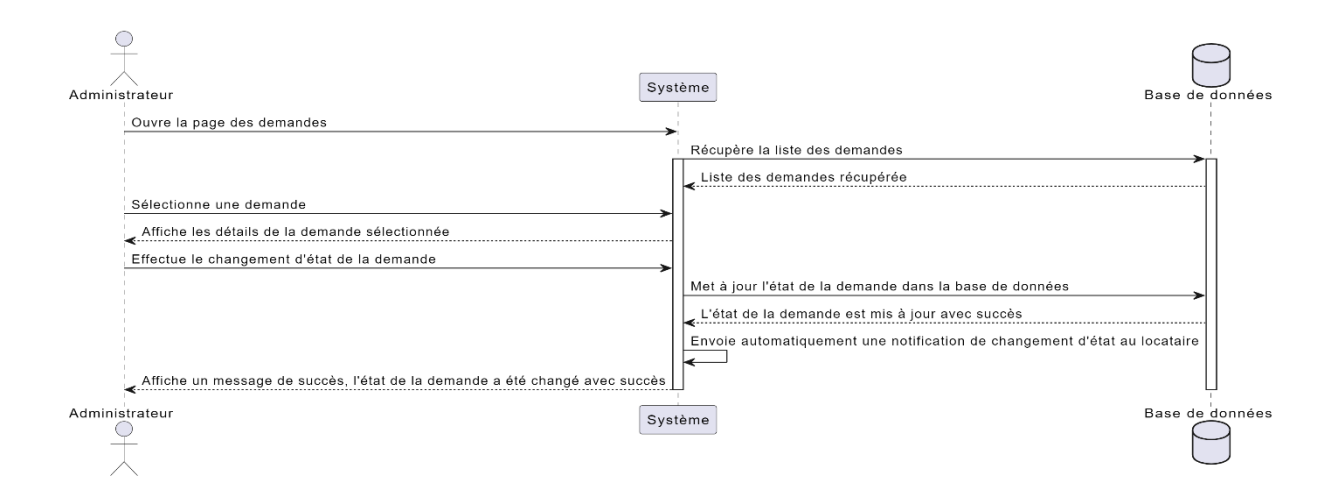

Figure 39: Diagramme de séquence de processus notification

# **4.4.1.9.5 Diagramme de séquence de consultation des données des locataires**

L'administrateur se connecte à l'application d'administration, accède à la page des locataires et sélectionne un locataire spécifique. Le système récupère les données de locataire dans la base de données, qui les affiche à l'administrateur.

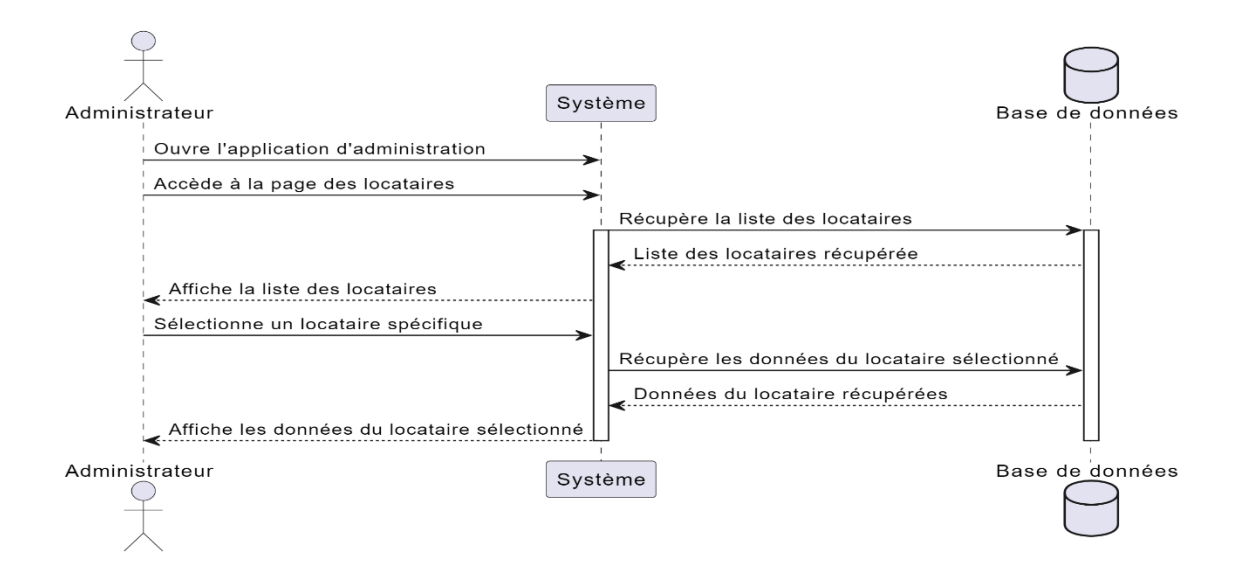

Figure 40 : Diagramme de séquence de consultation des données des locataires

### **4.4.1.9.6 Diagramme de séquence pour la recherche d'un locataire**

Ce diagramme représente donc le processus de recherche de locataire dans l'application d'administration, où l'administrateur saisit les informations et les résultats correspondants sont affichés.

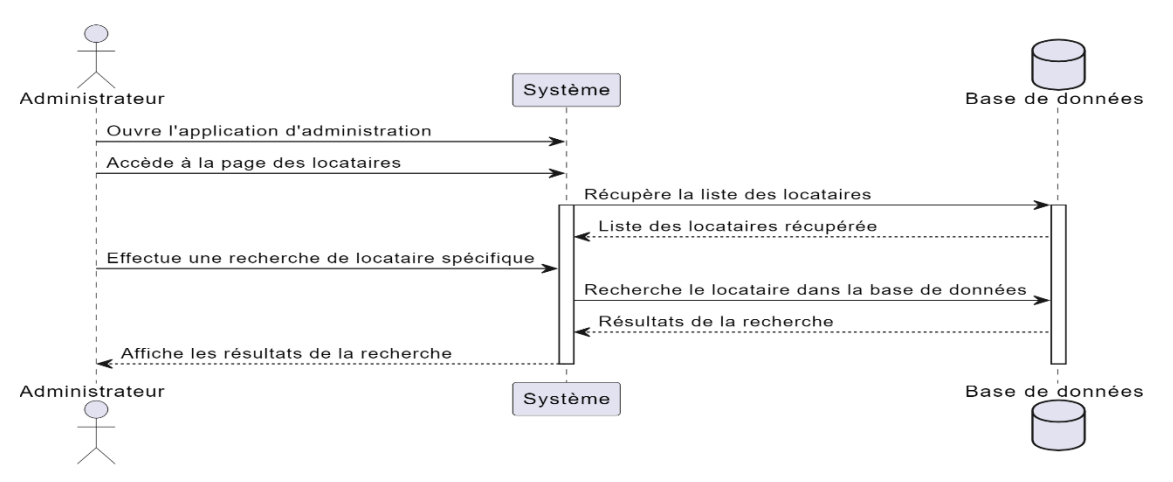

Figure 41 : Diagramme de séquence pour la recherche d'un locataire

#### **4.4.1.9.7 Diagramme de séquence de processus d'envoi les alertes**

Ce diagramme représente le processus d'envoi de notifications de retard de paiement aux locataires. Le système récupère la liste des locataires en retard, envoie des SMS, des messages via email et l'application mobile affiche les notifications aux locataires.

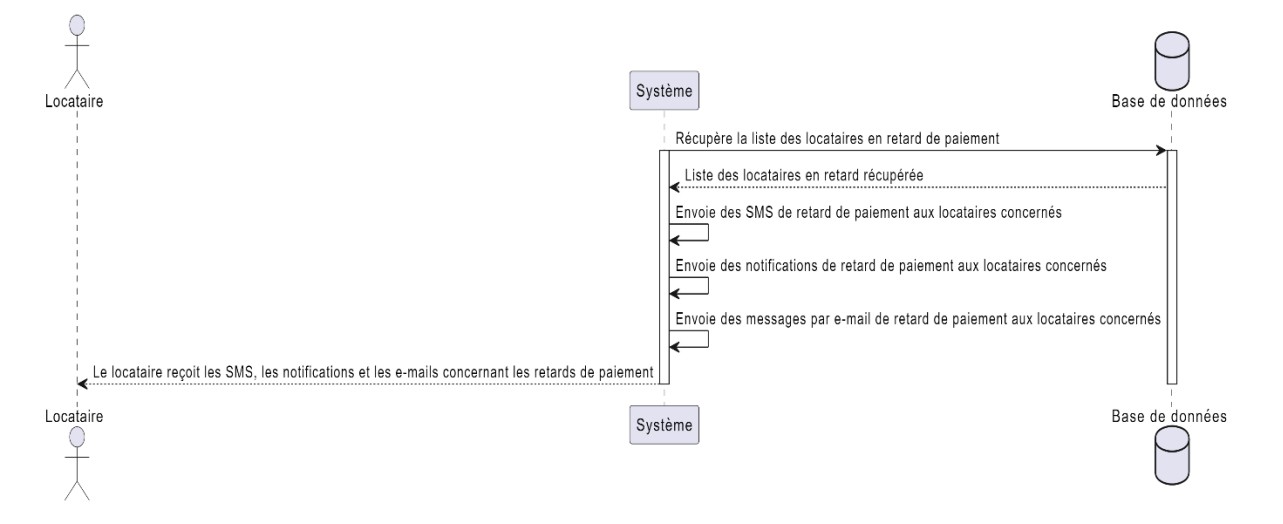

Figure 42 : Diagramme de séquence de processus d'envoi les alertes

# **4.4.2 Diagramme de profile acteur non humain**

Le diagramme de profil des acteurs non humains est une représentation graphique qui permet de visualiser les acteurs non humains impliqués dans un système.

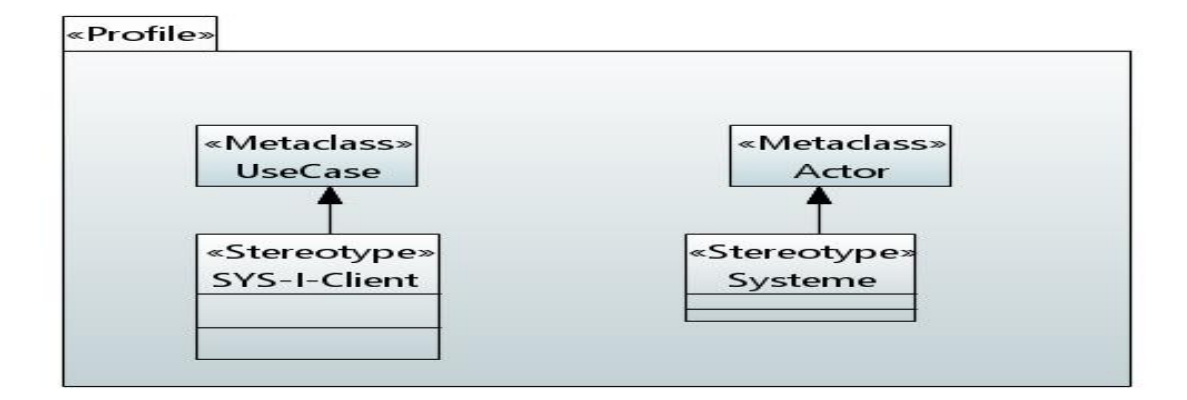

Figure 43 : Diagramme profile acteur non humain

# **4.4.2.1 Diagramme cas d'utilisation actor non humain SYS-I-Client**

La figure 29 présente les cas d'utilisation liés aux acteurs non humains impliqués dans le système.

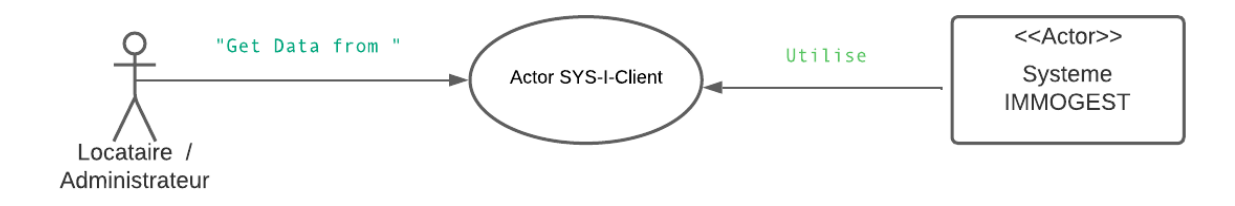

#### *Acteurs :*

Les locataires : représente les utilisateurs du système, tels que les clients qui souhaitent consulter leur compte en ligne.

Administrateur : représente l'utilisateur seconde du système qui a le rôle de gère le service offrir par ce système.

Acteur non humain <système IMMOGEST> : fait référence au notre système réaliser IMMOGEST.

# **4.4.3 Modèle d'analyse**

Le modèle d'analyse Le modèle d'analyse est un ensemble de paquetage d'analyse. Chaque paquetage est composé lui-même de classe d'analyse et des réalisations-analyse des cas d'utilisation. [16]

#### **4.4.3.1 Diagramme de classe**

Le diagramme de classes est le point central dans un développement orienté objet. En analyse, il a pour objectif de décrire la structure des entités manipulées par les utilisateurs. En conception, le diagramme de classes représente la structure d'un code orienté objet ou, à un niveau de détail plus important, les modules du langage de développement. [19]

#### **4.4.3.1.1 Diagramme de classe Gestion des demandes**

Le diagramme de classe "Gestion des demandes" représente la structure et les relations des différentes classes impliquées dans le processus de gestion des demandes.

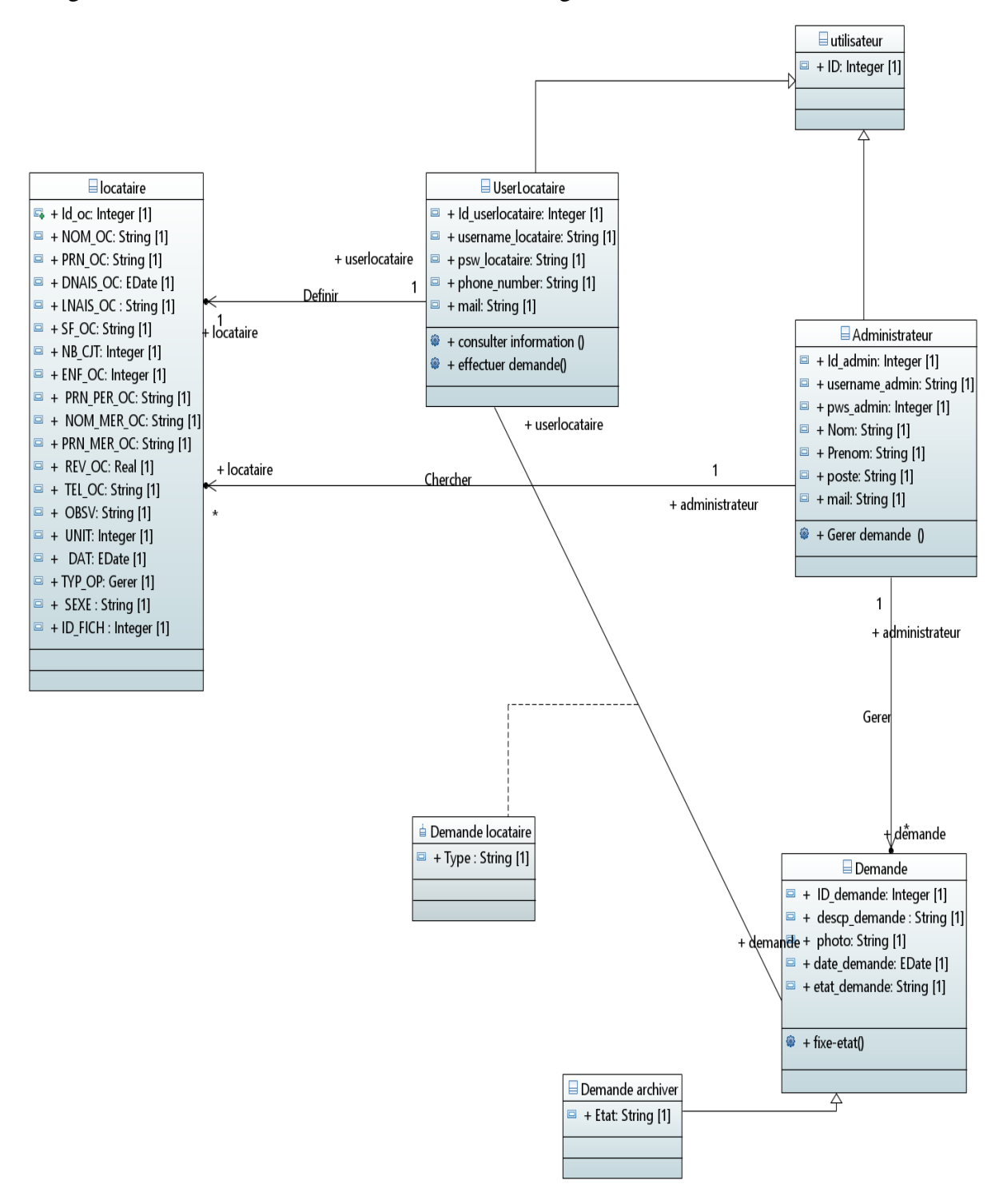

La figure 46 fournit tous les détails concernant le diagramme de classe "Gestion des demandes".

Figure 45 : Digramme de classe Gestion des demandes

### **4.4.3.1.2 Diagramme de classe occupent**

Le diagramme de classe "Occupant" représente la structure et les relations des différentes classes liées à la gestion des occupants dans un système.

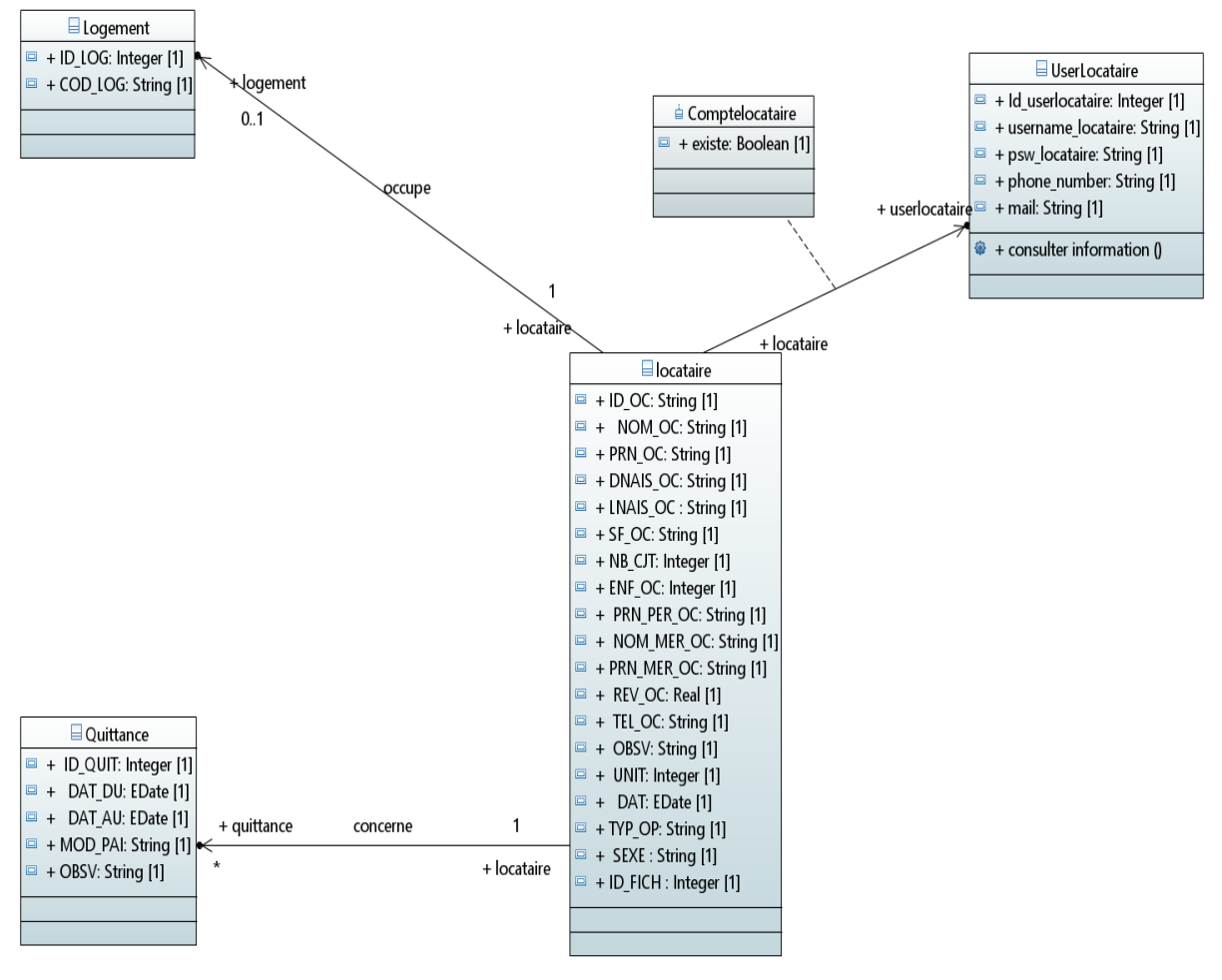

Figure 46 : diagramme de classe locataire occupant

# **4.4.4 Modèle de conception**

Le modèle de conception revêt un caractère objet, détaillant la concrétisation physique des cas d'utilisation. Il se positionne comme une représentation visionnaire et conceptuelle de l'implémentation du système, ce qui en fait une composante primordiale pour les opérations d'exécution et de réalisation (mise en œuvre). [16]

L'architecture choisit est l'architecture MVC :

# **4.4.4.1 Architecture MVC**

MVC est un motif d'architecture logicielle destiné aux interfaces graphiques. Le motif est composé de trois types de modules ayant trois responsabilités différentes : les modèles, les vues et les contrôleurs.

- Un modèle (Model) contient les données à afficher.
- Une vue (View) contient la présentation de l'interface graphique.

• Un contrôleur (Controller) contient la logique concernant les actions effectuées par l'utilisateur. Dans le modèle MVC, il est généralement admis que la vue puisse consulter directement le modèle (lecture) sans passer par le contrôleur. Par contre, elle doit nécessairement passer par le contrôleur pour effectuer une modification (écriture). [20]

# **4.4.4.1.1 MVC Dans web**

Le modèle MVC (Modèle-Vue-Contrôleur) dans le contexte web est une architecture de conception qui sépare les responsabilités en trois composants distincts : le modèle, la vue et le contrôleur.

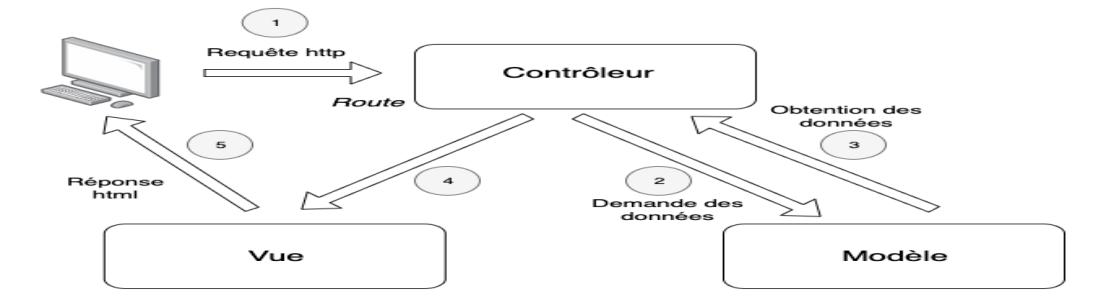

Figure 47 : model MVC web

#### **4.4.4.1.2 MVC Dans mobile**

Dans le domaine des applications mobiles, l'architecture MVC (Modèle-Vue-Contrôleur) offre une approche structurée pour organiser le développement, en séparant les fonctionnalités en trois composants essentiels : le modèle, la vue et le contrôleur.

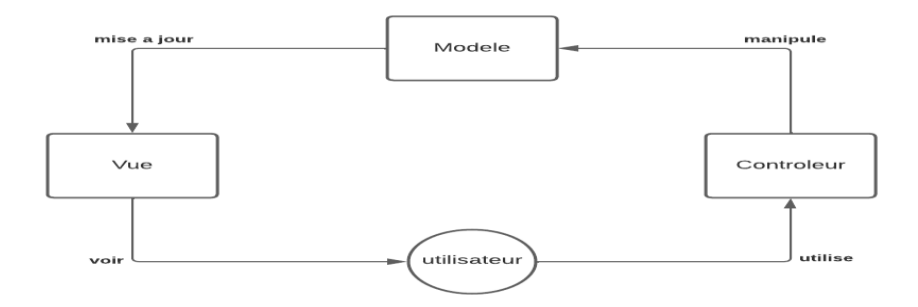

Figure 48 : model MVC mobile

# **4.4.5 Modèle d'implémentation**

Le modèle d'implémentation détaille la manière dont les éléments constitutifs du modèle de conception sont concrètement mis en œuvre par les différents composants, tels que les fichiers de code source et les exécutables du système. Il s'agit d'une représentation minutieuse et précise qui décrit comment chaque aspect du modèle de conception est traduit en instructions spécifiques dans le code source, permettant ainsi de générer les exécutables fonctionnels du système [21]

#### **4.4.6 Modèle de déploiement**

Le modèle de déploiement représente un modèle d'objet qui décrit comment le système est physiquement réparti en montrant comment les différentes fonctions sont distribuées sur les différents nœuds. [21]

### **4.4.6.1 Diagramme de déploiement**

Le diagramme de déploiement modélise l'architecture physique d'un système, et affiche les relations entre les composants logiciels et matériels du système, d'une part, et la distribution physique du traitement. [22]

#### **4.4.6.1.1 Diagramme de déploiement Web**

La Figure 34 représente un diagramme de déploiement Web, illustrant la configuration et l'architecture d'un système basé sur le Web.

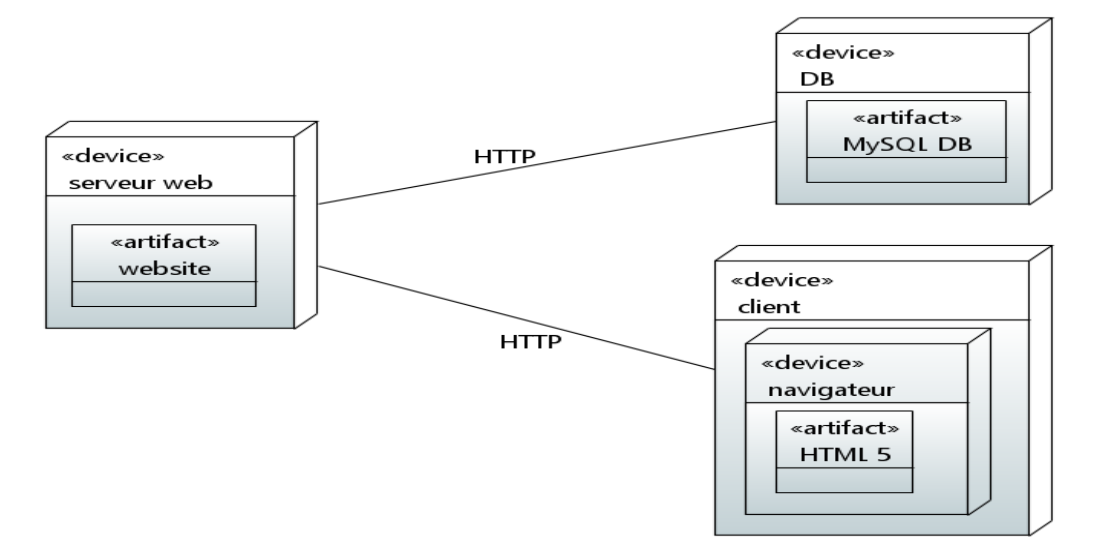

Figure 49 : Diagramme de déploiement Web

#### **4.4.6.1.2 Diagramme de déploiement Mobile**

La Figure 35 présente un diagramme de déploiement mobile qui offre une représentation visuelle de l'architecture et de la configuration d'un système spécifiquement conçu pour être déployé sur des dispositifs mobiles.

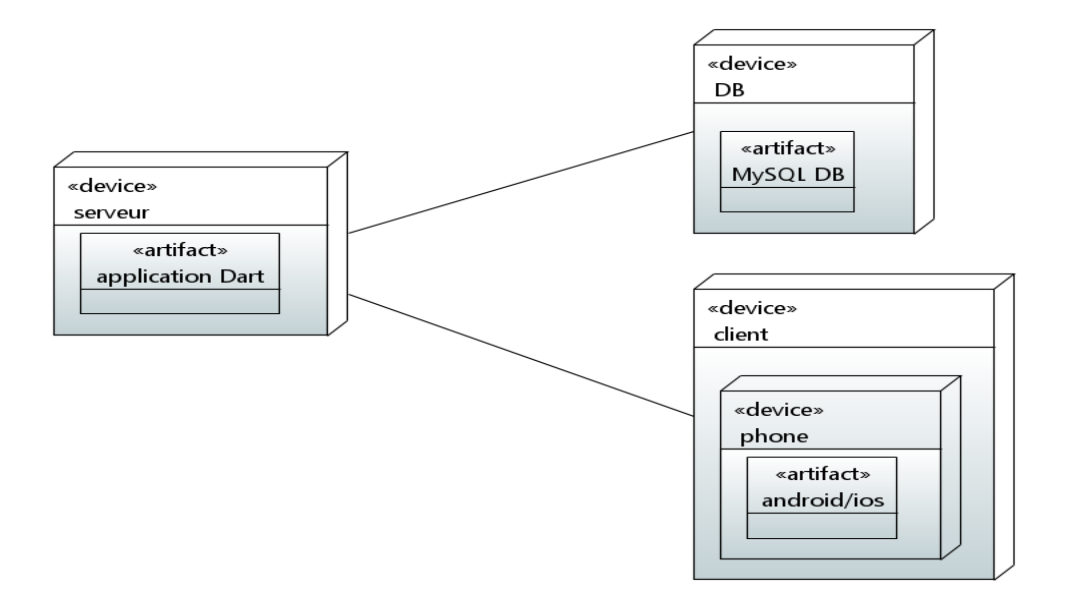

Figure 50: Diagramme de déploiement mobile

# **4.4.7 Modèle de test**

Le modèle de test décrit comment les composants exécutables du système sont testés lors des étapes d'intégration et du système. Il spécifie également les différentes méthodes de test utilisées pour évaluer des aspects spécifiques du système. [16]

# **4.4.7.1 Test d'inscription pour locataire**

Ce diagramme de séquence, le testeur interagit avec le système en saisissant un code de logement, ainsi que d'autres informations comme l'e-mail, le numéro de téléphone et le mot de passe. Le système valide les données saisies, et dans ce cas spécifique, si le code de logement est invalide, il envoie un message au testeur indiquant que le code de logement est invalide.

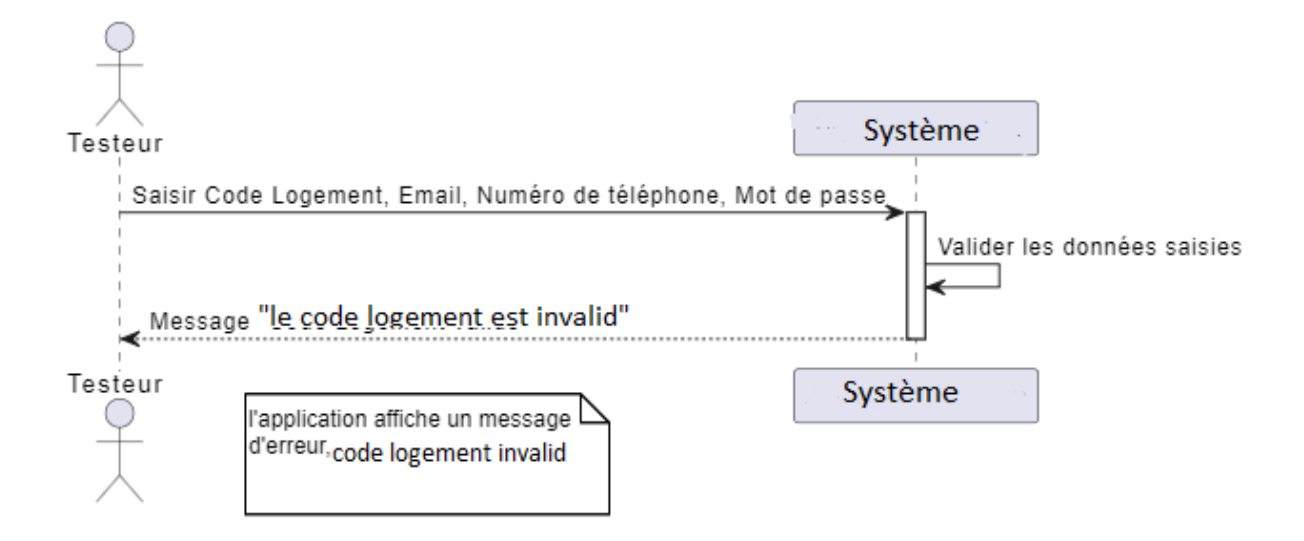

Figure 51 : Diagramme Test d'inscription pour locataire

# **4.4.7.2 Test de code de validation OTP :**

Dans ce diagramme de séquence, le testeur interagit avec le système en saisissant un code de validation OTP. Le système valide le code saisi et, dans ce cas spécifique, si le code est incorrect, il envoie un message au testeur indiquant que le code est incorrect.

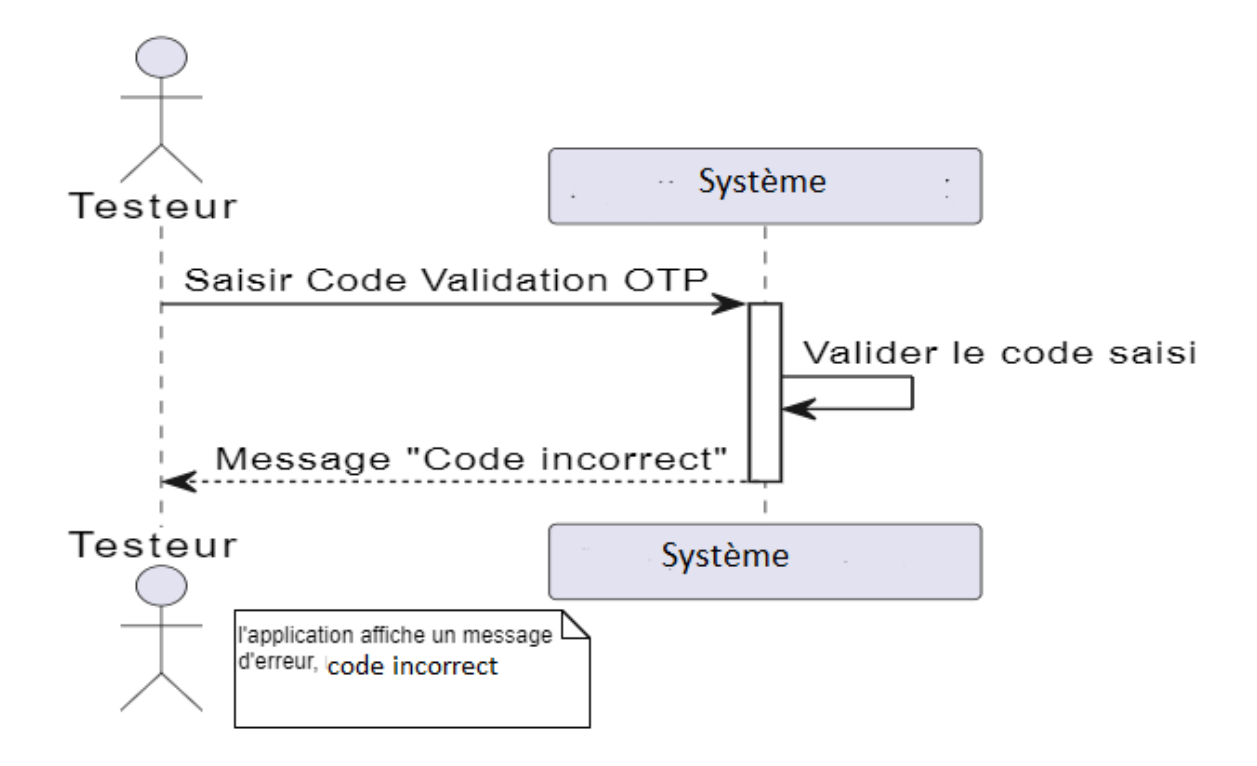

Figure 52 : Diagramme de test de code validation OTP

# **4.4.7.3 Test de connexion de l'administrateur :**

Dans ce diagramme de séquence, le testeur interagit avec le système en saisissant un nom d'utilisateur et un mot de passe. Le système vérifie les informations de connexion et, dans ce cas spécifique, si le mot de passe est incorrect, il envoie un message au testeur indiquant que le mot de passe est incorrect.

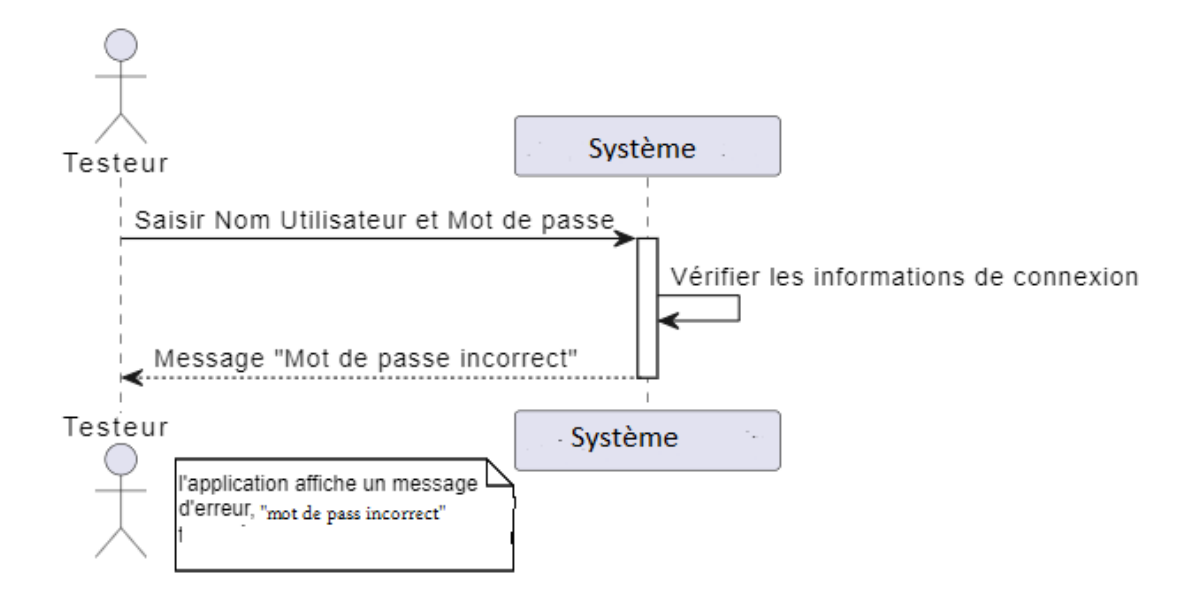

Figure 53 : Diagramme de test de connexion d'administrateur

# **4.4.7.4 Test d'archivage de la demande**

Dans ce diagramme de séquence, le testeur interagit avec le système en accédant à la fonctionnalité d'archivage de demande et en validant l'archivage. Le système vérifie l'état de la demande et, dans ce cas spécifique, si la demande n'est pas terminée, il envoie un message au testeur indiquant que la demande doit être terminée avant de pouvoir être archivée.

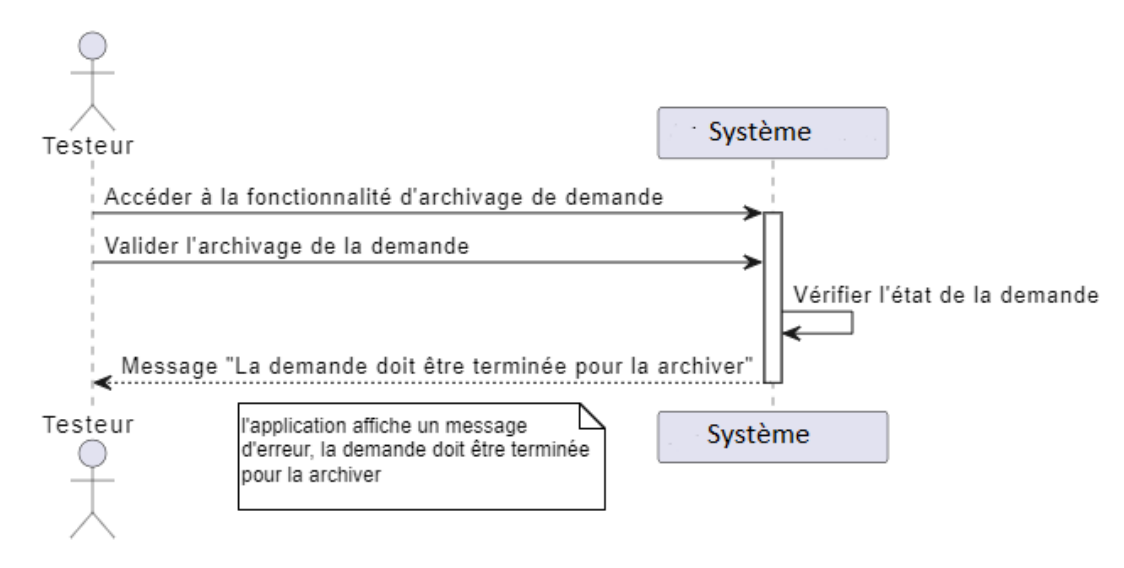

Figure 54 : Diagramme de test d'archivage de la demande

# **4.5 Conclusion**

Ce chapitre marque une étape essentielle dans la réalisation de notre projet, en nous concentrant sur l'analyse conceptuelle et la modélisation UML (Unified Modeling Language) en utilisant la méthode RUP (Rational Unified Process). Grâce à cette méthode reconnue pour sa rigueur et son efficacité dans la gestion de projets de développement de logiciels, nous avons pu structurer notre réflexion et concevoir notre application de manière organisée. Les différentes étapes de l'analyse conceptuelle présentées dans ce chapitre, ainsi que les diagrammes UML correspondants, nous ont permis de visualiser clairement l'architecture de notre application.

Dans le dernier chapitre nous présentons les outils de programmation utilisés pour le développement de notre projet.

Ensuite, les principales fenêtres de l'application sont présentées et leur fonctionnalité est décrite.

# **Chapitre 5**

# **Implémentation**

# **5.1 Introduction**

En informatique, l'implémentation désigne la mise en œuvre, ou la réalisation des applications, donc l'objectif de ce chapitre est de présenter les techniques, les langages et les outils utilisés pour la mise en œuvre de notre prototype. Nous présenterons les différents composants du système En plus de cela, plusieurs interfaces sont incluses pour illustrer les différentes options disponibles.

# **5.2 Présentation des outils de développement application mobile**

Nous allons présenter les outils de développement qui sont essentiels pour la création de notre application

# **5.2.1 Langage Dart**

Dart est un langage optimisé pour le client qui permet de développer des applications rapides sur n'importe quelle plateforme. Son objectif est d'offrir le langage de programmation le plus productif pour le développement multiplateforme, associé à une plateforme d'exécution flexible pour les cadres d'applications.

Dart est un langage fortement typé, ce qui signifie que chaque variable doit être déclarée avec un type spécifique. Il prend en charge la programmation orientée objet avec des classes et des interfaces, offrant ainsi une structure bien organisée pour les projets de grande envergure. [23]

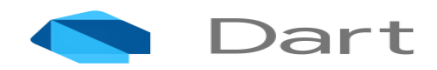

Figure 55 : logo Dart

# **5.2.2 Flutter**

Flutter est la boîte à outils d'interface utilisateur portable de Google qui permet de créer de superbes applications compilées en mode natif pour les mobiles, le web et les ordinateurs de bureau à partir d'une base de code unique. Flutter fonctionne avec du code existant, est utilisé par des développeurs et des organisations du monde entier, et est gratuit et open source. [24]

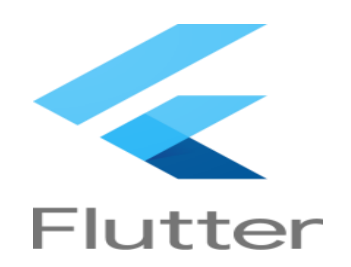

Figure 55 : logo flutter

# **5.3 Présentation des outils de développement application web**

Nous allons présenter les outils de développement dédiés à la création d'applications web, qui sont indispensables pour concevoir, développer et déployer des applications web modernes et performantes.

# **5.3.1 Html/CSS**

L'HyperText Markup Language, HTML, désigne un type de langage informatique descriptif. Il s'agit plus précisément d'un format de données utilisé dans l'univers d'Internet pour la mise en forme des pages Web. Il permet, entre autres, d'écrire de l'hypertexte, mais aussi d'introduire des ressources multimédias dans un contenu. [25]

Le CSS pour Cascading Style Sheets, est un langage informatique utilisé sur Internet pour la mise en forme de fichiers et de pages HTML. [26]

# **5.4 Présentation des outils de développement de backend**

Nous nous plongerons dans la présentation des outils de développement de backend. Ces outils jouent un rôle primordial dans la création et la gestionAPI, en orchestrant les fonctionnalités et la logique qui se trouvent en arrière-plan.

# **5.4.1 FastAPI**

FastAPI est un framework web moderne et rapide (haute performance) pour la création d'API avec Python 3.7+, basé sur les annotations de type standard de Python. [25]

# **O** FastAPI

Figure 56 : Logo FastApi

# **5.4.2 Le système de gestion de bases de données**

Le système de gestion de bases de données (SGBD) utilisé est MySQL. Selon le type d'application, sa licence est libre ou propriétaire. Il fait partie des logiciels de gestion de base de données les plus utilisés au monde, autant par le grand public (applications Web principalement) que par des professionnels Il est à noter qu'il existe d'autres SGBD tel qu'Oracle et Microsoft SQL Server, mais le choix de MySQL revient à :

- Rapide : Le serveur MySQL est très rapide. Des tests de performances sont disponibles sur le site de MySQL.
- Facile à utiliser : MySQL est beaucoup plus simple à utiliser que la plupart des serveurs de bases de données commerciaux.
- API diverse : On peut effectuer diverses opérations sur une base MySQL en utilisant des interfaces écrites en C, Perl, C++, Java, Python, PHP.

# **5.5 Présentation des interfaces de l'application réalisé**

Dans cette section, nous allons présenter les interfaces de l'application réalisée. Ces interfaces sont la partie visible de l'application, où les utilisateurs interagissent avec les fonctionnalités et les contenus de manière conviviale et intuitive.

# **5.5.1 Présentation globale du notre application**

Notre application mobile et web dédiée à la gestion des clients dans le secteur immobilier offre une gamme étendue de fonctionnalités pour offrir une expérience utilisateur optimale. Cette application permet aux utilisateurs d'accéder facilement à leurs comptes personnels, de consulter les détails de leurs transactions, de gérer leurs biens immobiliers, et de bénéficier d'un service client efficace.

La plateforme web, quant à elle, offre une interface conviviale et intuitive sur les navigateurs web. Les utilisateurs peuvent se connecter à leur compte et accéder à toutes les fonctionnalités disponibles.

L'application mobile permet aux utilisateurs d'accéder facilement à leurs comptes personnels depuis n'importe où, à tout moment. Ils peuvent consulter les détails de leurs transactions.

#### **5.5.2 Les interfaces de la partie web**

Notre application est séparée en deux parties : mobile et web.

La partie web est spécifiquement conçue pour les administrateurs. Ils ont la possibilité d'accéder à la page d'accueil où ils peuvent choisir entre s'inscrire ou se connecter. Une fois connectés, ils peuvent consulter leur tableau de bord.

### **5.5.2.1 Interface accueil**

Cette page d'accueil permet à l'utilisateur ici d'accédé à notre application, représentée par notre logo.

Pour faciliter votre utilisation, nous avons mis à votre disposition deux boutons : "Connexion" et "Inscription". Vous pouvez choisir celui qui correspond à vos besoins actuels. Si vous êtes déjà

membre, veuillez cliquer sur le bouton "Connexion" pour accéder à votre compte. Si vous êtes nouveau ici, cliquez sur le bouton "Inscription" pour créer un nouveau compte et profiter de tous les avantages de notre application.

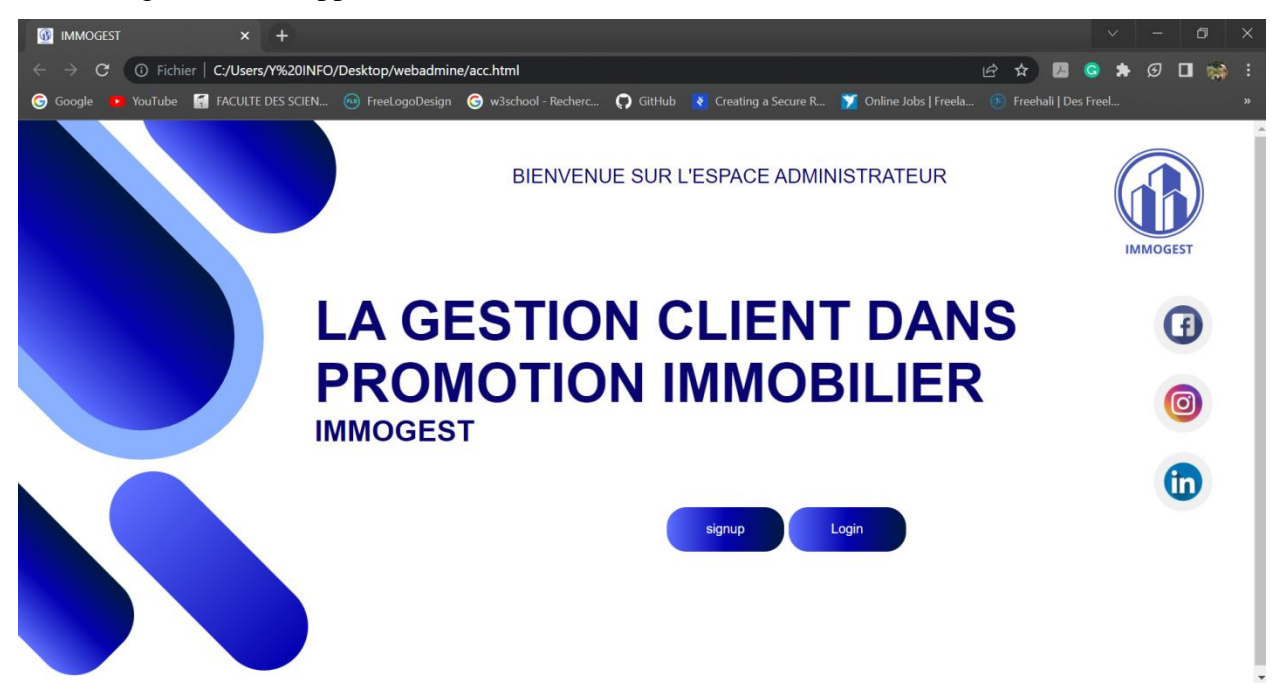

Figure 57 : page d'accueil

# **5.5.2.2 Interface de Connexion**

Lorsque l'administrateur souhaite accéder à son compte, il doit renseigner les champs requis suivants :

- Nom d'utilisateur :
- Mot de passe :

Une fois que les informations de connexion ont été saisies, il peut cliquer sur le bouton "Se connecter" afin de pouvoir accéder à son compte. En cas d'oubli du mot de passe, il a la possibilité de cliquer sur le lien "Mot de passe oublié" pour réinitialiser celui-ci.

La figure 40 montre la page de connexion.

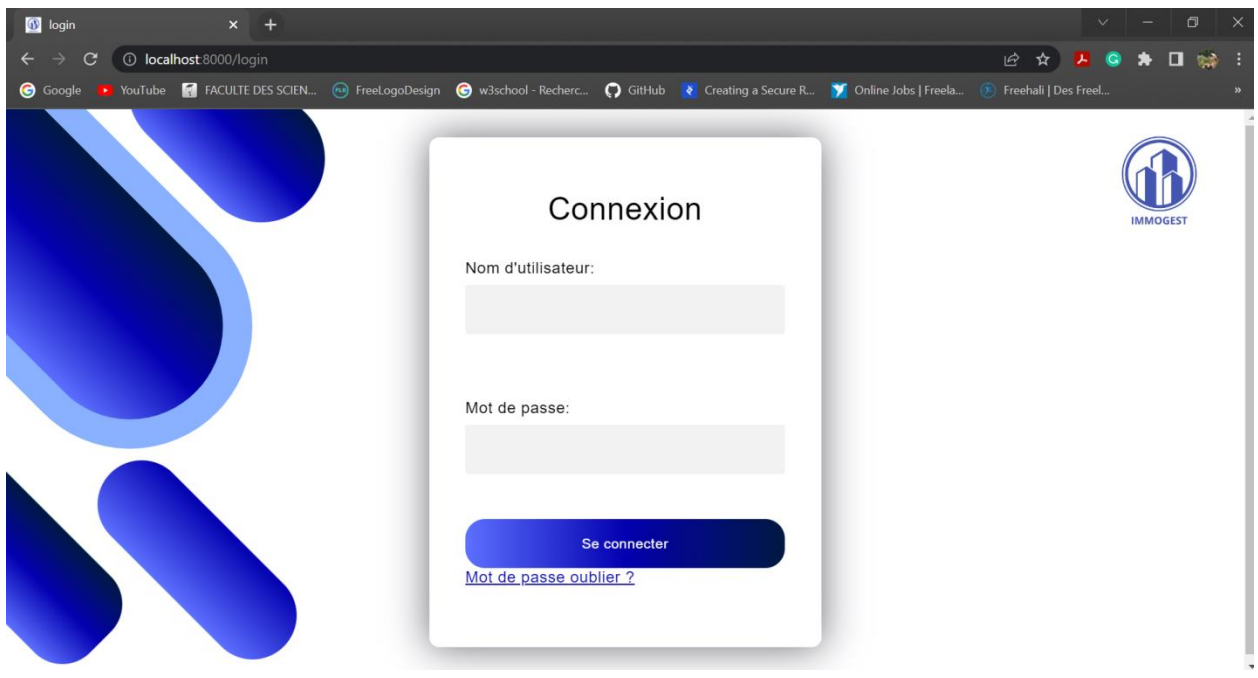

Figure 58: page de connexions

# **5.5.2.3 Interface de tableau de bord**

L'interface du tableau de bord de l'administrateur permet également d'informer les locataires des nouveautés. Cela peut inclure des annonces importantes, des mises à jour sur les politiques ou les services, des rappels de paiement ou toute autre information pertinente.

De plus, l'interface du tableau de bord offre également la possibilité de gérer les demandes archivées ainsi que les nouvelles demandes, et fournit des informations détaillées sur les locataires en retard de paiement ou ayant des dettes. Ces fonctionnalités permettent à l'administrateur d'avoir une vision globale des situations financières des locataires et de prendre les mesures nécessaires pour résoudre les problèmes liés a la gestion des clients

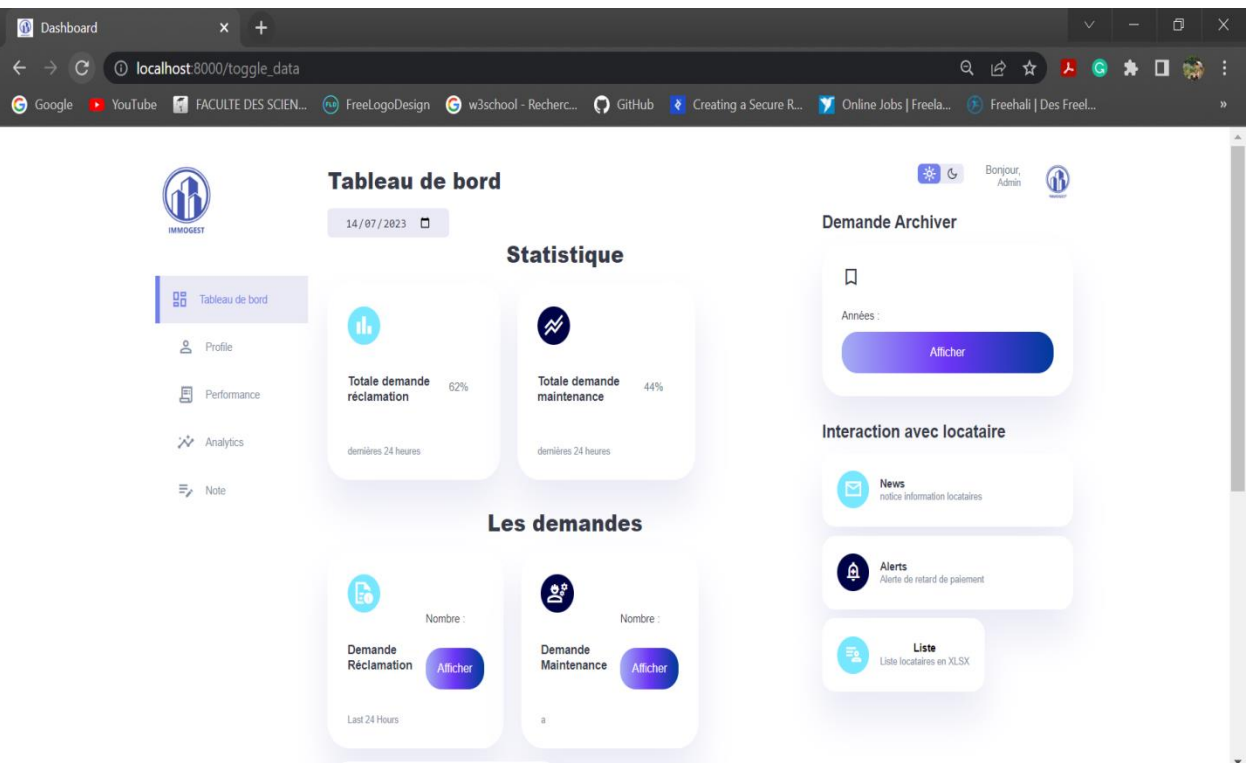

Figure 59: page tableau de bord

# **5.5.2.4 Interface performance**

Notre système dispose d'une interface de performance avancée qui permet de classifier les locataires en différentes catégories en fonction de leur solvabilité financière. Cette fonctionnalité analyse des indicateurs tels que l'historique des paiements, la stabilité financière, les revenus, les dettes et d'autres critères pertinents pour déterminer la catégorie de solvabilité de chaque locataire. Cette classification offre une meilleure compréhension des risques et des opportunités liés aux locataires, ce qui facilite une gestion plus efficace de notre portefeuille immobilier.

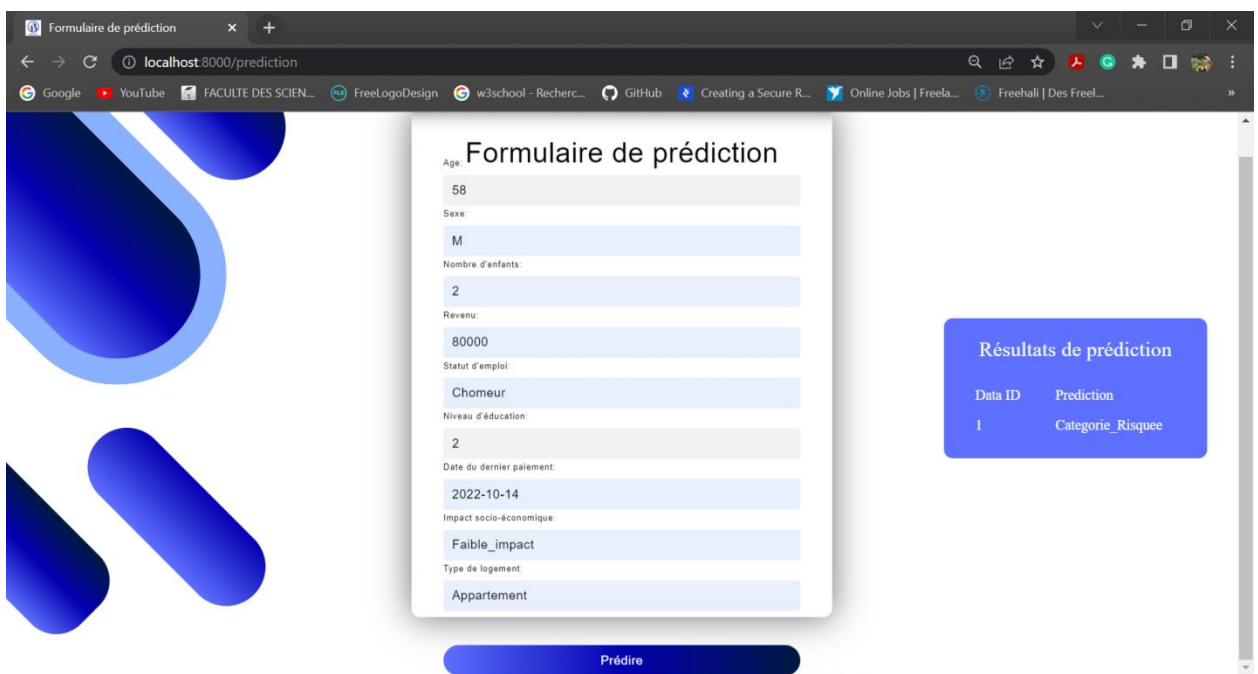

Figure 60 : page de performance

# **5.5.3 Les interfaces de la partie mobile**

La partie mobile est spécifiquement conçue pour les locataires. Ils ont la possibilité d'accéder à la page initiale où ils peuvent choisir entre s'inscrire ou se connecter. Une fois connectés, ils peuvent consulter leurs informations.

# **5.5.3.1 L'interface d'inscription**

Lorsque le locataire souhaite d'inscrire à notre application mobil, il doit renseigner les champs requis suivants :

- Code client qui est le code logement
- Numéro téléphone
- Email
- Mot de passe

Une fois que les informations d'inscription ont été saisies, il peut cliquer sur le bouton "s'inscrire" afin de pouvoir créer un compte.

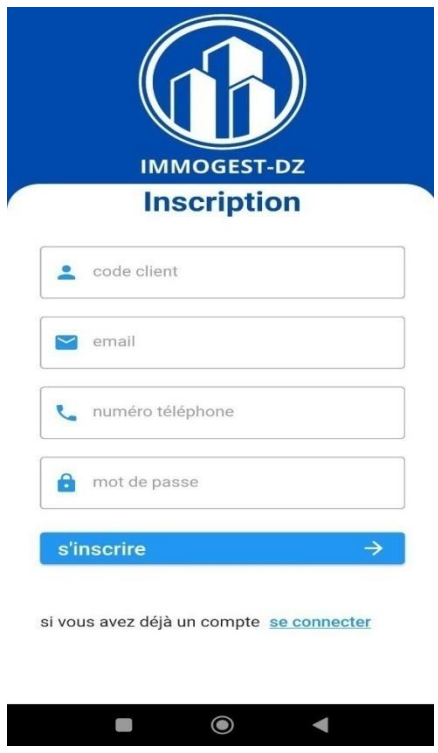

Figure 61 : interface inscription

# **5.5.3.2 L'interface de connexion :**

Lorsque le locataire souhaite accéder à son compte, il doit renseigner les champs requis suivants :

- Code client qui est le code logement
- Mot de passe

Une fois que les informations de connexion ont été saisies, il peut cliquer sur le bouton "Se connecter" afin de pouvoir accéder à son compte. En cas d'oubli du mot de passe, il a la possibilité de cliquer sur le lien "Mot de passe oublié" pour réinitialiser celui-ci.

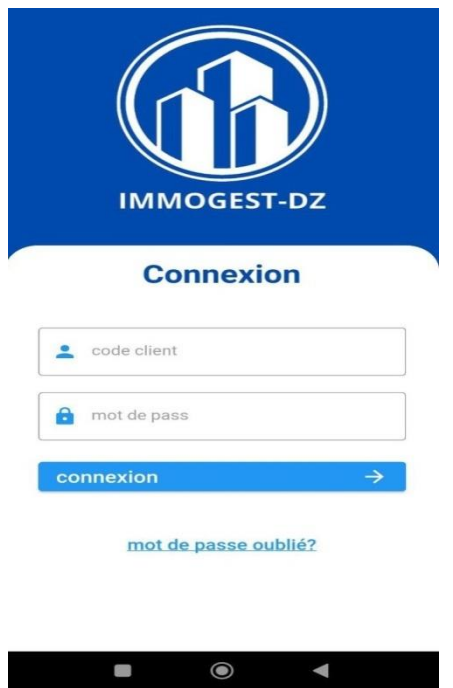

Figure 62 : interface de connexion

# **5.5.3.3 L'interface d'accueil :**

Dans l'interface d'accueil il y a plusieurs fonctionnalités telles que consultation d'historique de paiement, les alertes, les notifications, les nouveautés et la gestion des demandes maintenance et de réclamation.

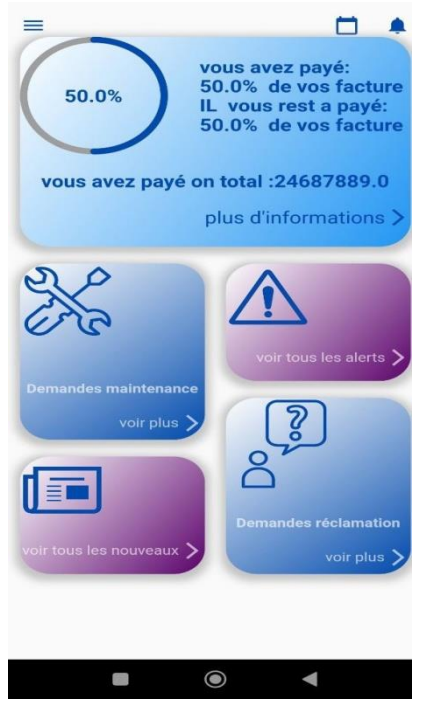

Figure 63 : interface d'accueil

# **5.5.3.4 L'interface de l'historique :**

Cette interface affiche une liste des quittances, chaque quittance contient la date de paiement et la date de début et fin, ainsi que le mode de paiement et le montant.

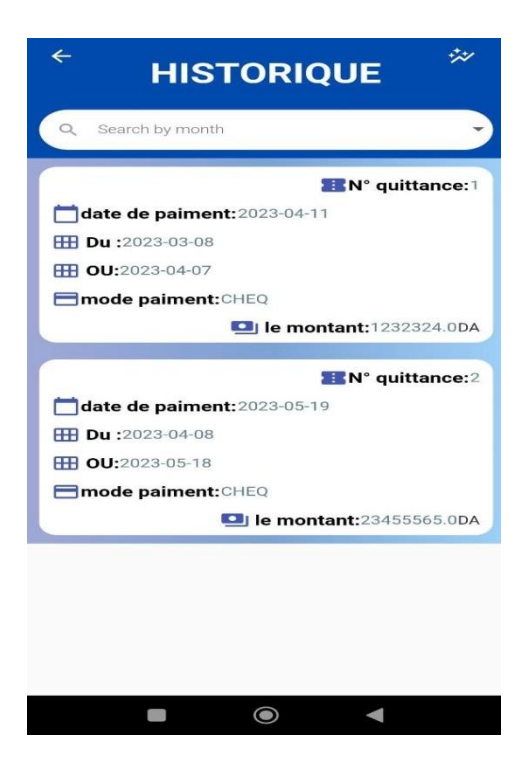

Figure 64 : interface historique de paiment
#### **5.5.3.5 L'interface des demandes de maintenance**

Cette interface offre à l'utilisateur la possibilité de visualiser la liste des demandes de maintenance existantes. Les demandes sont affichées sous forme de cartes avec des informations telles que le besoin de maintenance et l'état de la demande. L'utilisateur peut également ajouter une nouvelle demande en appuyant sur le bouton "Ajouter demande. De plus, l'utilisateur peut accéder aux détails de chaque demande en appuyant sur une demande spécifique.

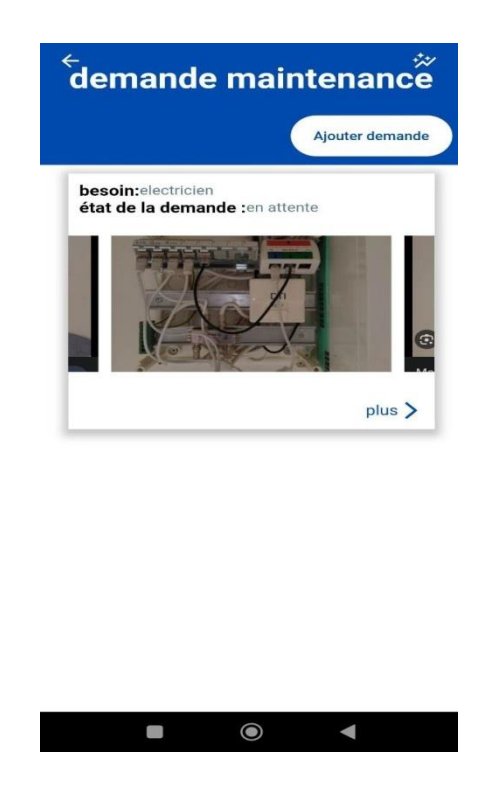

Figure 65 : interface demande maintenance

#### **5.5.3.6 L'interface de création de demande de maintenance**

Cette interface permet à l'utilisateur de soumettre une demande de maintenance. Il peut sélectionner le besoin parmi une liste déroulante, saisir une description détaillée du problème et choisir jusqu'à deux images à partir de la galerie pour illustrer le problème. Une fois que le formulaire est rempli, l'utilisateur peut appuyer sur le bouton "Soumettre" pour valider la demande de maintenance.

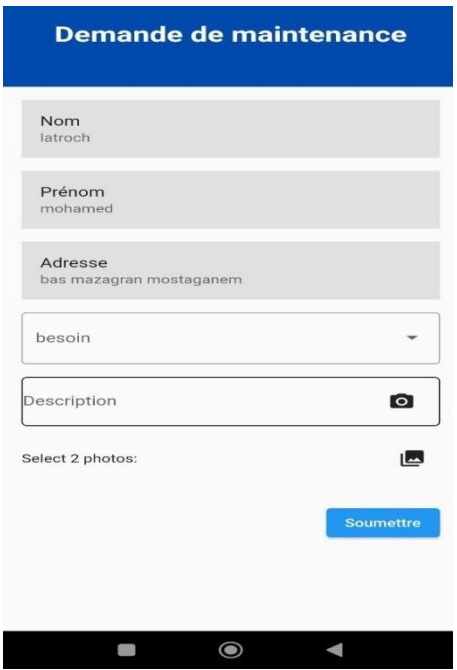

Figure 66: L'interface de création de demande de maintenance

### **5.5.3.7 L'interface de détail de la demande :**

Cette interface offre à l'utilisateur un moyen de visualiser les détails d'une demande de maintenance spécifique, y compris les images associées, la date de demande, le besoin, l'état de la demande et la description. Cela permet à l'utilisateur d'avoir une vue détaillée de la demande et de mieux comprendre les informations relatives à cette demande.

La figure 65 montre détail de la demande

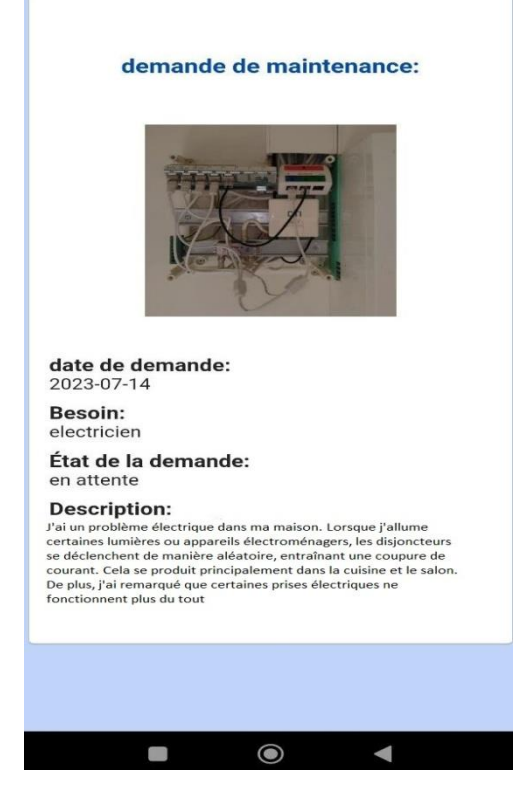

Figure 67 : interface de détail de la demande

### **5.6 Conclusion**

Dans ce dernier chapitre, nous avons décrit les aspects de mise en œuvre de notre application. Tout d'abord, nous avons listé l'ensemble des moyens technologiques utilisés.

Puis, nous avons présenté les différentes interfaces de notre application ainsi que leurs comportements. A travers cette réalisation, nous avons pu atteindre les objectifs fixés lors de la phase d'analyse des besoins, nous avons pu découvrir plusieurs outils. Lors du développement, nous avons essayé de fournir un ensemble d'interfaces conviviales et simples à utiliser.

## **Conclusion générale**

Le secteur de la promotion immobilière connaît une évolution rapide grâce aux progrès technologiques et à la numérisation, ce projet s'inscrit dans le contexte de la gestion de la relation client au sein des entreprises, avec pour objectif d'améliorer la gestion de la clientèle grâce à l'utilisation de stratégies et d'outils informatiques. L'accent est mis sur la modélisation des processus métier et les interactions entre les clients et l'entreprise, ainsi que sur la planification des tâches au sein de l'organisation.

Dans le cadre de ce projet, notre travail se concentre sur l'automatisation des processus manuels au sein d'une entreprise de promotion immobilière, en particulier l'Office de Promotion et de la Gestion Immobilière (OPGI), dans le but de faciliter la gestion de la relation client. Nous avons effectué une étude approfondie de l'OPGI, en examinant ses différents départements, et avons également exploré les concepts et les définitions liés à l'industrie immobilière et à la gestion client.

Notre projet aborde les problématiques spécifiques liées à la gestion de la relation client, en mettant en évidence les étapes et les processus métier associés à la mission de l'entreprise. Nous avons également développé un document détaillé décrivant les exigences fonctionnelles et non fonctionnelles du logiciel dans le cadre de notre projet.

L'analyse conceptuelle a joué un rôle clé dans la visualisation de l'architecture de notre application, en identifiant les différentes étapes nécessaires à sa réalisation. Enfin, nous avons utilisé des outils de programmation appropriés pour mettre en œuvre notre projet, en créant des interfaces utilisateurs claires et informatives.

Dans l'ensemble, ce projet vise à automatiser les processus manuels au sein d'une entreprise de promotion immobilière afin d'améliorer la gestion de la relation client. En utilisant une approche méthodique et en répondant aux exigences spécifiées, notre projet contribue à accroître l'efficacité opérationnelle de l'entreprise et à améliorer la satisfaction des clients, tout en renforçant sa capacité à répondre de manière optimale à leurs besoins.

Ce projet offre une perspective novatrice en exploitant les avancées de l'intelligence artificielle et des algorithmes de classification pour révolutionner la gestion client dans le domaine de la promotion immobilière. Grâce à la classification des locataires basée sur leur solvabilité financière, il devient possible de mieux comprendre leurs besoins spécifiques et leur comportement financier. Cette approche permet une prise de décision plus rapide et plus précise dans la gestion des clients, ouvrant la voie à une optimisation des processus et des ressources.

En anticipant les besoins futurs des locataires et en mettant en place des mesures préventives, ce projet vise à maintenir un niveau élevé de satisfaction client. De plus, l'identification des locataires à fort potentiel de location représente une opportunité pour accroître la rentabilité des propriétés. En résumé, cette approche novatrice, fondée sur l'intelligence artificielle et la classification basée

sur la solvabilité financière, offre des perspectives prometteuses pour une gestion client améliorée dans le secteur de la promotion immobilière.

## **Bibliographie**

[2] Charaf-Eddine KHODJA EULAMA, Djihad MECHEKEF, Walid DJOUAMBI, itre : le röle et l'impact de la promotion immobilière sur la recomposition des anciens tissus urbains en vue de l'obtention du diplôme de master académique en architecture option : architecture habitat et durabilité, 13 juillet 2019.

[3] GARAH.Louiza, HARIKENCHIKH. Ouahiba, titre : Analyse de la gestion de relation client au sein de l'entreprise de service cas : SAA d'Azazga, en vue de l'obtention du diplôme de master sciences commerciales, spécialité : commercialisation des services, 06/2015.

[9] BOUSSIF Zineb, La Modélisation des Processus Métiers dans l'Entreprise avec BPMN 2. En vue de l'obtention du diplôme de Master en Informatique OPTION : Informatique Industrielle, 018/06/2022.

[11] G. Malika & D. Fariza, conception et réalisation d'un système d'information collaboratif, en vue de l'obtention du diplôme de master en informatique option : ingénierie des systèmes d'informations, l'université Mouloud Mammeri de Tizi-Ouzou, 2015/2016.

[12] J. Gabay et D.Gabay,UML2 Analyse et Conception, Groupe Dunod, ISBN : 978-2-10- 053567-5, 2008.

[17]Jurjens, J.: UMLsec: Exending UML for Secure Systems Development. In: Proceedings of the 5th International Conference on The Unified Modeling Language, LNCS. Springer-Verlag, 2002.

[19] R.pascale ,UML 2 par la pratique études des cas , 5eme édition , aout 2006.

[21] Philippe Kruchten, Introduction au Rational Unified Process, Editions Eyrolles, 1999.

# **Webographie**

[1] définition d'entreprise, Institut national de la statistique et des études économiques disponible sur :<https://www.insee.fr/fr/metadonnees/definition/c1496>, consulte en mars 2023.

[4] illustration organigramme de L'OPGI disponible sur :

[https://www.opgimostaganem.dz/organigramme.php consulté en février 2023.](https://www.opgimostaganem.dz/organigramme.php%20consulté%20en%20février%202023)

[5] Présentation directeur générale de L'OPGI disponible sur : <https://www.opgimostaganem.dz/dg.php>consulte en février 2023.

[6]Présentation département DGMP service exploitation de L'OPGI disponible sur : [https://www.opgimostaganem.dz/organ\\_dgmp.php consulte en février 2023.](https://www.opgimostaganem.dz/organ_dgmp.php%20consulte%20en%20février%202023)

[7]Présentation département DGMP service cession de L'OPGI disponible sur : [https://www.opgimostaganem.dz/organ\\_dgmp.php consulte en février 2023.](https://www.opgimostaganem.dz/organ_dgmp.php%20consulte%20en%20février%202023)

[8] Présentation département DGMP service maintenance de L'OPGI disponible sur : [https://www.opgimostaganem.dz/organ\\_dgmp.php consulte en février 2023.](https://www.opgimostaganem.dz/organ_dgmp.php%20consulte%20en%20février%202023)

[10] Présentation BPMN disponible sur : [https://www.trisotech.com/articles/bpmn-introduction](https://www.trisotech.com/articles/bpmn-introduction-history%20consulte%20en%20mars%202023)[history consulte en mars 2023.](https://www.trisotech.com/articles/bpmn-introduction-history%20consulte%20en%20mars%202023)

[13] A. moghrani et Z. azzoug, Conception et réalisation d'une application de suivi depatients dans un établissement hospitalier, Mémoire de Licence Académique en Informatique,Université A/Mira de Béjaïa,2009, disponible sur : [https://www.memoireonline.com/08/09/2577/Conception-et](https://www.memoireonline.com/08/09/2577/Conception-et-realisation-dune-application-de-suivi-de-patients-dans-un-etablissement-hospitalier.htmlconsulté%20en%20Mai%202023)[realisation-dune-application-de-suivi-de-patients-dans-un-etablissement-hospitalier.htmlconsulté](https://www.memoireonline.com/08/09/2577/Conception-et-realisation-dune-application-de-suivi-de-patients-dans-un-etablissement-hospitalier.htmlconsulté%20en%20Mai%202023)  [en Mai 2023.](https://www.memoireonline.com/08/09/2577/Conception-et-realisation-dune-application-de-suivi-de-patients-dans-un-etablissement-hospitalier.htmlconsulté%20en%20Mai%202023)

[14] Méthode RUP : une approche itérative de gestion de projet: définition et utilisation de méthode RUP, disponible sur : [https://www.nutcache.com/fr/blog/methode-rup/,](https://www.nutcache.com/fr/blog/methode-rup/)consulté en Mai 2023.

[15] Méthode RUP, Avantages d'un processus unifé RUP, disponible sur : [https://www.nutcache.com/fr/blog/methode-rup/,](https://www.nutcache.com/fr/blog/methode-rup/)consulté en juin 2023.

[16]les modeles de la method RUP, disponible sur : [ftp.software.ibm.com/software/rational/web/datasheets/RUP\\_DS.pdf](ftp://ftp.software.ibm.com/software/rational/web/datasheets/RUP_DS.pdf) ,consulté en juin 2023

[18] Package : UML : Qu'est-ce qu'un diagramme de package ? Comment l'utiliser? , disponible sur : [https://www.cybermedian.com/fr/uml-what-is-package-diagram-how-to-use it/,](https://www.cybermedian.com/fr/uml-what-is-package-diagram-how-to-use%20it/) consulte en Mai 2023.

[20] l'architecture MVC disponible sur : [https://inf1420.teluq.ca/semaine-10/activite-1-approche](https://inf1420.teluq.ca/semaine-10/activite-1-approche-modele-vue-controleur-mvc/)[modele-vue-controleur-mvc/](https://inf1420.teluq.ca/semaine-10/activite-1-approche-modele-vue-controleur-mvc/) consulter en Mai 2023.

[22]Diagrammes de déploiement disponible sur [https://www.ibm.com/docs/fr/rational-soft](https://www.ibm.com/docs/fr/rational-soft-arch/9.5?topic=diagrams-deployment)[arch/9.5?topic=diagrams-deployment](https://www.ibm.com/docs/fr/rational-soft-arch/9.5?topic=diagrams-deployment) ,consulter en juin 2023.

[23] description du langage Dart, disponible sur [:https://dart.dev/overview](https://dart.dev/overview) ,consulter en juin 2023.

[24] flutter description, disponible sur [:https://docs.flutter.dev/resources/faq](https://docs.flutter.dev/resources/faq) ,consulter en juin 2023.

[25] HTML description, disponible sur : [https://www.journaldunet.fr/web-tech/dictionnaire-du](https://www.journaldunet.fr/web-tech/dictionnaire-du-webmastering/1203255-html-hypertext-markup-langage-definition-traduction/)[webmastering/1203255-html-hypertext-markup-langage-definition-traduction/](https://www.journaldunet.fr/web-tech/dictionnaire-du-webmastering/1203255-html-hypertext-markup-langage-definition-traduction/) , consulter en juin 2023.

[26] CSS description, disponible sur [:https://www.journaldunet.fr/web-tech/dictionnaire-du](https://www.journaldunet.fr/web-tech/dictionnaire-du-webmastering/1203277-css-cascading-style-sheets-definition-traduction/)[webmastering/1203277-css-cascading-style-sheets-definition-traduction/](https://www.journaldunet.fr/web-tech/dictionnaire-du-webmastering/1203277-css-cascading-style-sheets-definition-traduction/) , consulter en juin 2023.

[27] FastAPI: définition et utilisation, disponible sur :<https://fastapi.tiangolo.com/fr/>, consulter en juin 2023.